# **Introduction to Pathmaker**

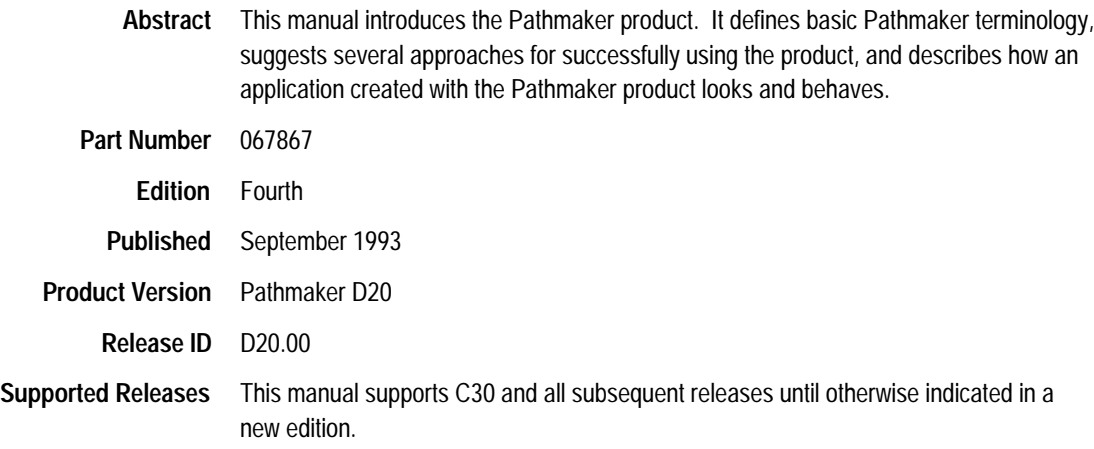

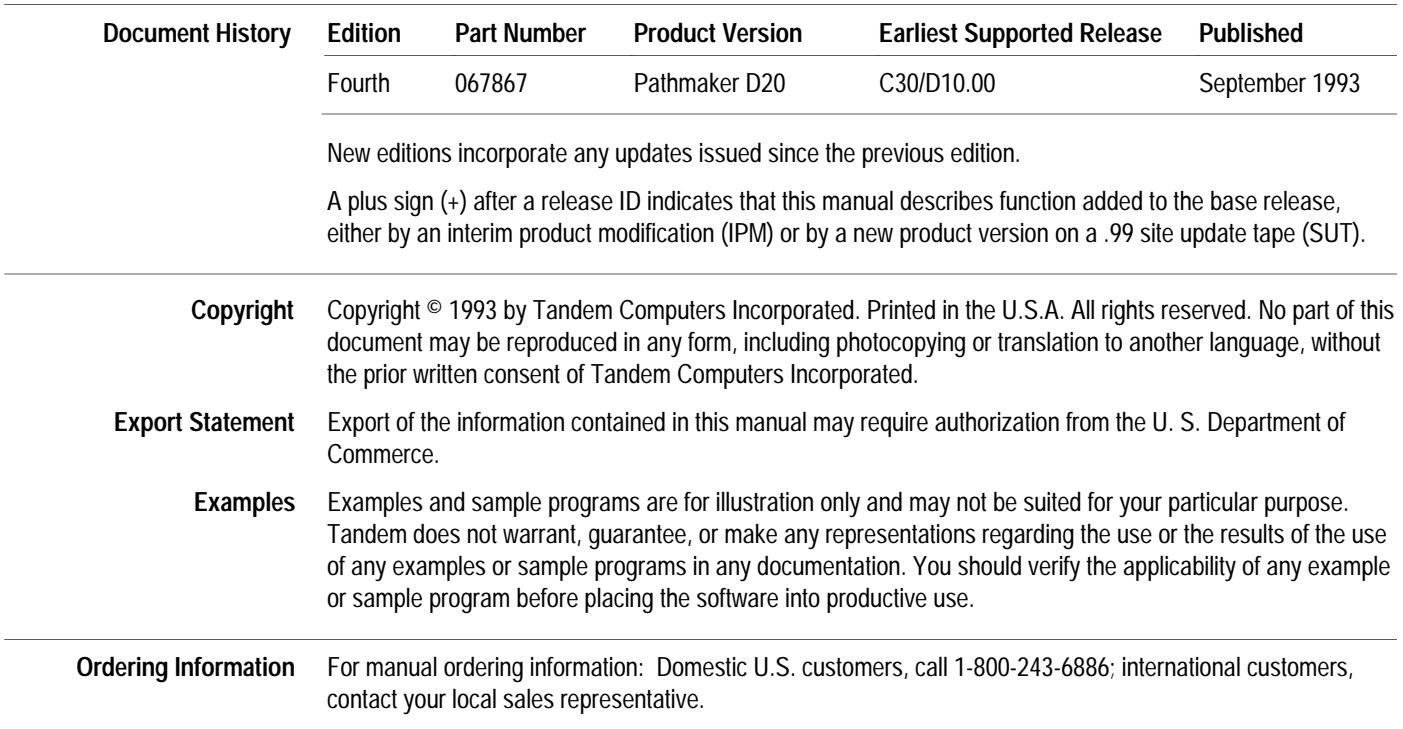

# **New and Changed Information**

The *Introduction to Pathmaker* manual has been completely restructured and rewritten for this release of the product. The previous version of this manual was written for the B41 version of the Pathmaker product; since that time, several new versions of the product have been released. This manual describes the product based upon the Release 3 D20 version of the Pathmaker product.

If you have already used previous versions of the Pathmaker product and want to quickly learn about the new features and capabilities of the product for Release 3, read the summary of new Pathmaker features in the New and Changed Information section of the *Pathmaker Programming Guide* for Release 3. In addition to providing a brief overview of the new features and capabilities, this summary includes a table that indicates where in the Pathmaker manual set detailed information about the Release 3 enhancements can be located. This summary is written specifically for readers who have used previous versions of the Pathmaker product and are already very familiar with the product's basic features.

The operating system for Tandem NonStop systems, formerly called the Guardian operating system, is now called the Tandem NonStop Kernel. This change reflects Tandem's current and future operating system enhancements that further enable open systems and application portability.

# **Contents**

About This Manual xi About the Pathmaker Manual Set xiii

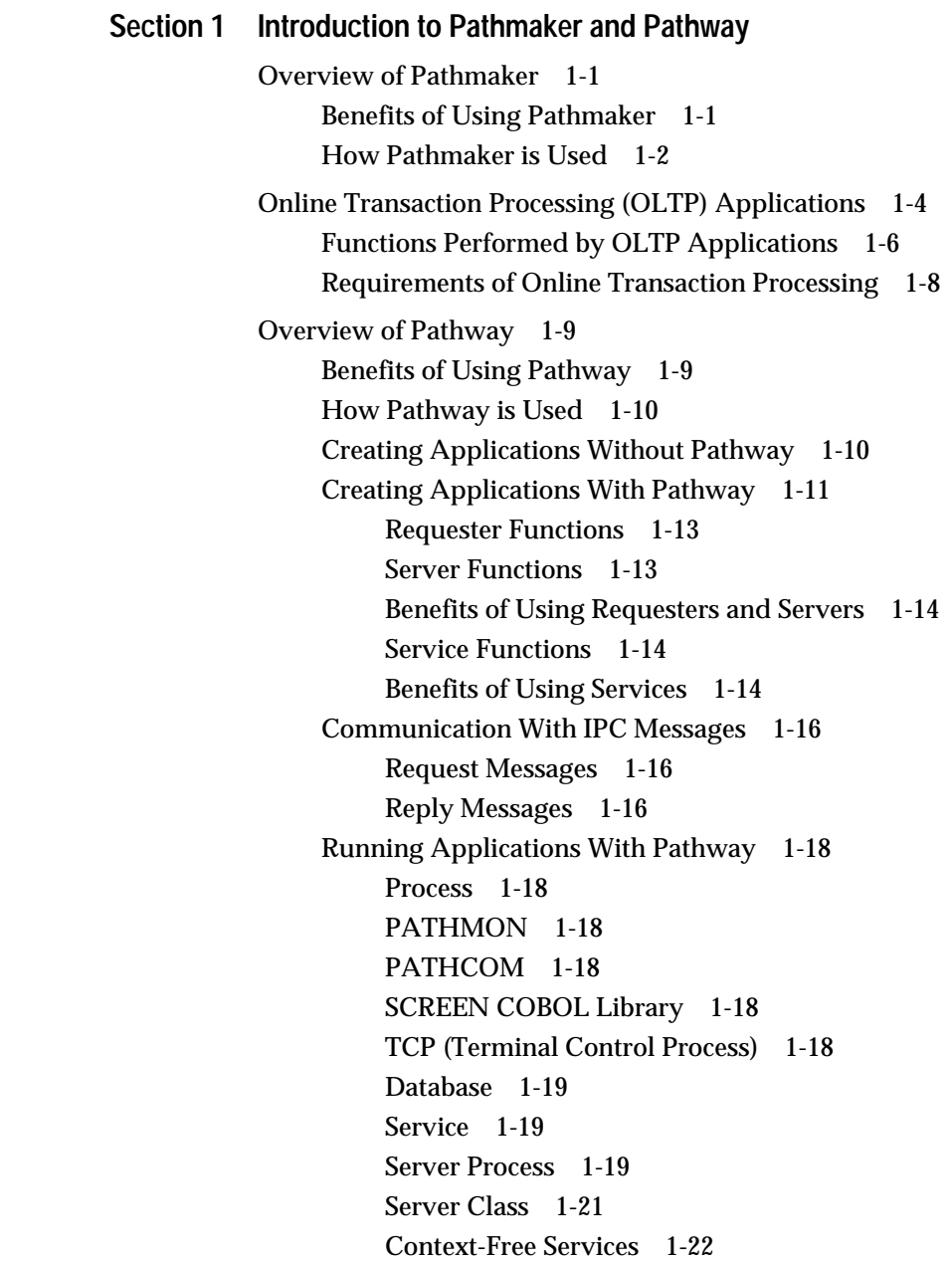

How Pathmaker Helps 1-26 Application Creation Assistance 1-26 Application Creation Tasks 1-27 Pathmaker Full Screen Interface Features 1-28 Pathmaker Application Definition Language (PMADL) 1-29 Management Assistance 1-32 Application Design Assistance 1-33 Tandem Databases and TMF 1-34 Tandem Database Products 1-34 NonStop SQL 1-34 Enscribe 1-34 Enscribe DDL (Data Definition Language) 1-35 Database Types and Pathmaker 1-37 Pathmaker and the DDL Dictionary 1-37 NonStop SQL Table Registration 1-37 Database Creation 1-40 Overview of TMF 1-40 TMF and Database Consistency 1-40 How to Protect an Application Using TMF 1-41

### **Section 2 Pathmaker Applications**

The Architecture of a Pathmaker Application 2-1 Screen Layout 2-1 Multiple Pages–One Logical Screen 2-2 Function Key Actions 2-4 Help for the End User 2-4 Data Field Attributes 2-6 Operating a Pathmaker Application 2-7 Entering Data 2-7 Displaying Defaults 2-8 Receiving Data and Messages 2-8 Screen Navigation Within a Pathmaker Application 2-9 Customizing Pathmaker Applications 2-11 Screen Layout 2-11 Screen Painter 2-11 Help Text 2-12 Messages 2-12 Advanced Customization Techniques 2-12

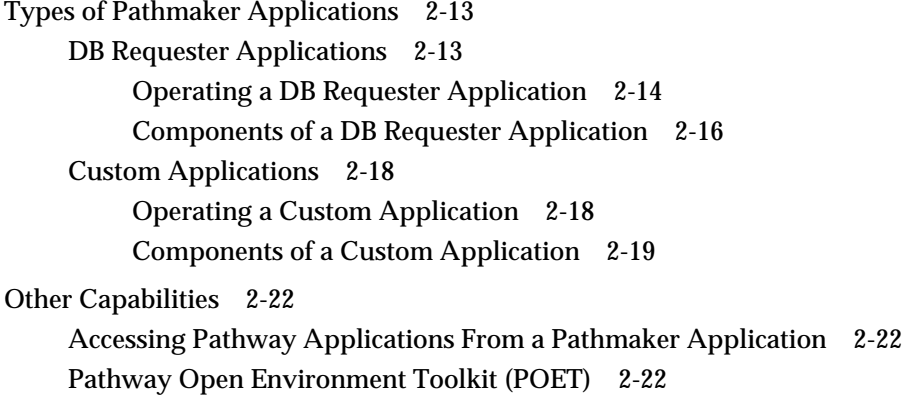

### **Section 3 Using Pathmaker—An Overview**

Major Pathmaker Components 3-1 Pathmaker Catalog 3-2 Full Screen Interface 3-3 Pathmaker Application Definition Language (PMADL) 3-3 Skeleton Files and Code Generators 3-3 Utilities 3-4 A Pathmaker Project 3-5 Project Catalog 3-7 Project Subvolume 3-8 Approaches for Using Pathmaker 3-9 Creating Production Applications 3-9 Designing Screens 3-9 Using Simulation 3-10 Creating Prototypes 3-11 A Suggested Life Cycle for a Pathmaker Application 3-12 Definition 3-12 Design 3-13 Planning 3-14 Setup 3-15 Development 3-15 Documentation 3-16 Testing 3-16 Move Into Production 3-16 Maintenance 3-16 A Final Note 3-18

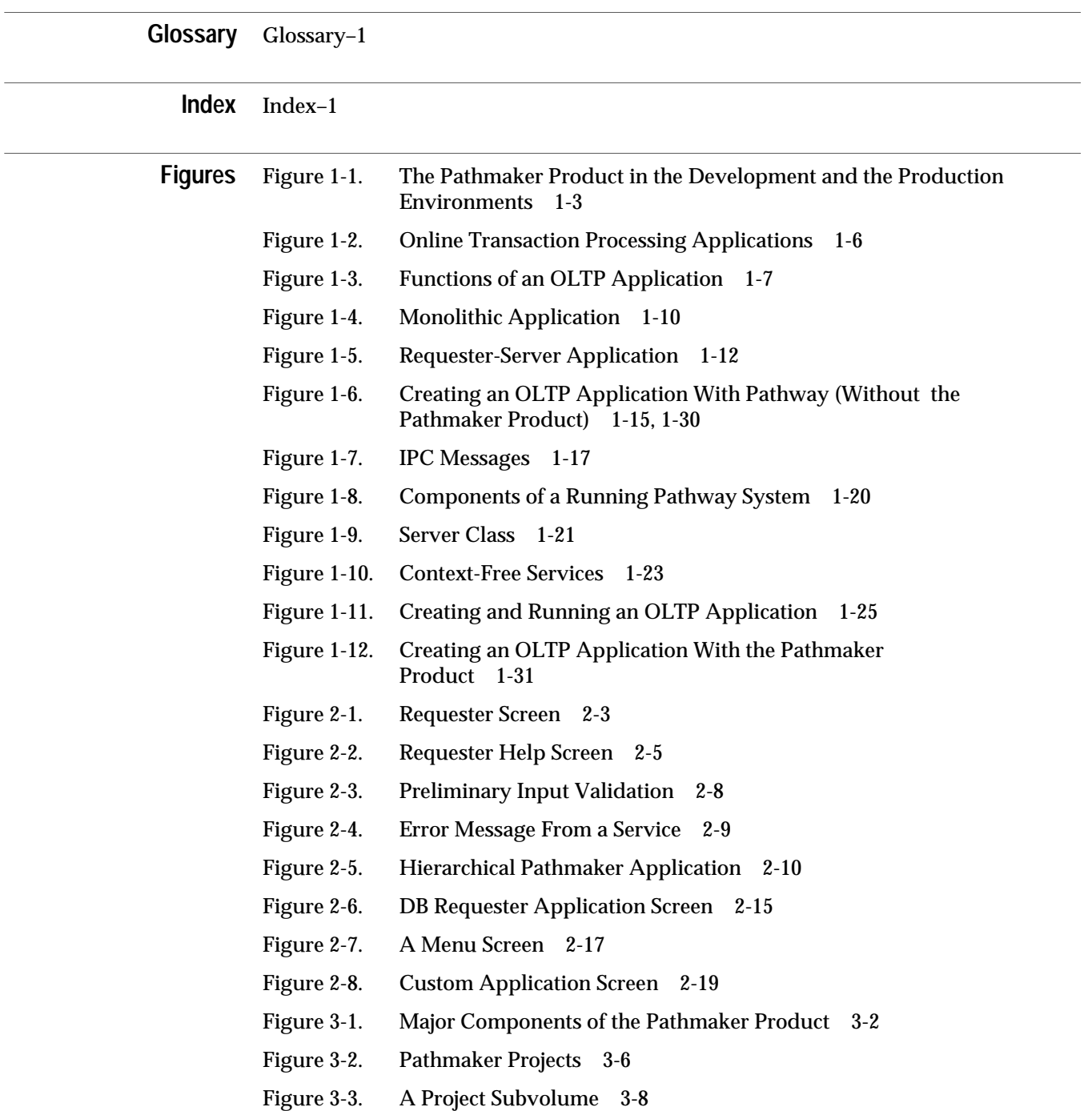

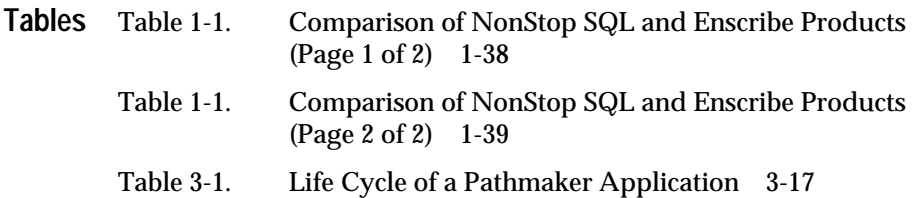

# **About This Manual**

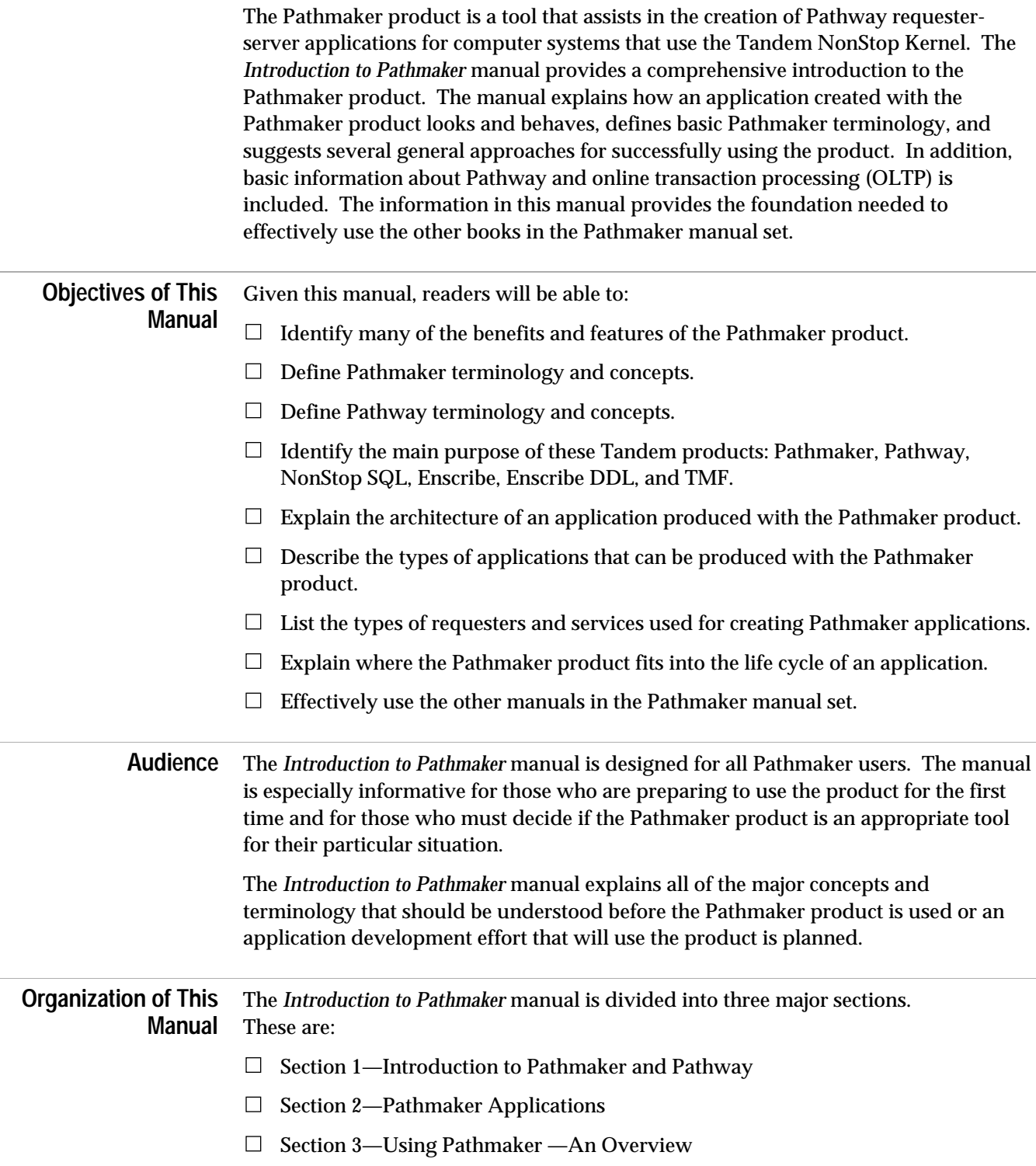

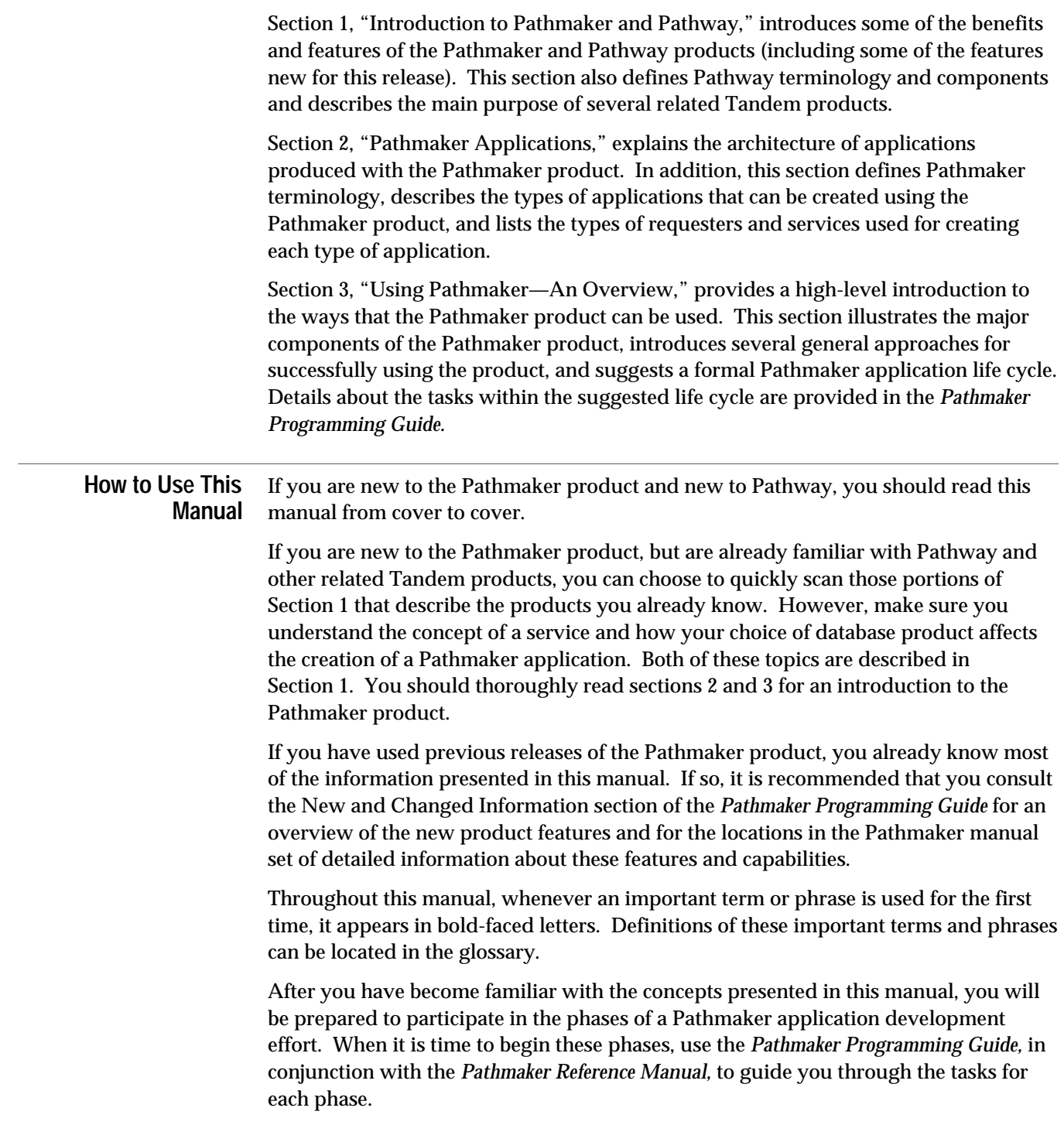

#### **About the Pathmaker Manual Set** The Pathmaker manual set for Release 3 consists of four Pathmaker manuals. Figure 1 is a documentation map that shows how the Pathmaker manuals are related to each other and to other Tandem manuals. The map, read from the top down, indicates the order in which the manuals should be read. Manuals grouped by brackets are corequisites.

**Figure 1. Documentation Map**

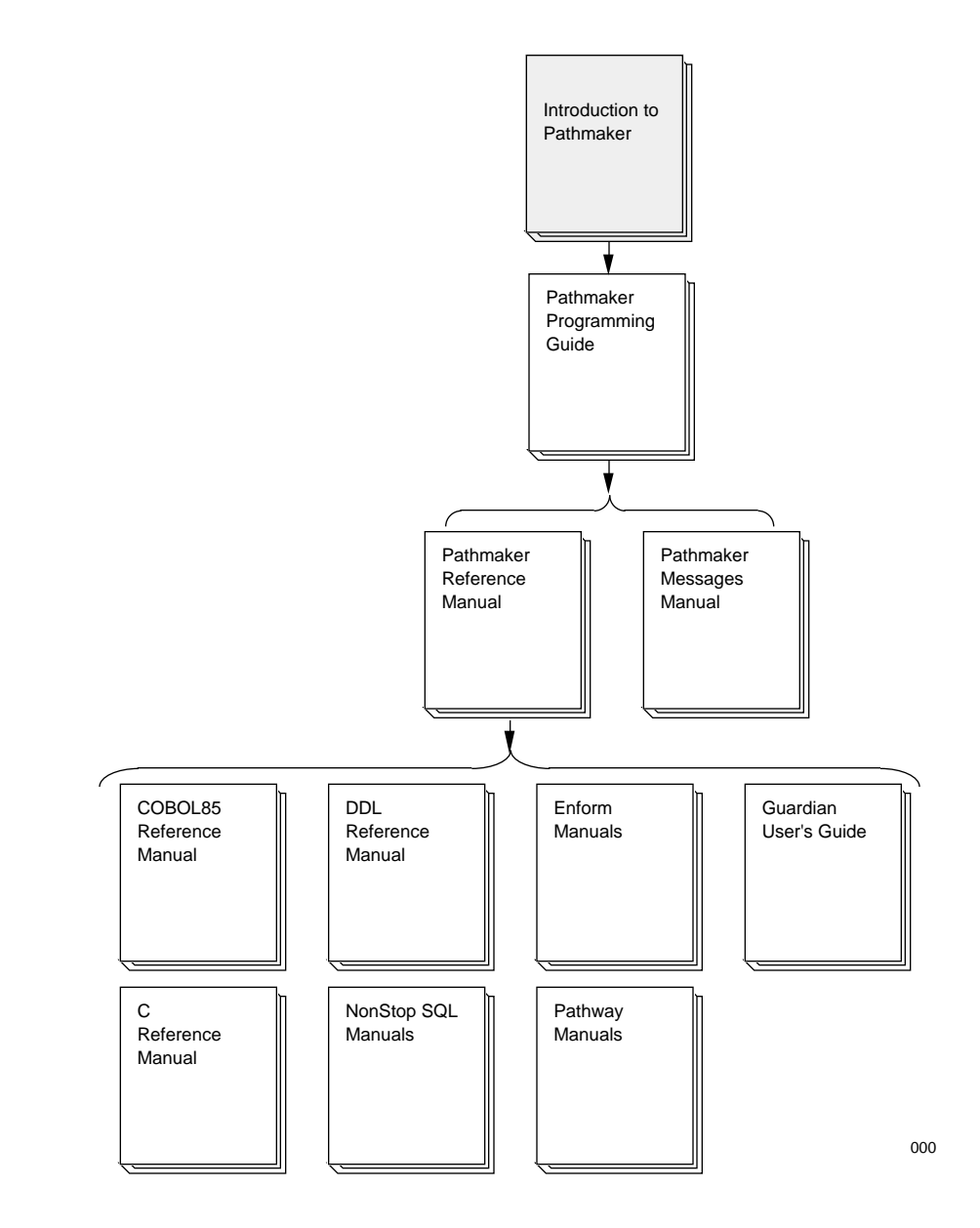

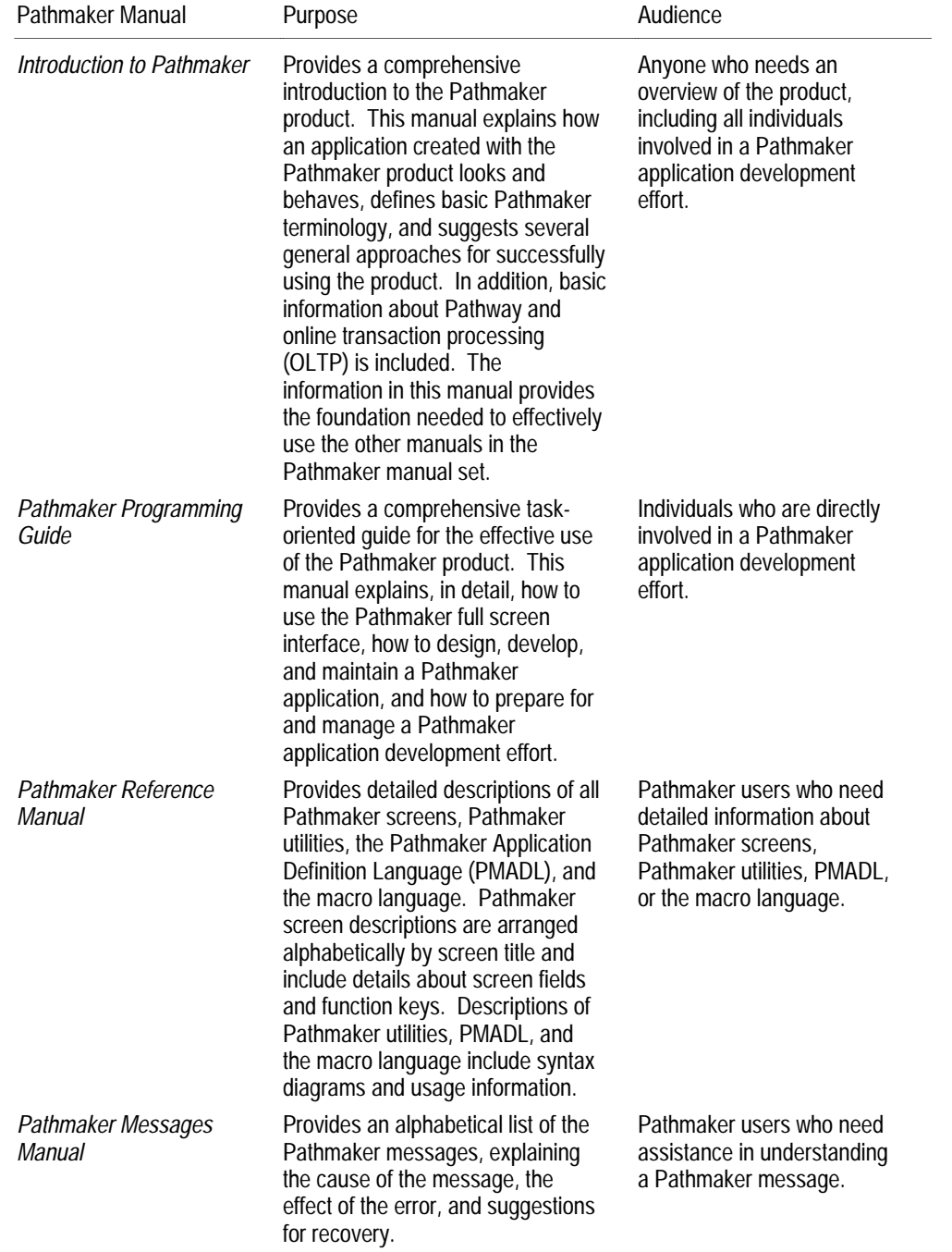

The following chart explains the purpose of each Pathmaker Release 3 manual and its intended audience:

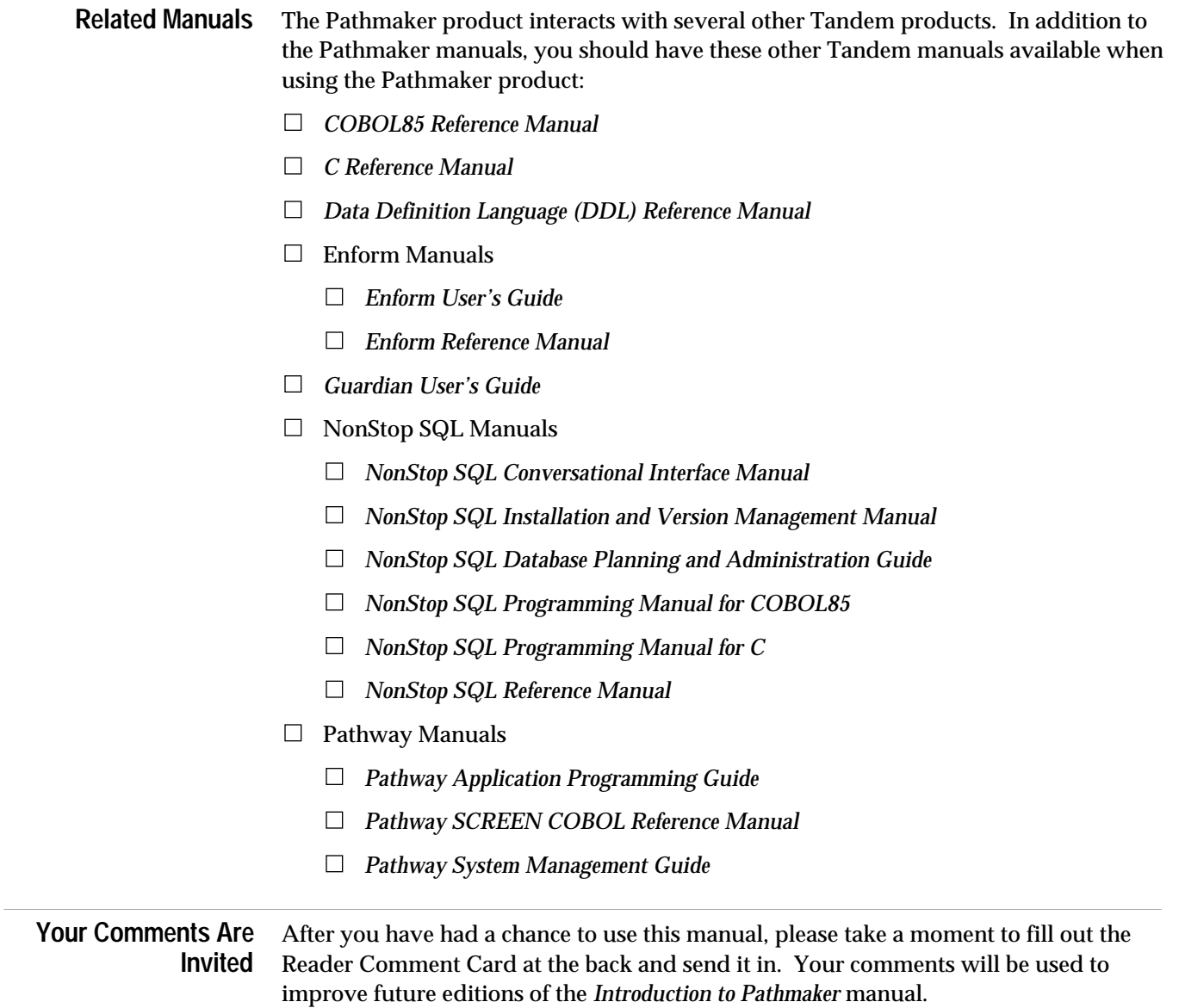

# **1 Introduction to Pathmaker and Pathway**

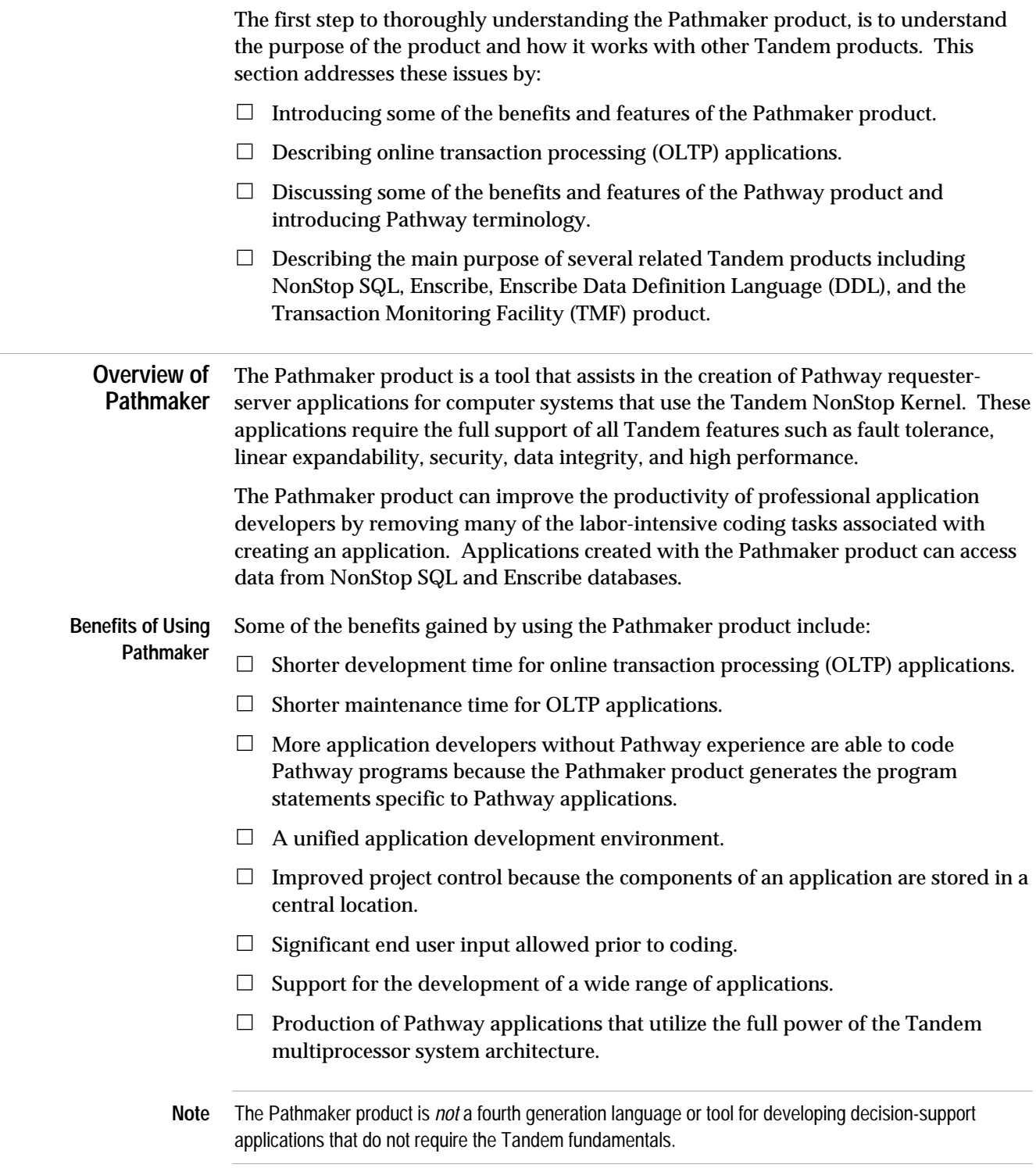

Overview of Pathmaker

**How Pathmaker is Used** Application developers enter information about the application through the Pathmaker full screen interface, which provides a series of screen-based entry forms. (Information about the application can also be entered using the Pathmaker Application Definition Language (PMADL), which is a syntax-based interface.)

> The Pathmaker product stores the information and later uses it to generate code for the application. In some cases, the Pathmaker product generates all of the code, and in other cases (depending upon the type of application) it only generates part of the code. As part of this code generation process, the Pathmaker product automatically creates a screen for the end user. (This screen can be easily modified to fit individual needs.)

Using the simulation feature of the Pathmaker product, application screens and the navigation from one application screen to another can be previewed before a single line of code is written. This feature allows application designers and developers to simulate a proposed application for the end user and to obtain feedback and approval before investing a large amount of time developing the application.

In addition to simplifying the creation of Pathway applications, the Pathmaker product also provides support for the development of large applications by development teams that consist of many people. The product can be used to customize the Pathmaker development environment for a particular development effort. For example, it is possible to:

- $\Box$  Create shared code for the development team using the Pathmaker macro language.
- $\Box$  Print reports that provide vital information about components of the application being created.
- $\Box$  Modify the files (called skeletons) that are used by the Pathmaker product to generate the requester and server source code.

Overview of Pathmaker

Figure 1-1 shows how the Pathmaker product fits in a development environment (top) and how the application it generates fits in a production environment (bottom).

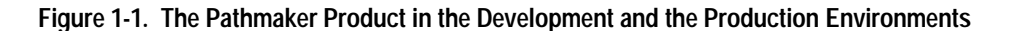

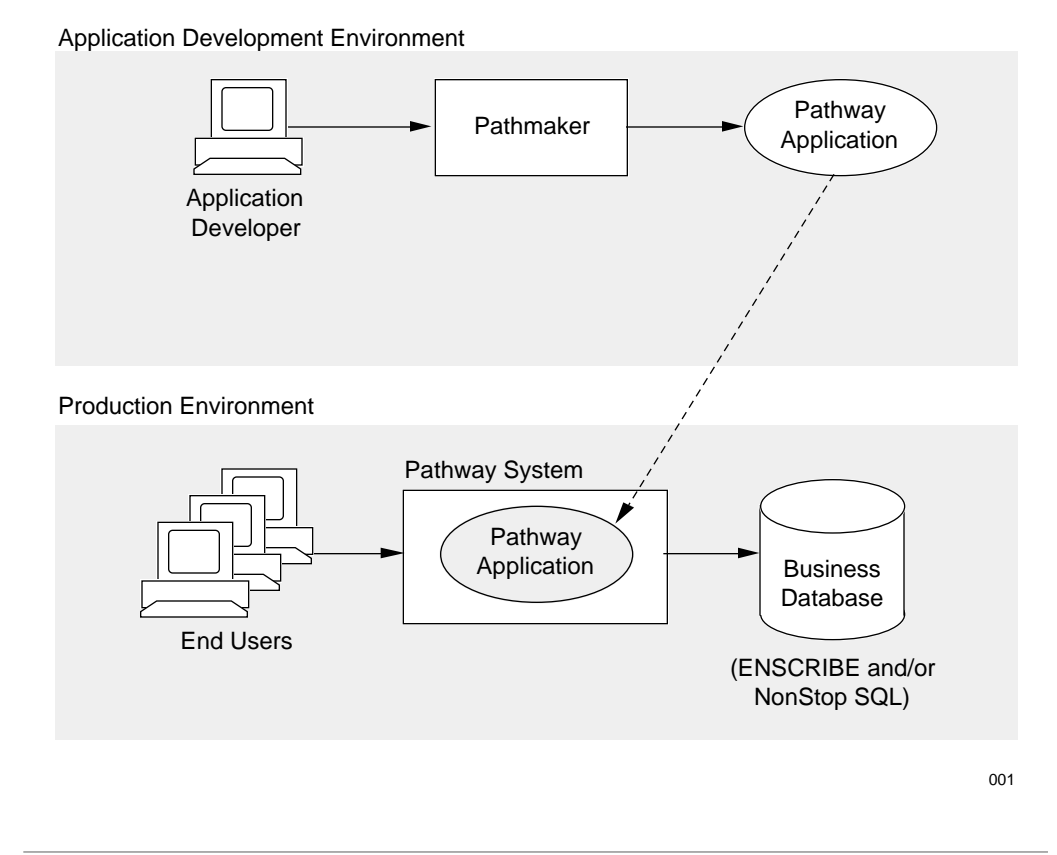

#### **Introduction to Pathmaker and Pathway**

Online Transaction Processing (OLTP) Applications

### **Online Transaction Processing (OLTP) Applications**

It is essential to understand some basic information about the OLTP environment and about the Pathway product before learning more about using the Pathmaker product. This subsection explains the basic OLTP environment and some of its features and functions and describes Pathway and the various components it supports in the OLTP environment.

The term **online transaction processing (OLTP) application** has a specific definition within the Tandem environment.

An **application** is a set of programs designed to perform a group of related tasks, such as vehicle registration.

A **transaction** can be defined as a multistep operation that changes a database from one consistent state to another consistent state. A database is considered to be consistent when all parts of that database that represent a given entity are in agreement.

For example, consider the registration of a new motor vehicle. This transaction must perform several separate functions that affect different parts of the database, as follows:

- $\Box$  Add a row for the new vehicle to the Vehicle table.
- $\Box$  Add a row to the License Plate table for this vehicle.
- $\Box$  Add a row to the Owner table designating the owner of the vehicle.

In order for this transaction to complete successfully, each part of the transaction must be successfully processed. If any portion of the transaction fails, the database will no longer accurately reflect reality. For example, if during the registration of your new car, a row is added to the Vehicle table and another to the License Plate table, but a row is not added to the Owner table designating you as the owner, then the database's view and your view of reality will be radically different.

**Online processing** is the immediate handling of a transaction in a computer system. The tasks of data acquisition and information processing are not separate as they are in batch processing. Instead, these tasks are integrated together as one unified process to ensure that business information is current and correct at any point in time. The most significant characteristic of online processing is its immediacy.

Prior to the advent of computers, business was conducted in a transaction fashion and every transaction was accomplished from start to finish (that is, a bank deposit was initiated and then immediately completed). When computers were introduced, many transactions were gathered during the business day and later processed together. Usually, this processing was performed in batches processed at regular intervals, generally each evening after the close of business or perhaps twice a day. Unfortunately, the batch approach produced a lag between the time a business event occurred and the time it was recorded, making it impossible to get accurate, current information at any time during the business day.

By contrast, online transaction processing is an evolutionary change in automated information processing that allows data to be handled in a more timely way, allowing the database to accurately reflect the business at any point in time.

Providing flexibility and immediacy, online transaction processing allows a computer system to be integrated into the minute-by-minute operations of a business. In doing so, vital information is processed instantly as each transaction occurs.

This approach dramatically improves the timeliness of business information and enhances the decision-making capabilities of those who use and rely upon that information.

Online Transaction Processing (OLTP) Applications

**Functions Performed by OLTP Applications** All OLTP applications perform these basic functions:

- $\Box$  Display and accept transaction data.
- $\Box$  Perform input validation and allow the end user to correct input errors.
- $\Box$  Immediately update the database to reflect how the new transaction data affects the business.

Figures 1-2 and 1-3 illustrate these functions as they relate to two OLTP applications: one for vehicle registration and the other for accident tracking.

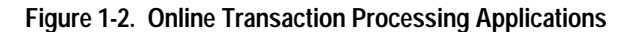

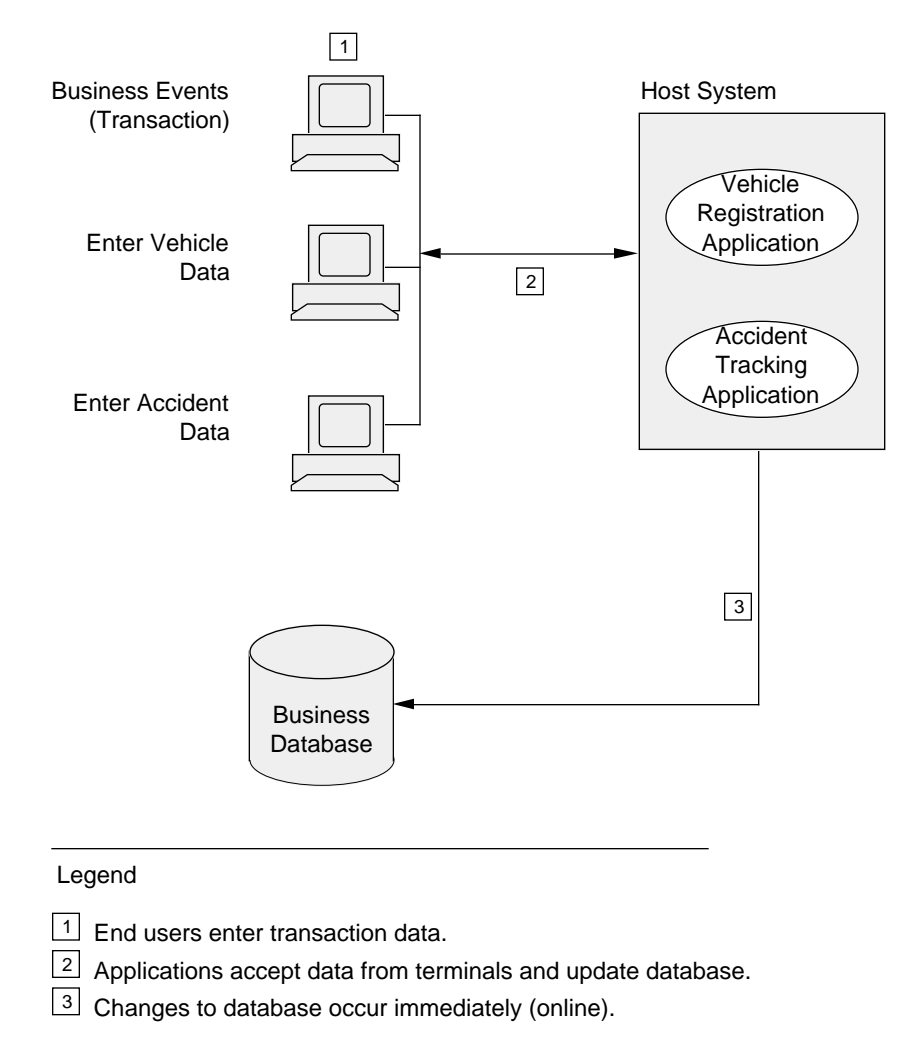

002

Online Transaction Processing (OLTP) Applications

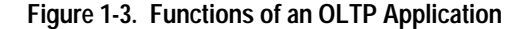

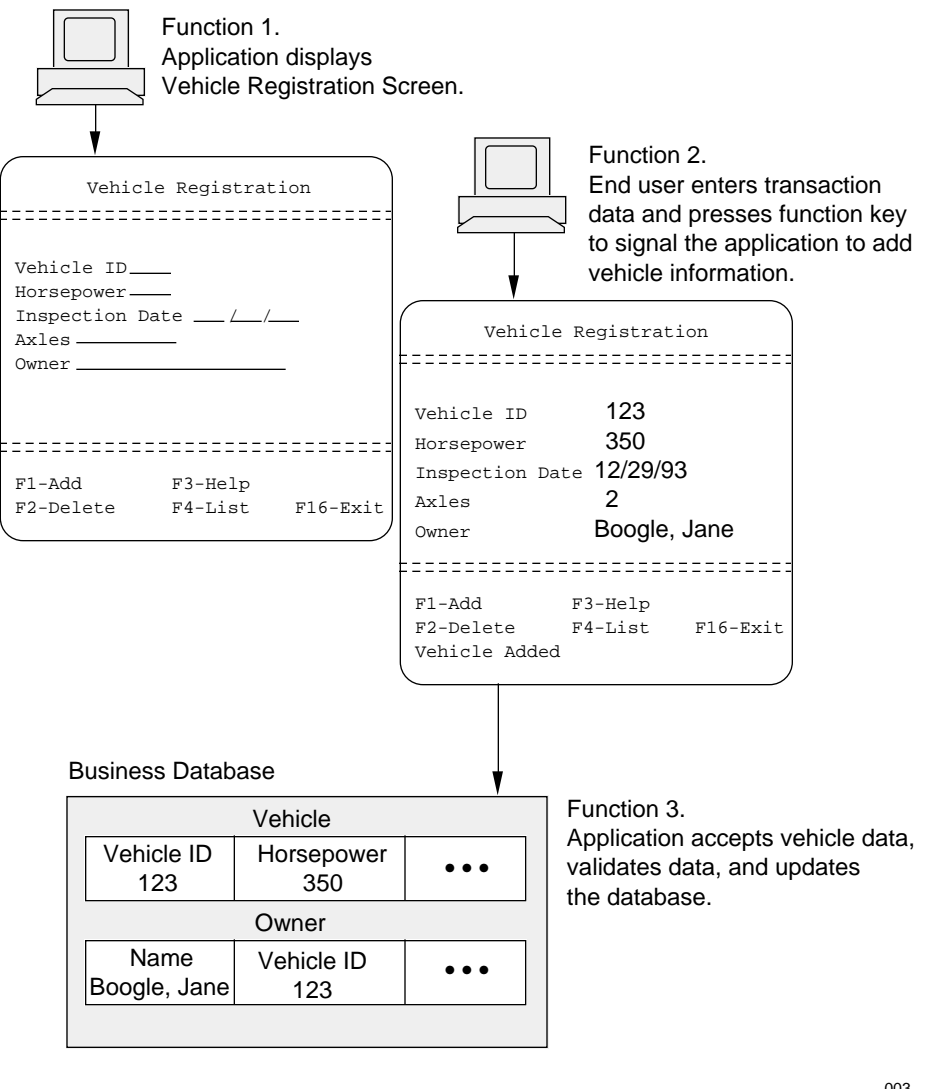

003

Online Transaction Processing (OLTP) Applications

### **Requirements of Online Transaction Processing**

Typically, online transaction processing applications must do the following:

- $\Box$  Handle multiple users performing related jobs such as simultaneous order entries.
- $\Box$  Handle concurrent requests to modify or retrieve the same information.
- $\Box$  Handle requests from different types of input devices, located at different geographic sites.
- $\Box$  Communicate with applications on other computers or share information stored on other computers.
- $\Box$  Perform a mix of operations consisting of some that must occur immediately and some that can occur periodically.
- $\Box$  Manage large amounts of geographically distributed information.

Pathway is designed to assist in the development and running of complex OLTP applications that meet all of these requirements. Because the function of the Pathmaker product is to help create Pathway applications, it is important to understand basic Pathway concepts and terminology. For this reason, Pathway is explained in greater detail in the next subsection.

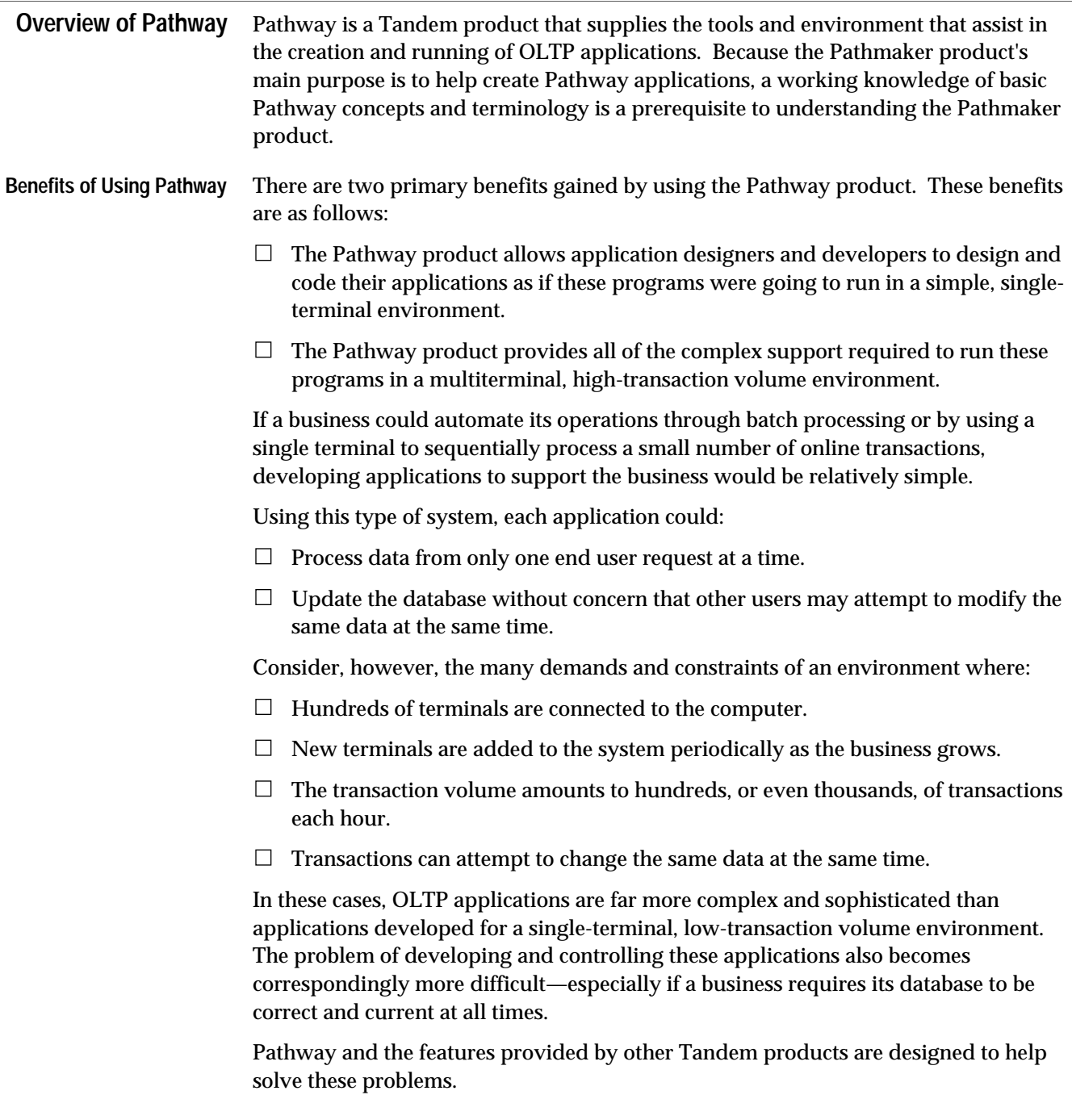

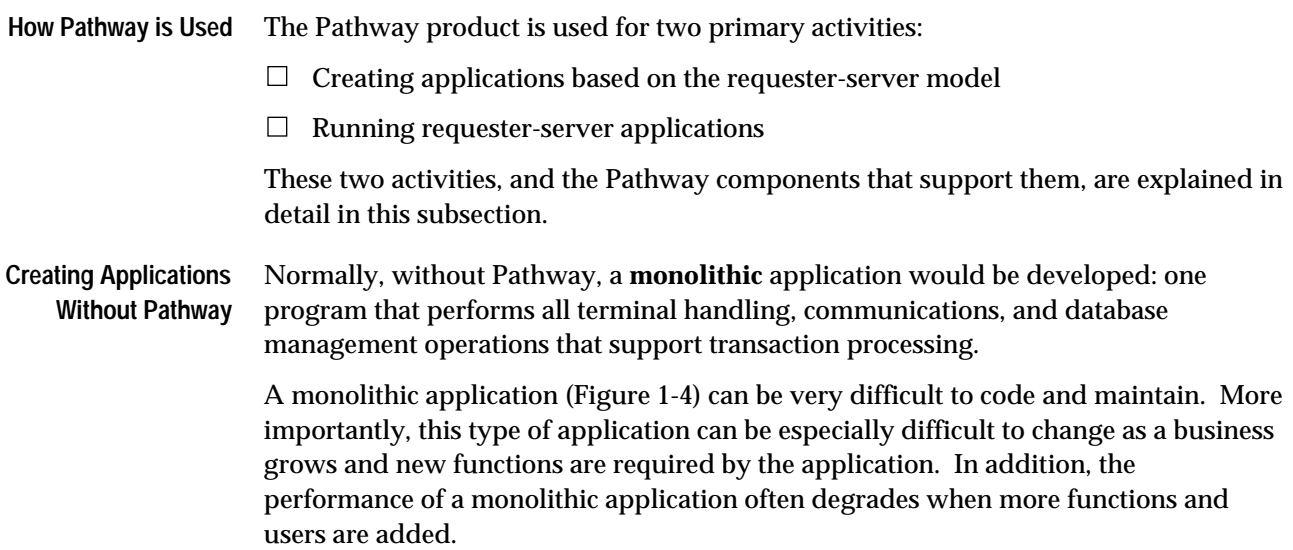

**Figure 1-4. Monolithic Application**

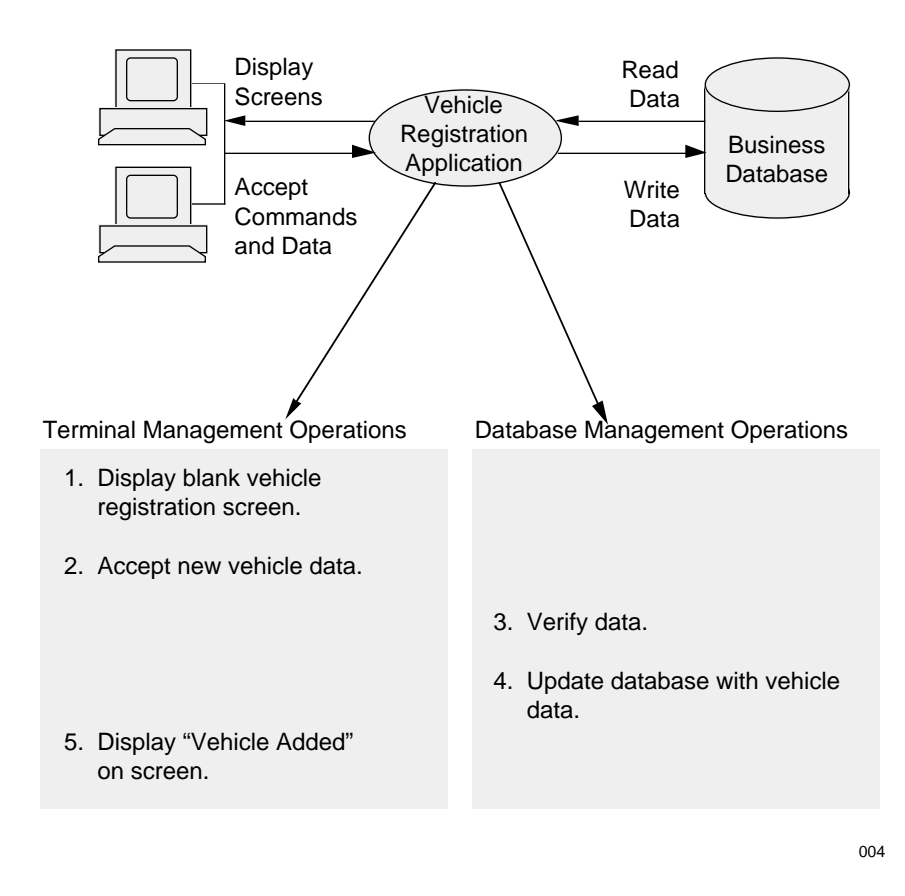

#### **Creating Applications With Pathway**

The OLTP cycle is basically a two-phase operation. First, input data is collected from the end user and then the collected data is used to read from or update the database.

When the transaction processing cycle is examined, it becomes clear that a more effective way to develop an application is possible. The approach used for Pathway applications involves dividing the application into two parts: one to perform data collection and the other to access and modify the data. The application programs that perform these two roles are known as the **requester** and the **server**.

Requesters and servers communicate with **interprocess communication (IPC) messages**. In general, Pathway requester-server applications are designed to place the majority of data processing work in the server because servers are generally faster than requesters. Figure 1-5 illustrates a Vehicle Registration application implemented with the Pathway requester-server approach.

#### **Figure 1-5. Requester-Server Application**

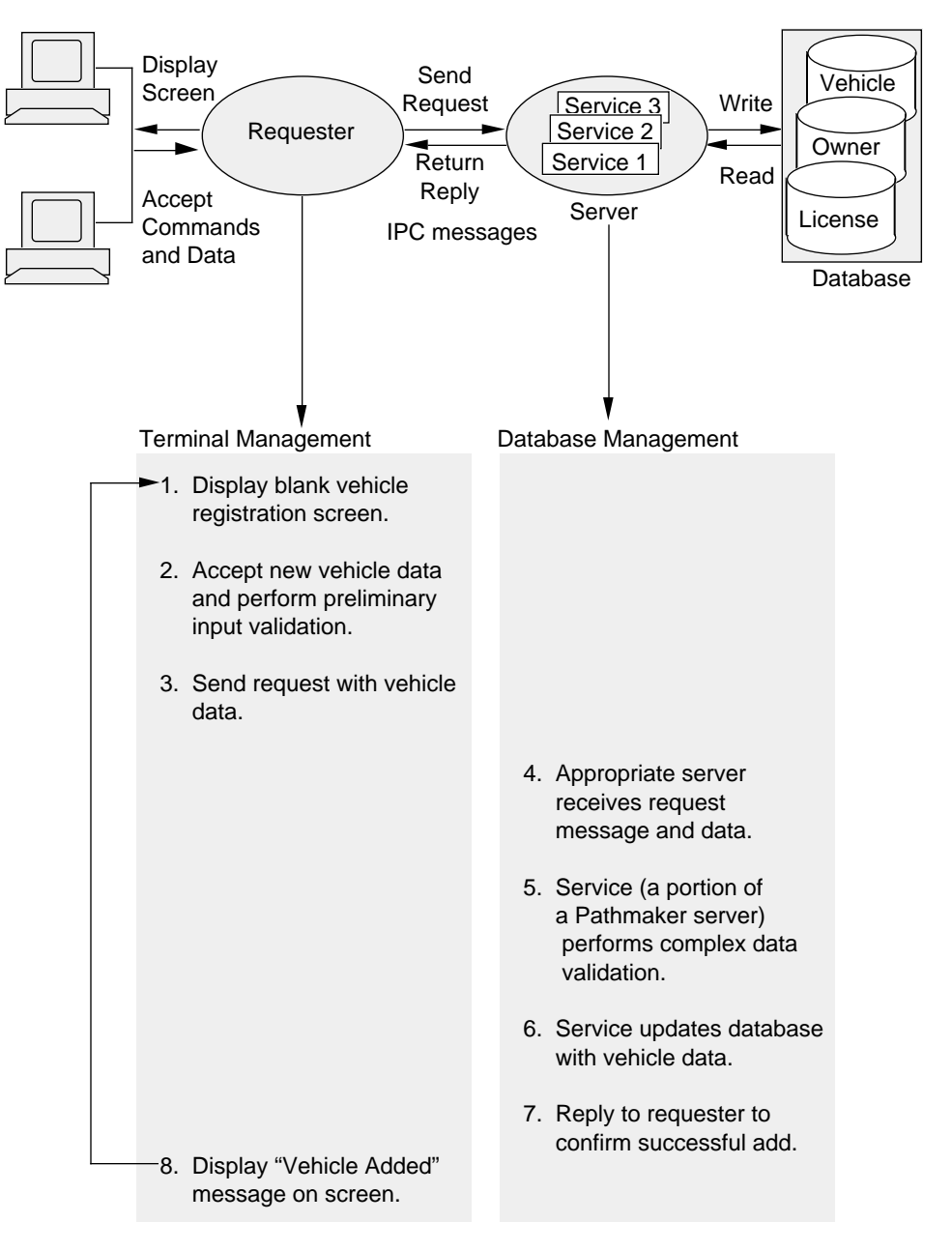

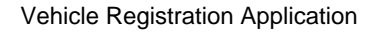

#### **Requester Functions**

A **requester** is an interactive program that displays and manages transaction data on the end user's terminal screen. In this capacity, a requester performs these functions:

- $\Box$  Provides the data entry screens for the application terminal.
- $\Box$  Accepts data entered at the terminal.
- $\Box$  Performs preliminary input validation.
- $\Box$  Builds a request message from the accepted data.
- $\Box$  Passes the request message to the appropriate server program to perform specific actions against the database, such as retrieving and updating data.
- $\Box$  Receives and evaluates the reply message from the server and creates screen displays for response to the end user.

Requesters are written in **SCREEN COBOL**, a high-level language similar to COBOL and designed specifically to create Pathway requester programs. Once coded, the requester is translated into pseudocode (using the SCOBOLX compiler) and is then stored in a SCREEN COBOL library.

#### **Server Functions**

A **server** is a database management program, written in a programming language such as COBOL85. In a Pathmaker application, a server is made up of one or more services. In fact, a server is a package of services that are grouped together according to certain aspects they have in common (such as processing time).

A server performs all message handling and provides a framework for one or more services that contain the code to manipulate data, perform calculations, validate input, and access the database.

Servers perform the following functions:

- $\Box$  Read messages from requesters and route them to the appropriate services.
- $\Box$  Relay the reply message created by a service back to the requester after the service has completed its work.
- **Note** The Pathmaker product generates servers in either COBOL85 or C.

**Benefits of Using Requesters and Servers**

Terminal processing and database access are two operations performed by an OLTP application that have very little in common. Therefore, splitting the online application into a terminal handler and a database handler is useful because it is a logical way to modularize an application.

Also remember these points:

- $\Box$  Applications written in modular format are easier to write, control, and maintain.
- $\Box$  Requester-server applications make system tuning and load-balancing tasks easier for a multiprocessor Tandem system.

#### **Service Functions**

A **service** is a portion of a Pathmaker server that an application developer creates to perform a single, specific business transaction such as registering a new car. (Remember that a transaction is a multistep operation that changes a database from one consistent state to another consistent state.) Code for a service is written using a programming language such as COBOL85 or C. Services are contained in servers and cannot function outside of them.

After a request message is received by a service, the service can perform the following functions needed to complete all the steps of the transaction:

- $\Box$  Input validation
- $\Box$  Data manipulation
- $\Box$  Calculations
- $\Box$  Database access such as to read, write, or delete information from one or more related tables

When the service completes its work, it formats a reply message that will be sent back to the requester.

#### **Benefits of Using Services**

Splitting a database management program into even smaller units of code, with each performing a specific business transaction, adds an additional level of modularity to an application. In fact, this makes services easier to write and maintain because all of the code that deals with a transaction is contained in one place.

The decision as to which services are packaged together in a particular server affects the consistency of performance of an application. In general, services should be grouped together if they access a common table or tables and if they take approximately the same amount of time to run.

Because services are separate, they can be easily packaged and repackaged numerous times to achieve the best performance without application developers having to change source code.

Figure 1-6 illustrates how a requester-server application is created with Pathway (without using the Pathmaker product). The application developer uses TEDIT to create requester source code, server source code, and the files that will be used to configure and start the finished application. The source code is compiled and stored in the appropriate location.

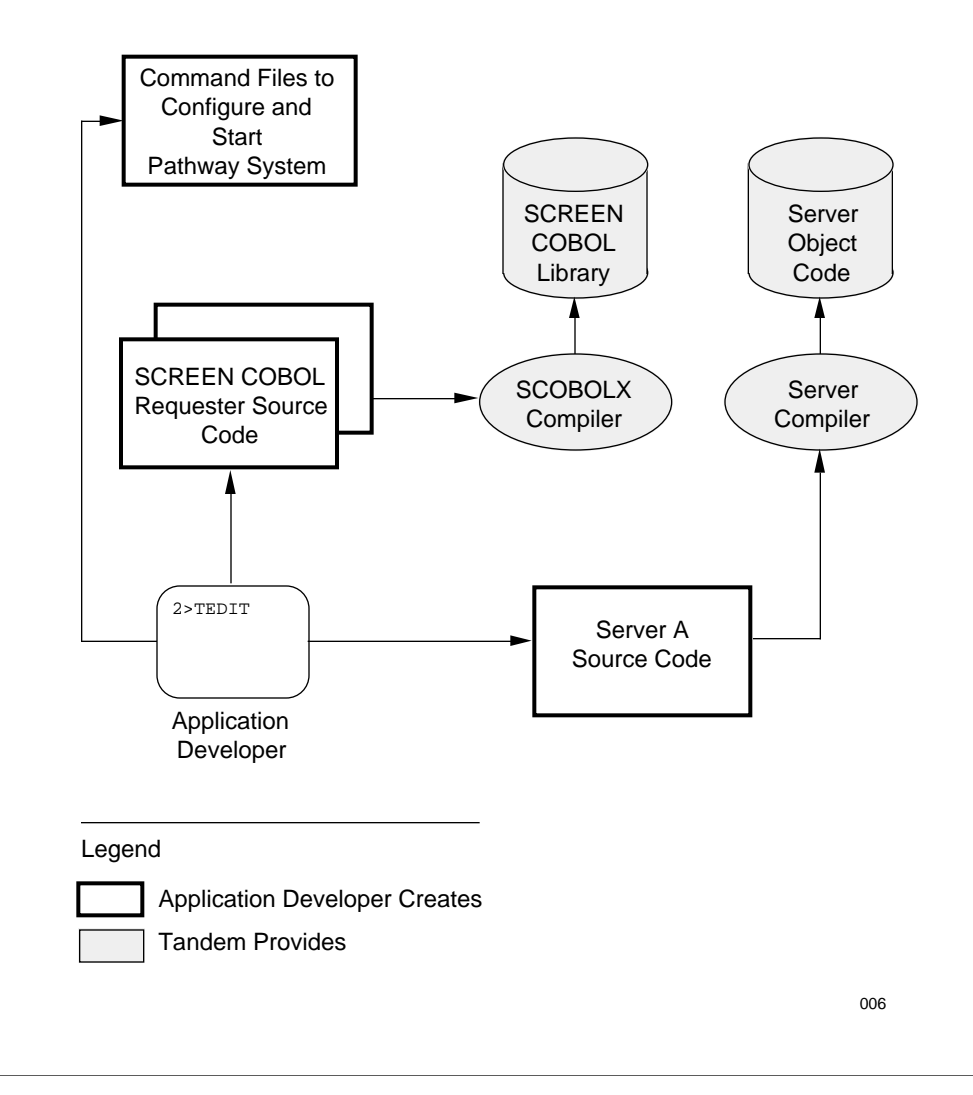

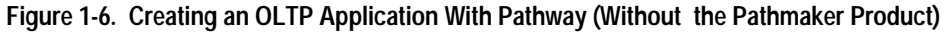

**Note** The creation of an OLTP application using the Pathmaker product will be explained later in this section.

## **Communication With IPC Messages**

Requesters and servers (and the services the servers contain) communicate with each other through interprocess communication messages (commonly referred to as IPCs). There are two types of IPC messages: **request** and **reply**.

#### **Request Messages**

Request messages are sent *from* a requester and *received by* a particular service. When an end user presses a function key on the keyboard, the requester formats a message that identifies the service (the business task) associated with that function key, along with the data needed by the service to do its work. For example, if F4 is used to list a vehicle by vehicle ID number, the associated request message will identify the List By Vehicle ID Service and will contain the vehicle ID number the end user entered on the screen.

A request message is initiated in the SCREEN COBOL requester code with the SEND statement. Pathway then routes the request to a server containing the service. The server reads the message from a special file called \$RECEIVE and the appropriate service carries out the request.

#### **Reply Messages**

Reply messages are formatted *by* a service and *sent back to* a requester after the service has completed its work. A reply message is written to the \$RECEIVE file in the server code. Pathway then handles the routing of the reply message back to the appropriate requester.

The message will contain one of the following:

- $\Box$  Confirmation that the request was successful and the information that was requested, if any
- $\Box$  An error message if the request could not be fulfilled

The reply message can also contain logging and status information if application logging or performance measurement is being done.

**Note** The Pathmaker product generates code to handle the routing of all IPC messages for an application.

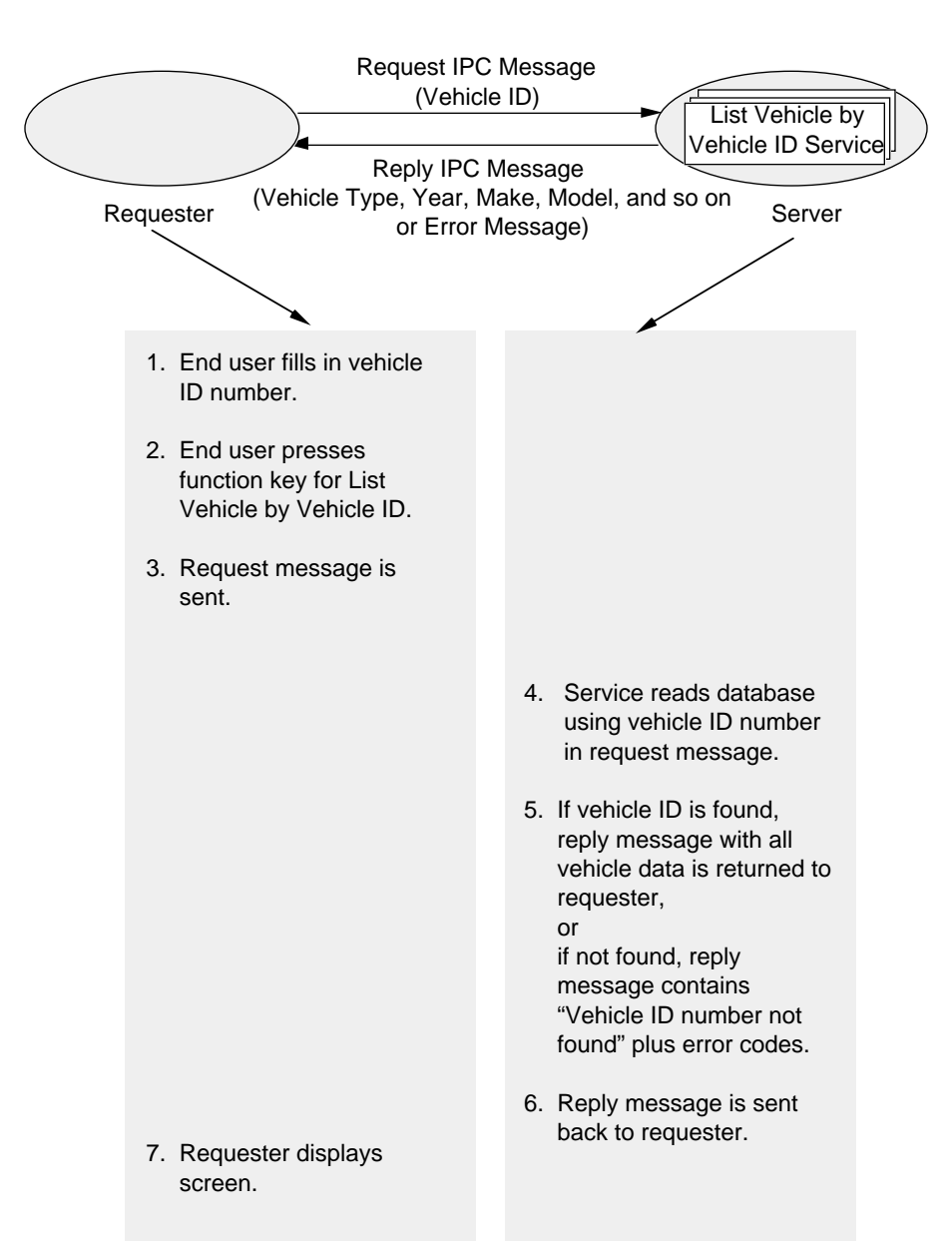

Figure 1-7 illustrates communication using IPC messages between a requester and a server containing a List Vehicle by Vehicle ID Service.

**Figure 1-7. IPC Messages**

007

#### **Running Applications With Pathway**

The preceding discussion presented the definitions and functions of a requester, a service, and a server and explained how these components of a Pathway OLTP application are created (without the Pathmaker product). This subsection examines the various components of a running Pathway system.

#### **Process**

In a Tandem computer system, a **process** is essentially any running program. Each time a program is executed, the operating system creates a process. For instance, if a user runs two separate programs, two processes are created. Likewise, if two users run the same program concurrently, the operating system creates two processes. (An oval is usually used to symbolize a process.)

#### **PATHMON**

**PATHMON** is the supervising process of the Pathway environment; in this capacity, it manages all other processes in a running Pathway system. PATHMON is provided by Pathway and is started by the system operator.

#### **PATHCOM**

**PATHCOM** is the process that provides a command language interface, allowing the system operator to control and direct PATHMON. PATHCOM is provided by Pathway and is usually started by the system operator whenever it is needed.

#### **SCREEN COBOL Library**

The **SCREEN COBOL library** contains the requester programs after they are compiled by the SCOBOLX compiler provided with Pathway. This library consists of these files: POBJDIR and POBJCOD and, optionally, POBJSYM.

#### **TCP (Terminal Control Process)**

**TCPs** are the processes provided by Pathway that concurrently manage multiple terminals and transactions. TCPs interpret SCREEN COBOL programs (requesters) on individual end user terminals and handle message routing and preliminary editing of user input. The TCP locates and interprets the SCREEN COBOL programs in the SCREEN COBOL library.

**Note** In the figures found in this manual, the word requester enclosed in an oval represents SCREEN COBOL code being interpreted and controlled by a TCP.

The primary function of a TCP is to handle the complexities associated with multiterminal environments. Because the TCP handles these complexities, application developers can concentrate on the needs of the business and code the requesters to operate as though they were designed for a simple single-terminal environment. TCPs are started by the system operator.

#### **Database**

A **database** is an organized collection of information stored in a structured format on a disk. The database is created by an individual using NonStop SQL or Enscribe.

#### **Service**

A **service** is a portion of database access code written in COBOL85 or C to perform a specific business task (transaction). Pathway applications created with the Pathmaker product use the concept of services.

#### **Server Process**

A **server process** is a running database management program that handles the IPC messages for one or more services. Pathway uses object code to create running server processes.

These eight components, which are illustrated in Figure 1-8, work together to run an OLTP application and to manage the complex tasks demanded in the world of multiple terminals and high-transaction volume.

**Figure 1-8. Components of a Running Pathway System**

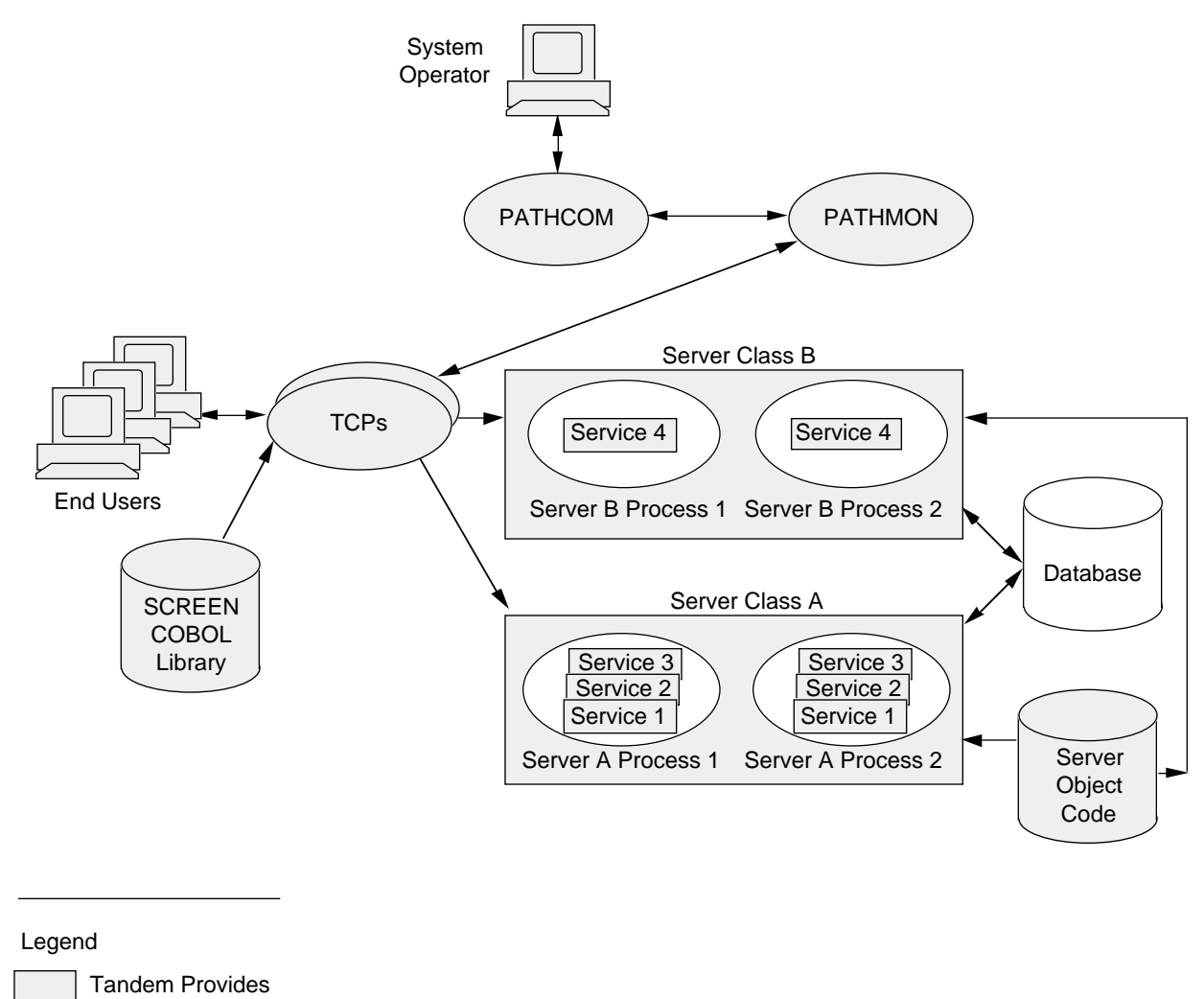

008

#### **Server Class**

A **server class** is a named family of identical server processes, each of which is created from the same object file on disk. Server classes are created by Pathway at run time.

The purpose of identical server processes is to maximize the performance of an application by fully utilizing the processing power of a Tandem system. Although several requesters can use a single server process, if too many requesters try to use a process concurrently, all the requests will be queued and delayed. To solve this problem, Pathway can start identical server processes and run them simultaneously to improve performance and throughput. Then, when the demand has subsided, Pathway can stop the unneeded processes.

In Figure 1-9, when the Pathway application that uses Server A is started, two Server A processes are created (and, therefore, two copies of the services it contains are created). This group of processes is referred to as Server Class A.

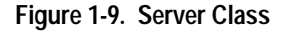

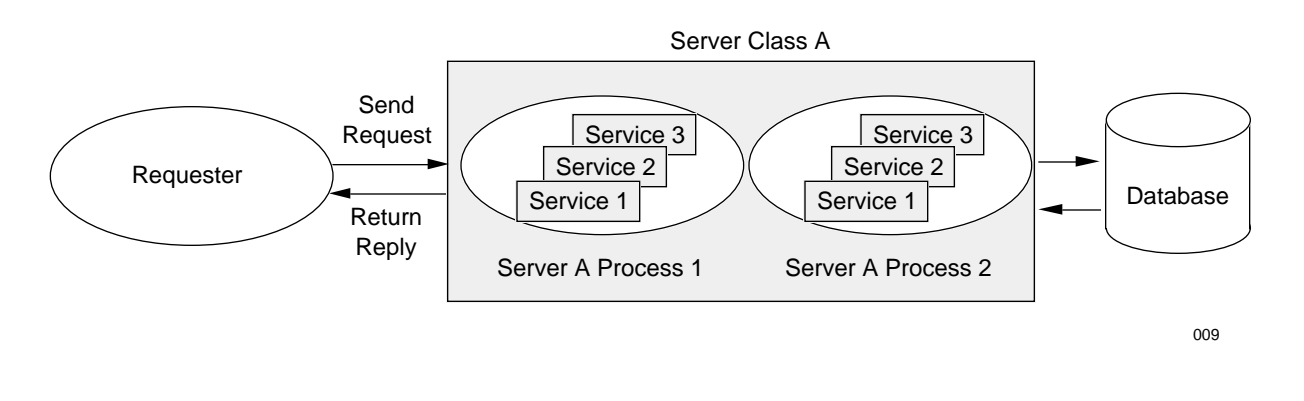

If an end user presses a function key that initiates a business transaction (service) contained in Server A, Pathway selects which copy to use. For example, if Service 1 contains code to read one vehicle row by vehicle ID number, Pathway will select which Server A process, containing Service 1, will be used for this request. That copy of Service 1 will find the requested row.
Overview of Pathway

## **Context-Free Services**

As stated earlier, the ultimate destination of a Request IPC message is a service within a server. Several copies of a server process and, therefore, several copies of the services it contains can run concurrently. Each time a service is needed, any one of the available copies of the server that contains that service may be used (usually the least busy one).

If an end user is using a requester to send a series of requests that are related (such as listing, one by one, each person whose last name begins with the letter B), there is no guarantee that the same copy of the List Service will be used for each related request.

As a result, the requester must keep track of the most recent name beginning with the letter B displayed (BRADY, for example) and send that information with the next request. Having the name of the most recently displayed person will allow whichever copy of the service receives the next request to resume the list of persons correctly.

Services that *do not* save information about previous requests as a reference for subsequent requests are called **context-free**. All of the service code that application developers create must be written this way.

A service must not be required to maintain any request-dependent information between requests. (Request-dependent information can include file positioning, record counters, and so forth.)

```
Overview of Pathway
```
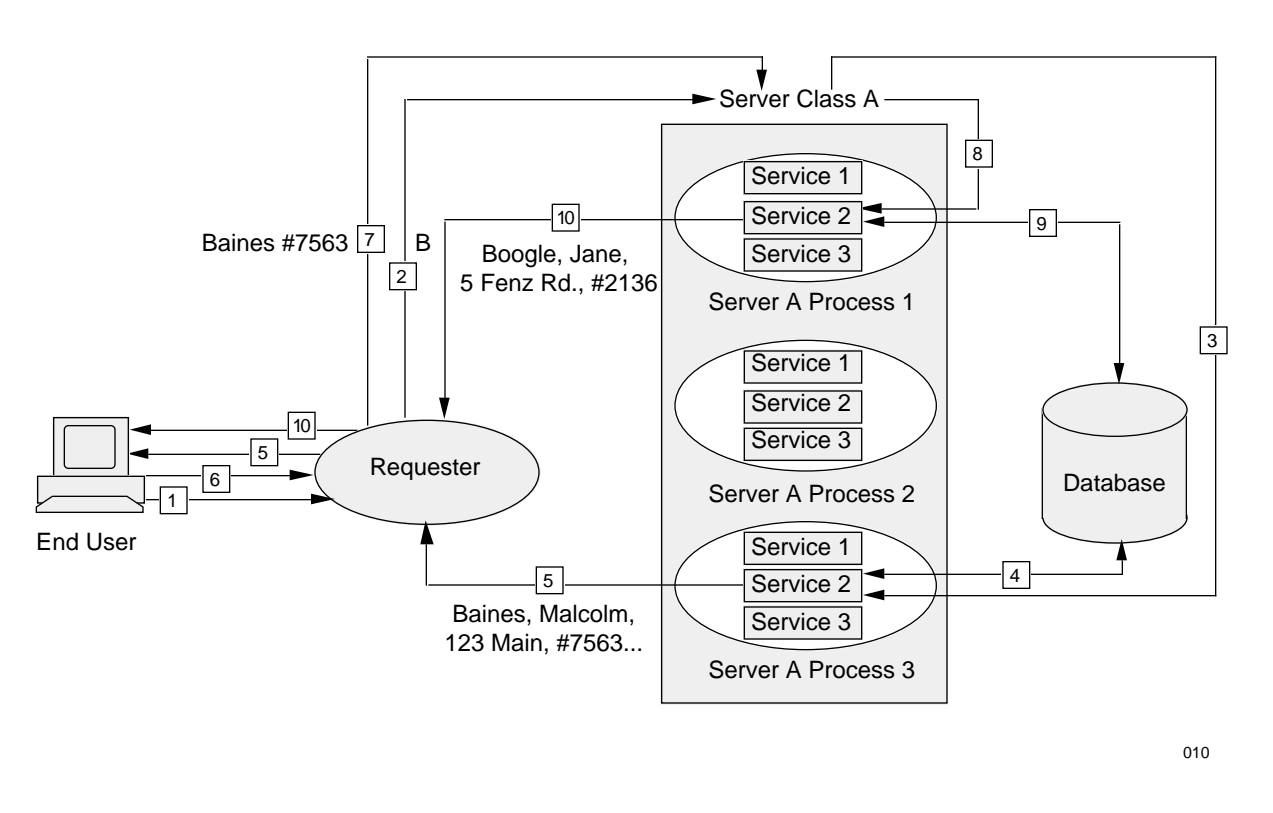

Figure 1-10 illustrates a series of related transactions.

**Figure 1-10. Context-Free Services**

In this example, an end user wishes to list, one at a time, each person whose last name begins with the letter B. Service 2 contains the code to perform this task; it has been packaged with two other services (1 and 3) into Server A. Currently, three Server A processes are running. A step-by-step explanation of two of these related transactions follows.

First Transaction:

- 1. The end user types the letter B in the Last Name field on the screen and initiates the first request by pressing the function key associated with the List By Name Service.
- 2. The requester (working with the TCP) invokes Service 2 (the List By Name Service) by passing the letter B to the Server Class containing server processes that contain Service 2.
- 3. Pathway selects the server process best able to handle the request.
- 4. That server process (Process 3) directs its copy of Service 2 to read the database, using the letter B as the starting point.

Overview of Pathway

5. The service returns BAINES, MALCOLM, 123 MAIN , ID # 7563 to the requester, which displays this information to the end user.

## Second Transaction:

- 6. The end user continues the listing by pressing the appropriate function key again.
- 7. The requester (working with the TCP) again invokes Service 2, passing the name BAINES and the associated identification number back to the server class containing server processes that contain Service 2.
- 8. Pathway selects the server process best able to handle the request.
- 9. That server process (Process 1) directs its Service 2 to read the database using BAINES #7563 as its starting point.
- 10. The service returns BOOGLE, JANE, 5 FENZ RD., ID # 2136 to the requester, which displays this information to the end user.

This series of steps is continued for the remaining names.

Overview of Pathway

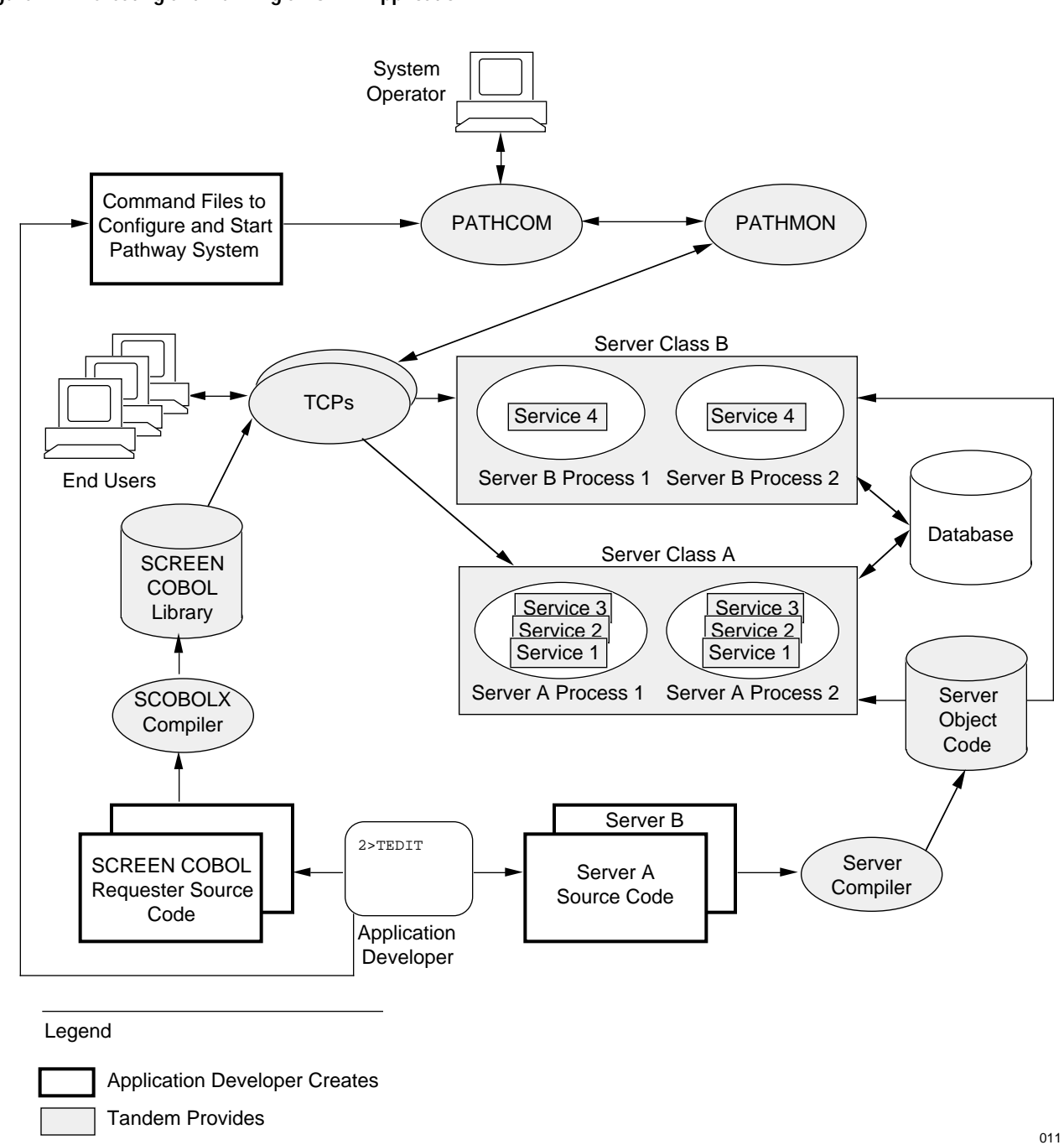

Figure 1-11 illustrates the components provided by Tandem that are used to create and run a Pathway OLTP application.

**Figure 1-11. Creating and Running an OLTP Application**

 $\overline{a}$ 

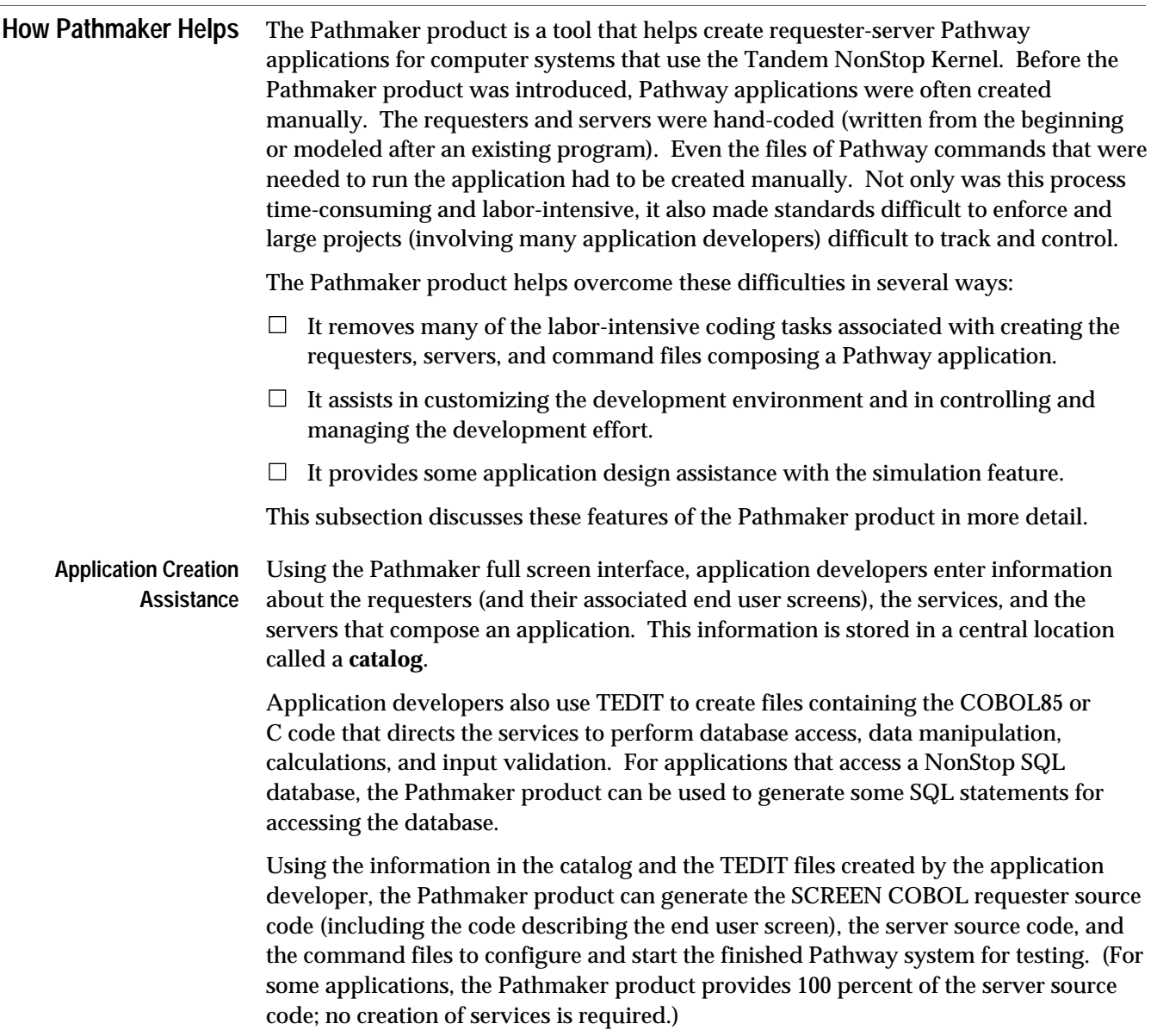

## **Application Creation Tasks**

Some of the tasks an application developer performs to create a Pathway application with the Pathmaker product include:

- $\Box$  Describing the data that the application will use.
- $\Box$  Directing the Pathmaker product to generate SQL database access statements for inclusion in the server code.
- $\Box$  Writing the service code.
- $\Box$  Grouping services into servers.
- $\Box$  Specifying information about requesters being created and their screens, including the content of the help screens.
- $\Box$  Specifying the components of the IPC messages.
- $\Box$  Instructing the Pathmaker product to generate source code and then to compile it.
- $\Box$  Initiating the generation of Pathway command files used to test the completed application.

The Pathmaker product helps in the creation of a Pathway application by:

- $\Box$  Generating application source code in a uniform structure for all requesters and servers to help simplify maintenance and modification.
- $\Box$  Producing the program statements specific to Pathway applications (such as reading the \$RECEIVE file), making programming easier for anyone unfamiliar with Pathway.
- $\Box$  Optionally, producing SQL data manipulation statements for individual NonStop SQL tables.
- $\Box$  Providing a central location for most application information.
- $\Box$  Creating error-handling code for the most commonly encountered errors.
- $\Box$  Producing application code that contains no logic, syntax, or typographical errors.

Without the Pathmaker product, the SCREEN COBOL code, all of the server code, and the Pathway command files for an application must be created by an application developer using TEDIT.

**Pathmaker Full Screen Interface Features**

Other Pathmaker full screen interface features used during the development of an application include:

- $\Box$  Help screens that provide information about the purpose of the Pathmaker screens and the legal values that can be entered in the screen fields.
- $\Box$  Ability to incorporate additional code into the requesters and servers that the Pathmaker product generates.
- $\Box$  The screen painter, which shows changes to the layout of the end user screen as they are made.
- $\Box$  Simulation of the end user interface during development.
- $\Box$  Ability to easily provide the end users with help screens within the application being created.
- $\Box$  Ability to modify the end user help screens after the application has been placed into production.
- $\Box$  Generation of reports about the contents of the catalog.
- $\Box$  Interactive access to other Tandem products such as TEDIT, the File Utility Program (FUP), and so on.
- $\Box$  Creation of Pathway command files to configure and start the application for testing. (These command files can serve as a model for the production command files.)

## **Pathmaker Application Definition Language (PMADL)**

In addition to the full screen interface, the Pathmaker product also provides PMADL, which is a syntax-based interface. PMADL can help an application developer quickly make mass changes to the components of a Pathmaker application; it is also useful for quickly creating a Pathmaker application that is similar to an existing Pathmaker application.

Normally, PMADL is used to read the information about an application from an existing Pathmaker catalog and to convert this information into a text file that can be modified. The modified file is then used as input to PMADL, which creates entries in the target Pathmaker catalog using the modified information.

Figure 1-12 illustrates the process of creating a Pathway application with the Pathmaker product. Compare Figure 1-12 to Figure 1-6 (repeated from a previous page for your convenience), which shows creating a Pathway application without the Pathmaker product.

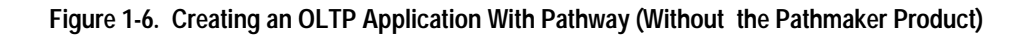

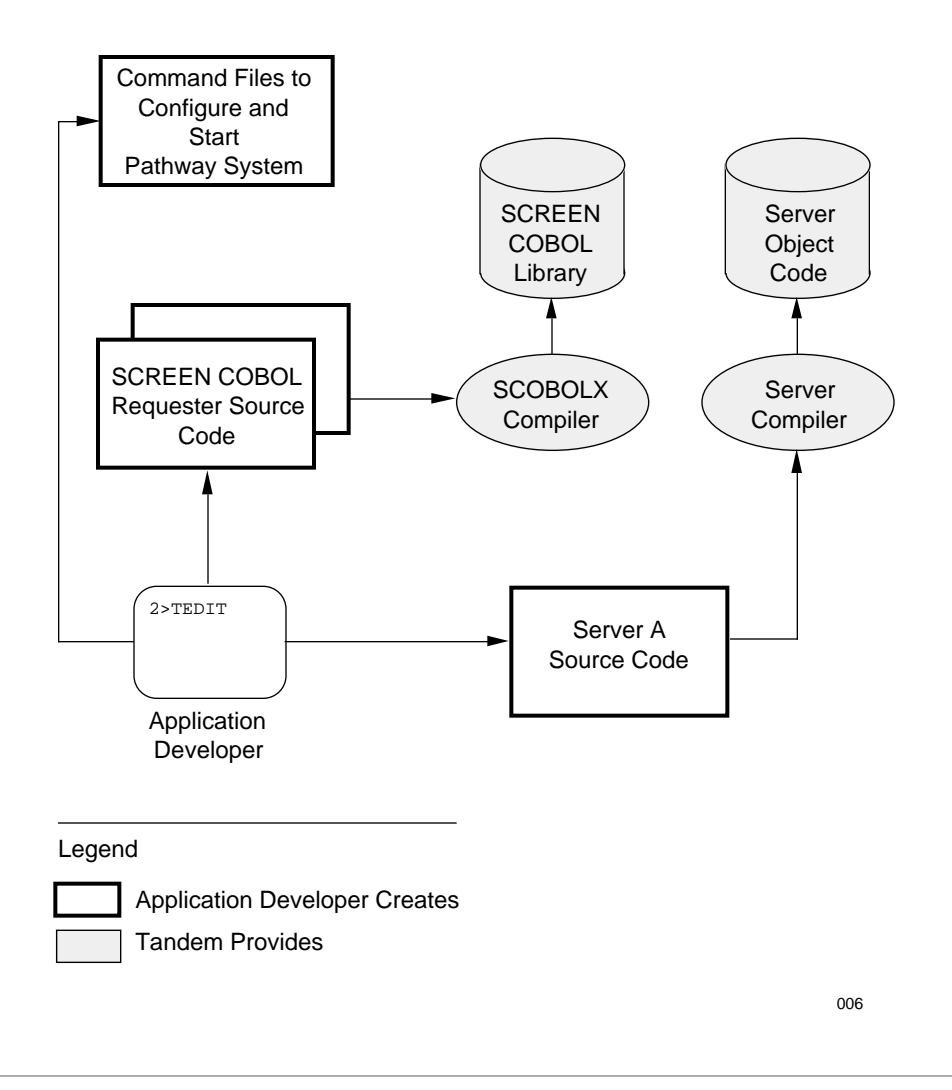

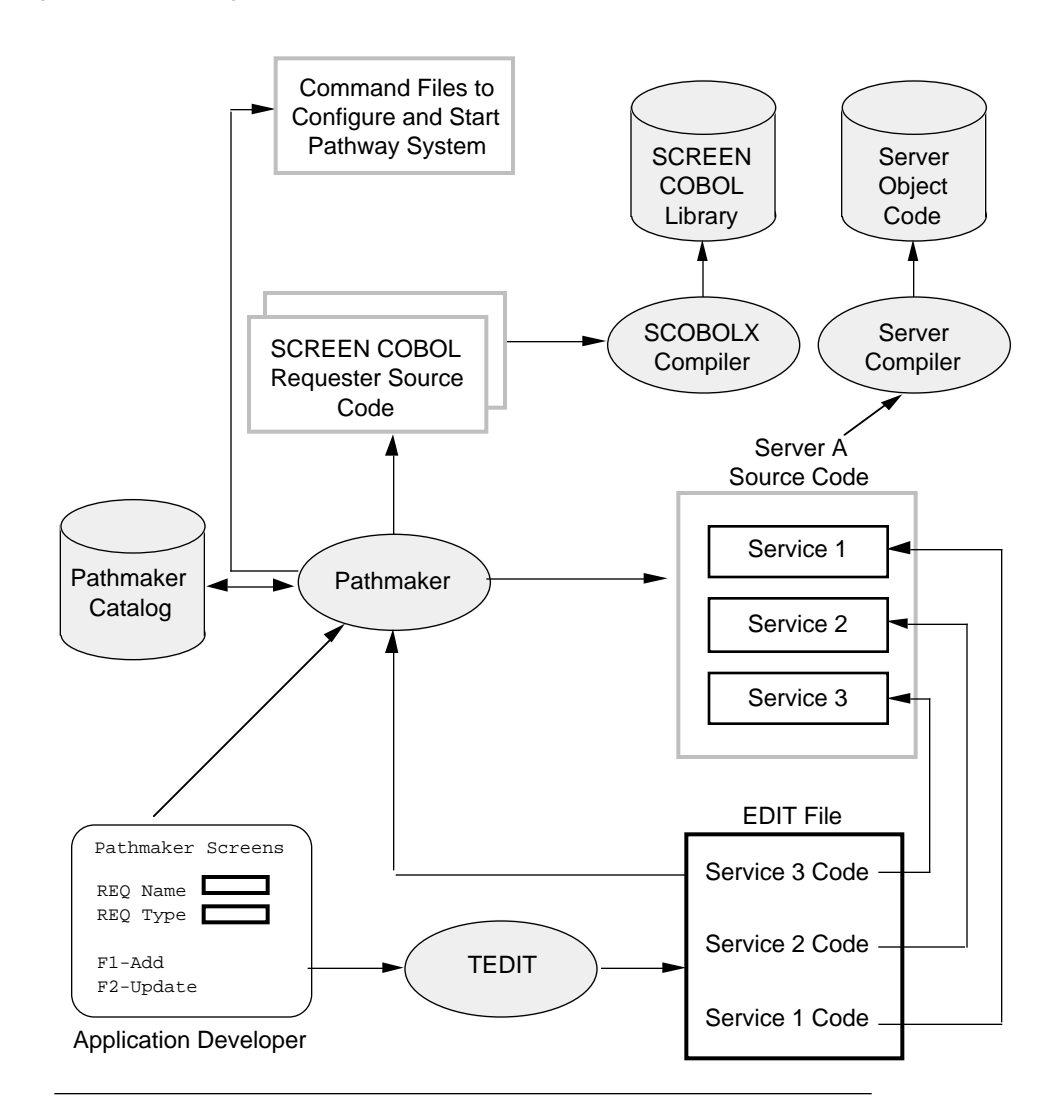

**Figure 1-12. Creating an OLTP Application With the Pathmaker Product**

## Legend

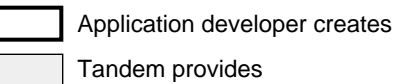

The Pathmaker product creates using information entered by application developers.

012

**Management Assistance** The Pathmaker product not only makes developing a Pathway application simpler, it also makes preparing, controlling, tracking, and managing an application development effort easier. This is especially important for large application development efforts involving many people.

The Pathmaker product features that provide assistance in these areas include:

- $\Box$  The Pathmaker catalog, which provides a central location for most application information.
- $\Box$  PMADL, which is an alternative to the full screen interface and is especially efficient for making mass changes to a Pathmaker application under development and for quickly creating an application modeled after an existing Pathmaker application.
- $\Box$  The Pathmaker macro language, which is supplied with and is unique to the Pathmaker product. The macro language simplifies the modification of the Pathmaker skeletons used to generate source code and can be used to create and register shared code macros for use by the development team.
- $\Box$  Hard copy reports, which provide information about Pathmaker applications under development.
- $\Box$  The ability to register requesters written outside of the Pathmaker product for access by Pathmaker requesters.
- $\Box$  The ability to register services and servers written outside of the Pathmaker product for access by Pathmaker requesters.

These Pathmaker product features are described in detail in the *Pathmaker Programming Guide.*

### **Application Design Assistance** One way that the Pathmaker product helps with application design is by providing a simulation feature. Using the simulation feature, application screens and the navigation among them can be previewed before any code exists.

This feature allows application designers and developers to simulate a proposed application for the end user and to obtain feedback and approval before investing a large amount of time developing the application.

The Pathmaker product also helps with application design by allowing application developers to quickly create a prototype of an application and then later use that prototype as the basis for a production application.

 $\overline{a}$ 

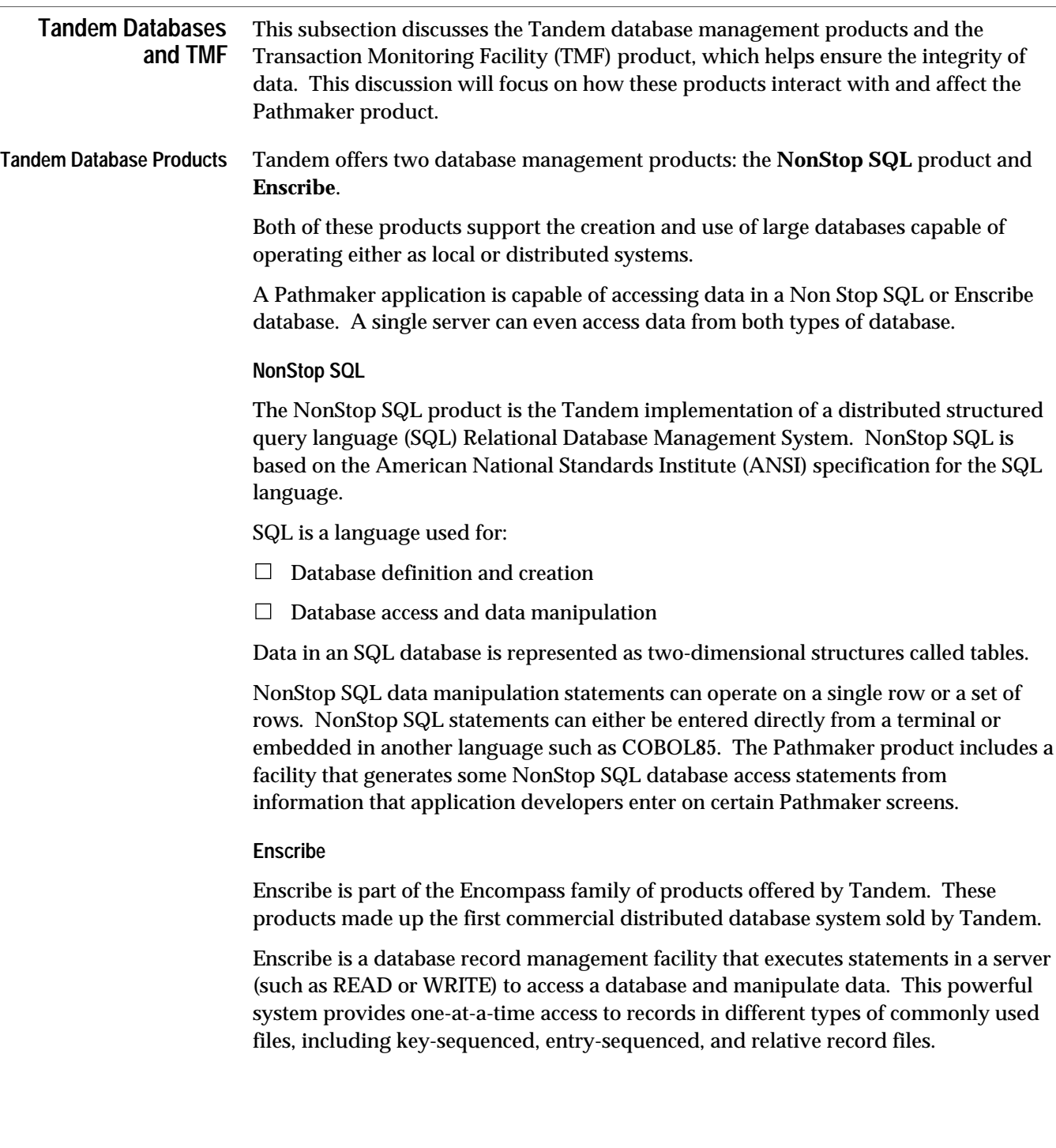

**Enscribe DDL (Data Definition Language)**

**Enscribe DDL** is one of the Tandem Encompass products. As its name implies, DDL is a language used to define data. The language consists of:

- $\Box$  Statements to define data
- $\Box$  Commands to control how those statements are compiled

DDL is also a program that compiles the data definitions and generates output from the compiled definitions. Depending on which compiler commands are entered, DDL can do the following:

- $\Box$  Build a dictionary from the definitions
- $\Box$  Translate record definitions into File Utility Program (FUP) commands

 $\Box$  Generate source code that describes data in a variety of programming languages

A DDL dictionary functions as a central repository for the data definitions of an application. The dictionary helps to maintain consistency so that the same data, regardless of where it is used, is described in the same way.

Although commonly used to describe data in a database, a DDL data dictionary can also be used to store information about other kinds of data. For example, application variables, constants, and screen-only fields can be defined with DDL and have their definitions maintained in a DDL dictionary.

**Creating an Enscribe Database.** Enscribe DDL can be used as a language and compiler to generate FUP commands that can be used to create an Enscribe database. When DDL is used for this purpose, the person developing the database must specify certain criteria about the database structure and characteristics. These criteria include:

- $\Box$  File structure
- $\Box$  Record structure
- $\Box$  Data-item characteristics

This information is coded using the data definition language and is usually stored in a TEDIT file called a **schema**. A schema is a formal representation of data composed of DDL statements that describe the data as fields, groups of fields, or records.

The schema is compiled and, if the DDL compiler is directed to generate FUP commands as output, the results can be used by FUP to generate the actual database.

**Note** The Pathmaker product provides a utility that can be used to create these FUP commands.

**Updating the Enscribe DDL Dictionary.** Another use of Enscribe DDL is to update the **DDL dictionary**. The DDL dictionary is an actual database that contains the formal description of the data in accordance with the data definitions in a schema.

The DDL dictionary contains detailed information about:

- $\Box$  Data in a database
- $\Box$  Other screen fields that an application might need

When the Pathmaker product is used to prepare an application development environment, one of the things the product does is to create a DDL dictionary. This DDL dictionary is an integral part of the Pathmaker catalog. The Pathmaker catalog contains the application information that application developers enter on Pathmaker screens in addition to the descriptions of the data in the DDL dictionary files.

Several Tandem products, including the Pathmaker product, recognize the format of these dictionary files. These products use the information contained in the DDL dictionary to perform various tasks, such as reporting, program generation, and the creation of SQL commands for table creation.

Keep in mind that a DDL dictionary is not actively integrated with the database files or source code it describes. Therefore, if a definition in the dictionary is changed, DDL does not automatically change the associated database or any source code. Conversely, if the database or the source code is directly changed, the associated dictionary is not affected unless someone directly implements the change.

**Note** For applications being developed with the Pathmaker product, DDL must always be accessed through the Pathmaker full screen interface. This version of DDL might differ from the version that can be accessed outside of the Pathmaker full screen interface.

#### **Database Types and Pathmaker** Basically, all Pathmaker applications are built in the same way, regardless of whether they will be accessing data in a NonStop SQL database or in Enscribe files.

The area most affected by the choice of database is the creation and compilation of service and server code. The programming language statements used to read, write, and modify a NonStop SQL database are different from those used to perform the same types of functions on an Enscribe database. In addition, for applications that access a NonStop SQL database, the Pathmaker product can be used to generate SQL data manipulation statements from information application developers enter on Pathmaker screens.

## **Pathmaker and the DDL Dictionary**

The Pathmaker product uses information in the DDL dictionary to generate requesters and servers and perform other tasks. A source schema describing all IPC messages and certain screen fields should be created, regardless of the database product (NonStop SQL or Enscribe) an application will be using. This schema should be compiled to update the DDL dictionary that is contained in the Pathmaker catalog.

For more information regarding Enscribe DDL, consult the *Data Definition Language (DDL) Reference Manual*.

## **NonStop SQL Table Registration**

If a Pathmaker application is being created to access NonStop SQL tables (and views of tables), the Pathmaker product must be able to locate those tables. A data entry screen, called the SQL Table Registration screen, is used to provide the Pathmaker product with this location information. All tables used by a Pathmaker application must exist and be registered in the Pathmaker catalog before the application's requesters, services, or servers are created.

Variations in the procedures for using the Pathmaker product caused by the database product (NonStop SQL or Enscribe) selected will be noted in the applicable sections of the *Pathmaker Programming Guide*.

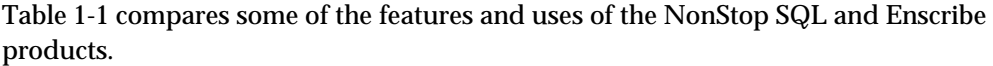

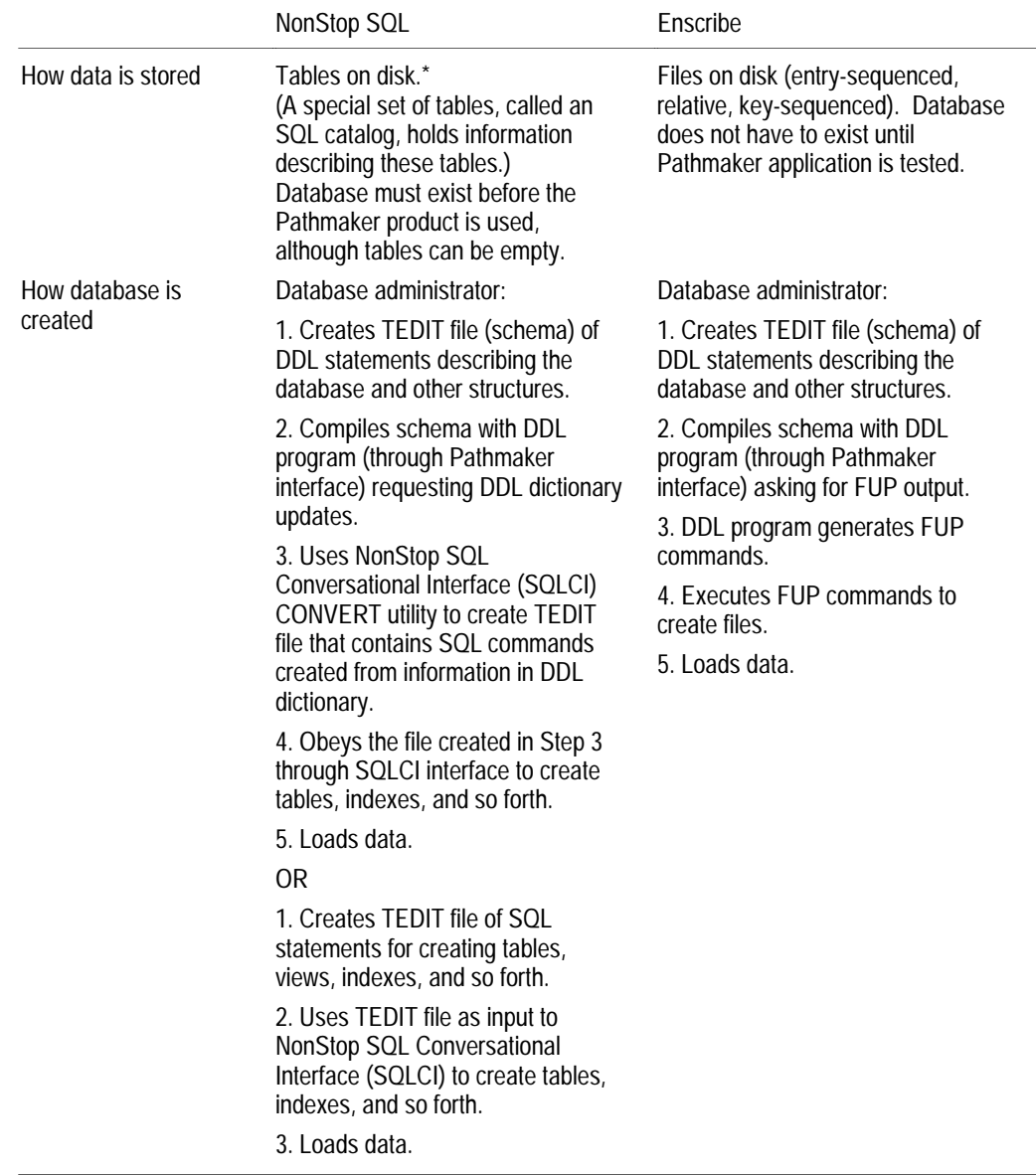

## **Table 1-1. Comparison of NonStop SQL and Enscribe Products** (Page 1 of 2)

\* SQL tables are perceived by the end user to be two-dimensional tables, although they are actually stored in key-sequenced, entry-sequenced, or relative files.

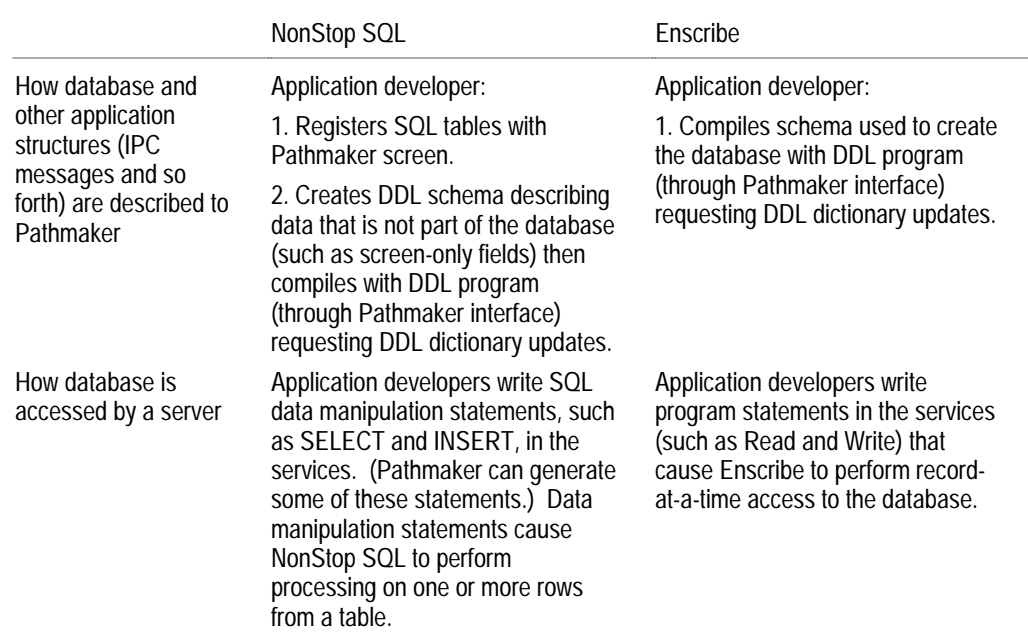

# **Table 1-1. Comparison of NonStop SQL and Enscribe Products** (Page 2 of 2)

## **Database Creation**

As stated earlier, a production database is normally created and controlled by a specially authorized individual in a business, such as a database administrator.

For testing purposes, the Pathmaker product provides a utility program named **PMPROJECT** that can assist in creating Enscribe files. The NonStop SQL product must be used to create a test SQL database.

Before creating a database, consult the applicable Tandem reference manual for further details.

**Overview of TMF** The Tandem Transaction Monitoring Facility (TMF) product is a part of the Encompass data management system. The TMF product simplifies the following tasks:

- $\Box$  Maintaining database consistency
- $\Box$  Protecting data from damage caused by system failures

## **TMF and Database Consistency**

One of the steps that must be performed during database design is the establishment of certain criteria for the relationships between data.

For example, an account balance must always equal its credits minus its debits. When the data satisfies this criterion, it is considered consistent.

The TMF product helps maintain consistency by ensuring that concurrent transactions do not interfere with each other. The TMF product also ensures that any changes to the database resulting from a transaction become permanent only after the *entire* transaction is complete.

Remember, a transaction is a multistep operation that changes the database. While these changes transform the database from one consistent state to a new consistent state, they can make it inconsistent at points during the transformation.

For example, consider a banking transaction that transfers money from a savings account to a checking account. If a system failure occurs after the withdrawal from the savings account but before the deposit to the checking account, the database will be inconsistent.

To maintain consistency, the TMF product works with an application to ensure that one of the following is true:

 $\Box$  All of the changes a transaction attempts to execute are permanent.

 $\Box$  None of the changes is permanent.

In either case, the effect on the database is that consistency is preserved; that is, the database does not reflect any partial transactions.

## **How to Protect an Application Using TMF**

In the requester code, the SCREEN COBOL verb **BEGIN-TRANSACTION** identifies the start of a TMF transaction. The **END-TRANSACTION** verb indicates that the transaction is complete and changes to the database should be committed; that is, the changes resulting from the transaction are permanent and will not be undone by the TMF product.

If a transaction is aborted for any reason *before* the END-TRANSACTION occurs or *before* its changes are committed, TMF will reverse the changes, thereby restoring the database to its original state before the transaction was started. The TMF product does this by using an audit trail that contains images of each record before and after any changes. The transaction can then be restarted from its beginning.

The Pathmaker product will automatically generate these statements in requesters when the application developer designates TMF protection for a particular service. Then, in the code written for that particular service, the application developer must set a flag to indicate whether the transaction should be aborted or committed. This flag will be sent back to the requester in the IPC reply message, and the requester will then direct the TMF product to act accordingly. (Keep in mind that in Pathmaker applications, a service is the equivalent of a transaction.)

In addition to protecting a business database, the TMF product can also be used to help protect other components of the development and production environments. Updates to the Pathmaker catalog and its data dictionary *must* be audited by the TMF product.

A NonStop SQL database must use the TMF product to protect the SQL catalog that describes that NonStop SQL database.

For more information about TMF, refer to the following TMF manuals: *Introduction to the Transaction Monitoring Facility (TMF)* and *Transaction Monitoring Facility (TMF) Reference Manual*.

# **2 Pathmaker Applications**

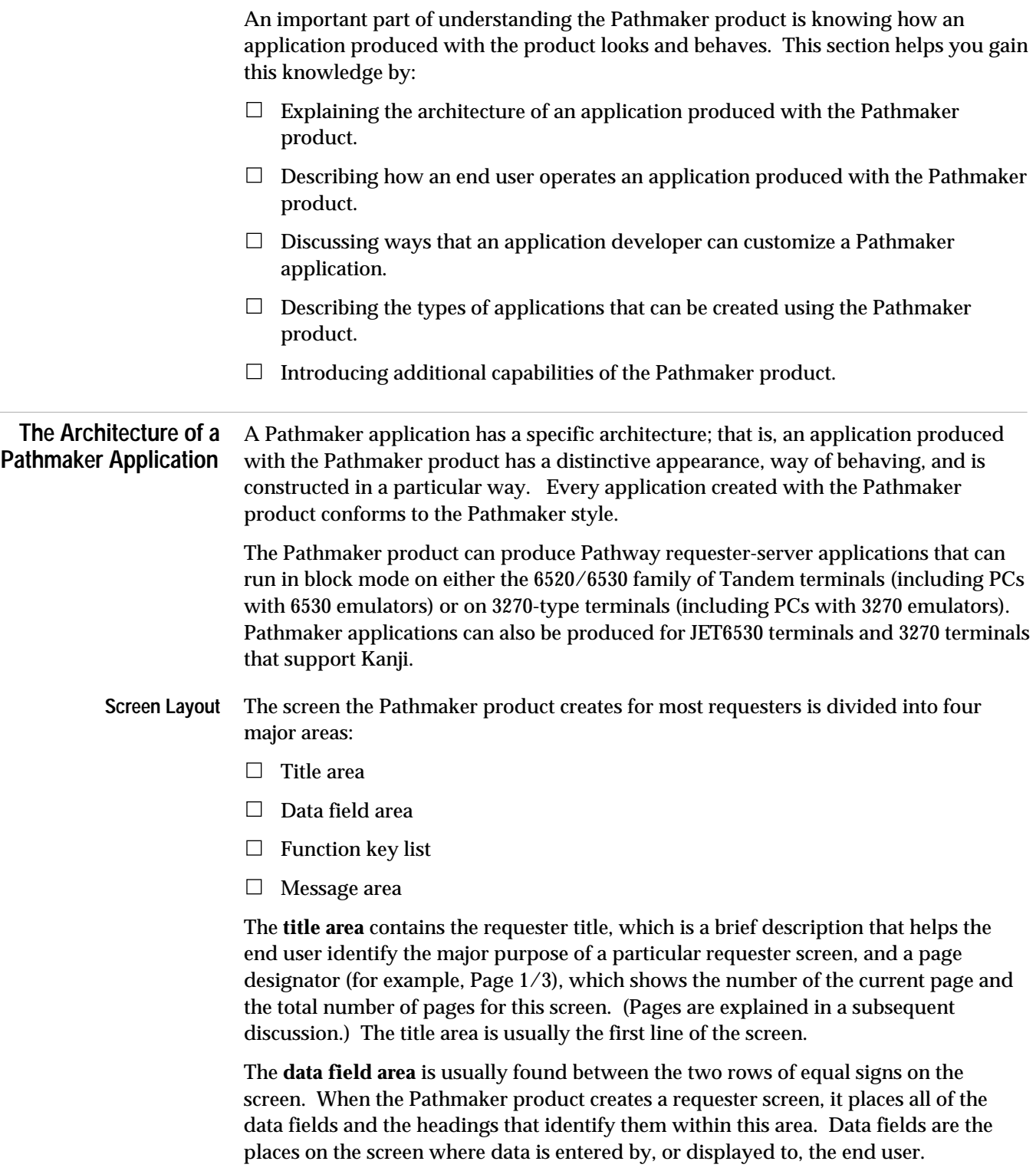

The Architecture of a Pathmaker Application

The **function key list** displays the function keys that are available and their associated action. (The list shown on the screen may include only a portion of the available keys.) The function key list is usually located near the bottom of the screen.

The **message area** is a reserved portion of the screen where messages and errors are displayed. The message area is usually below line 24 of the screen.

**Multiple Pages–One Logical Screen** Each requester produced with the Pathmaker product has only one screen, which can consist of one or more pages. The Pathmaker product makes it easy to create a multiple-page screen within a requester by automatically creating a **paging area** and multiple **pages** when there are too many data fields to fit within the data field area. The paging area determines the size and placement of the requester's pages, which are implemented in the SCREEN COBOL code as overlays. The Pathmaker product creates the paging area between the two rows of equal signs on the screen. (Changes to the paging area and pages can be made with the screen painter.)

When a requester that has a multiple-page screen is used, usually the following is true:

- $\Box$  The end user has to ensure that all pages are reviewed for data content. (Pages not viewed contain default values.)
- $\Box$  Function keys have the same action regardless of the page the end user is viewing.
- $\Box$  Function keys are active on all pages.
- $\Box$  All pages are processed together, not separately.

(The application developer can write additional SCREEN COBOL code that can alter the way a requester with a multiple-page screen is used.)

Figure 2-1 shows the screen for a typical Pathmaker requester. The underlined areas represent unprotected fields where data is entered or displayed. This screen contains two pages. When any function key associated with a paging function is pressed (such as F2–Next Page), the title, function key list, and message area remain static. Only the paging area containing the data fields and the current page number in the top right-hand corner change.

The Architecture of a Pathmaker Application

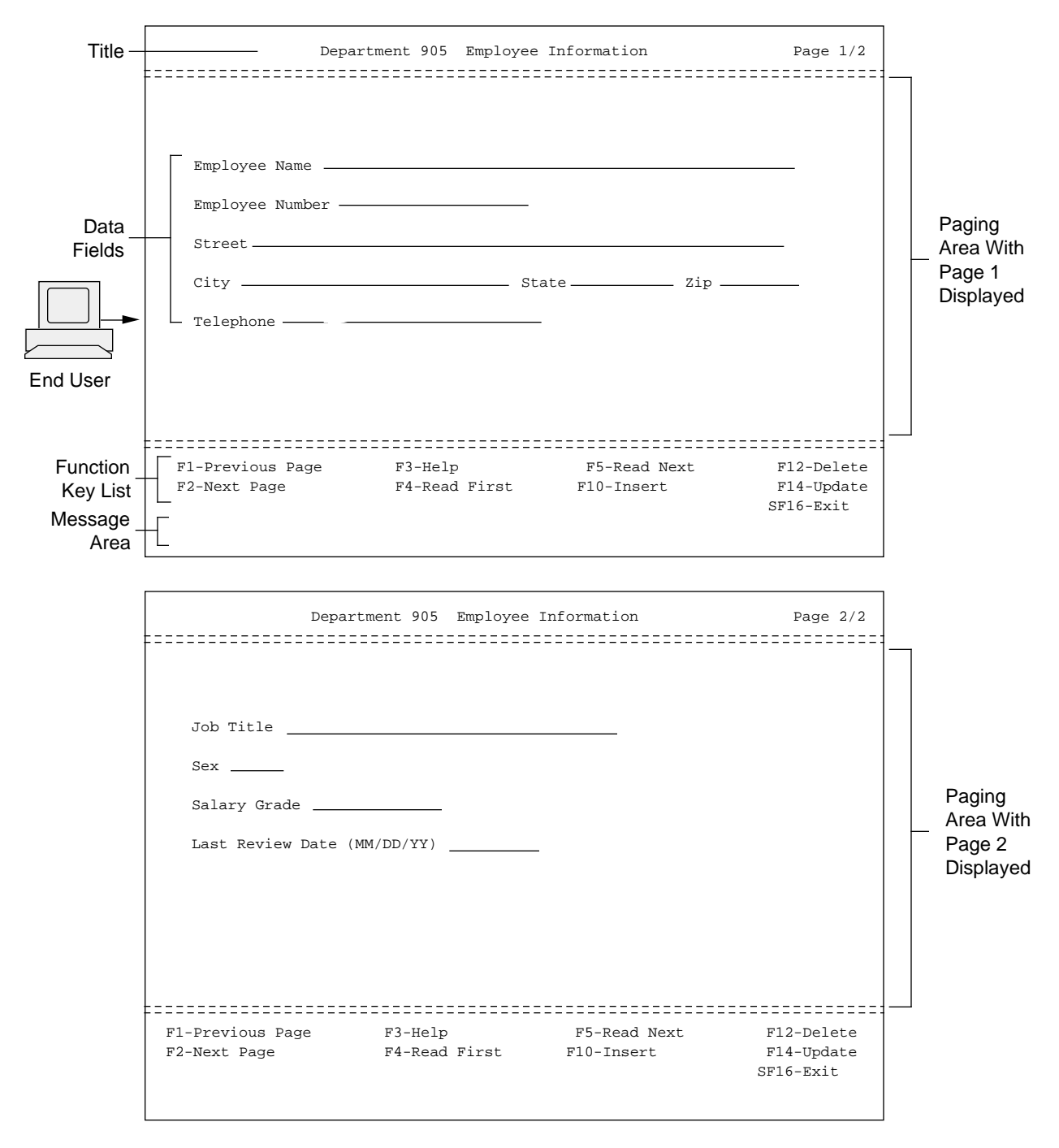

## **Figure 2-1. Requester Screen**

021

# **Function Key Actions** Each Pathmaker requester screen can utilize many function keys. In a Pathmaker application, pressing a function key initiates one, and only one, action. The actions available are as follows:

- **Processing:** 
	- $\Box$  Invoke a service to perform a specific task (usually after data has been entered on the screen).
	- $\Box$  Execute additional SCREEN COBOL requester code added by the application developer. (This additional code is placed in a special file called a requester copy library.)
- $\Box$  Screen Navigation:
	- $\Box$  Go to another requester.
	- $\Box$  Display a different page of a screen.
	- $\Box$  Return to a previous requester.
- □ Screen Support:
	- $\Box$  Print the information appearing on a screen.
	- $\Box$  Display the defaults for the data fields on this screen.
	- $\Box$  Display help text for this screen.
	- $\Box$  Recover the screen after a terminal failure.
- **Help for the End User** Each Pathmaker requester provides help text to assist the end user in using the application.

The help text normally consists of information on the general purpose of the requester and on the purpose of and allowable values for data fields appearing on the requester screen. A complete list of the available function keys for the requester is also provided. The end user can quickly scroll through the help text on a help screen that is included with every application created with the Pathmaker product.

The end user displays the help screen by pressing the appropriate function key (F3 is the default.) The position of the cursor when the function key is pressed determines which portion of the help text is displayed first. When the end user returns from the help screen, the requester screen and any data previously entered is redisplayed.

Figure 2-2 shows an example of two pages of help text displayed on the help screen. The help screen is accessed from the application screen shown in Figure 2-3 when the end user positions the cursor next to the title of the screen (Department 905 Employee Information) and presses F3. In this example, the application developer provided help text for only two of the data fields and two of the function keys found on the requester screen.

## **Figure 2-2. Requester Help Screen**

```
Help for: Department 905 Employee Information Page 1/2
This screen is used to maintain a test database concerning employees in Dept. 905
    EMPLOYEE NUMBER
   This field is a unique four-digit value that identifies an employee.
   SALARY GRADE
   A two-digit number from 01 to 79. This field may be left blank.
  F1-Previous Page SF1-First Page
 F2-Next Page
  F3-Help SF3-
 F4-Read First SF4-<br>F5-Read Next SF5-1
                SF5-Print Screen
 F1-Prev F2-Next F3-Help F4-Down F5-Up F14-Print F16-Return
SF1-First SF2-Last SF14-Recover SF16-Exit
Help text listed
```

```
Help for: Department 905 Employee Information Page 2/2
 F6 -Read Approx. SF6 -
 F7 -Read Exact SF7 -<br>F8 -Read Generic SF8 -
 F8 -Read Generic
 F9 - SF9 -
  F10-Insert SF10-
 F11-<br>F12-Delete SF11-<br>SF12-
 F12-Delete
 F13-<br>F14-Update SF14-
 F14-Update F15-Insert Defaults SF15-Recover Screen
  F16-Return SF16-Exit
 F14
 Use this f-key after you've entered information on the screen.
 F15
 Use this f-key to display all available default values before you enter any
 information.

 F1-Prev F2-Next F3-Help F4-Down F5-Up F14-Print F16-Return
SF1-First SF2-Last SF14-Recover SF16-Exit
Help text listed
```
022

**Data Field Attributes** Each data field can have certain attributes that determine how the field will look and act.

These attributes can include:

- $\Box$  Length
- $\Box$  Data type
- $\Box$  Default value
- $\Box$  Allowable values (for example, must be "A," "B," or "C")
- $\Box$  Video attributes (for example, bright, blinking, reversed)
- $\Box$  Protection from data entry
- Display format (picture)—for example, \$99.99
- $\Box$  Content of the heading describing the field
- $\Box$  Upshifting of entered data from lowercase to uppercase (for example, Abc to ABC)
- $\Box$  Help text

Operating a Pathmaker Application

## **Operating a Pathmaker Application** When an end user operates an application created with the Pathmaker product, the application functions in certain predictable ways. These include the way that data entered by the end user is handled, the way default values are displayed, the way data and messages received from the servers are processed, and the way that the end user is allowed to navigate among screens in the application.

**Entering Data** The data that the end user enters will be checked for proper length, data type, and allowable values when the end user presses a function key that activates a service or another requester. (Lowercase alphabetic data will be upshifted, if appropriate.)

> If any fields contain data that does not conform to the appropriate attributes, those fields will be highlighted, one at a time, with an explanatory message appearing in the message area at the bottom of the screen.

> The end user can then correct the data entered and resubmit the corrected data by pressing the appropriate function key again. The help screen can be used to obtain more information about the legal values for each field (if the application developer has provided this information).

If the data passes this preliminary input validation, the requester will format a message that contains the edited data and will invoke either a service or another requester.

Operating a Pathmaker Application

Figure 2-3 shows an example of a requester screen containing a data entry error. The underlined areas represent unprotected fields where data is entered or displayed. Text in italics represents data entered by the end user. In this example, the employee number field must contain a valid number before an insert (F10) can be initiated.

**Figure 2-3. Preliminary Input Validation**

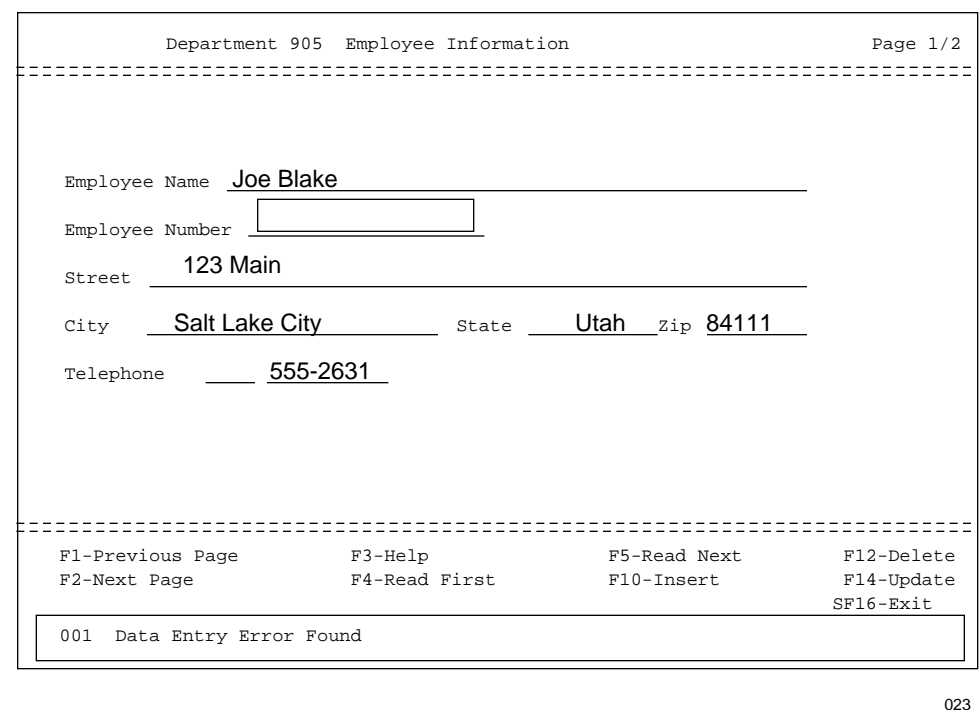

**Displaying Defaults** If default values have been defined for any data field on the end user's screen, those values are displayed when the screen initially appears on the terminal or when the end user presses the appropriate function key (if available) prior to entering data. The purpose of default values is to make data entry quicker and easier for the end user by automatically filling in data entry fields with the most commonly used values or with blanks and zeros, as appropriate.

**Receiving Data and Messages** Whenever a requester receives data from a service it has invoked, each field is displayed according to the field's video attributes, picture, length, and data type. After a service has been invoked, a message (usually coded by the application developer) will be displayed in the message area at the bottom of the screen indicating either that the service was successful or that an error occurred (with a description of the error). The Pathmaker product highlights such errors by displaying the message in reverse video. In some cases, a message will be displayed to the end user after a requester returns from a lower level requester.

Figure 2-4 shows how a requester screen looks after an attempt is made to insert a row with an employee number that is already in the database. The underlined areas represent unprotected fields where data is entered or displayed. Text in italics represents data entered by the end user.

**Figure 2-4. Error Message From a Service**

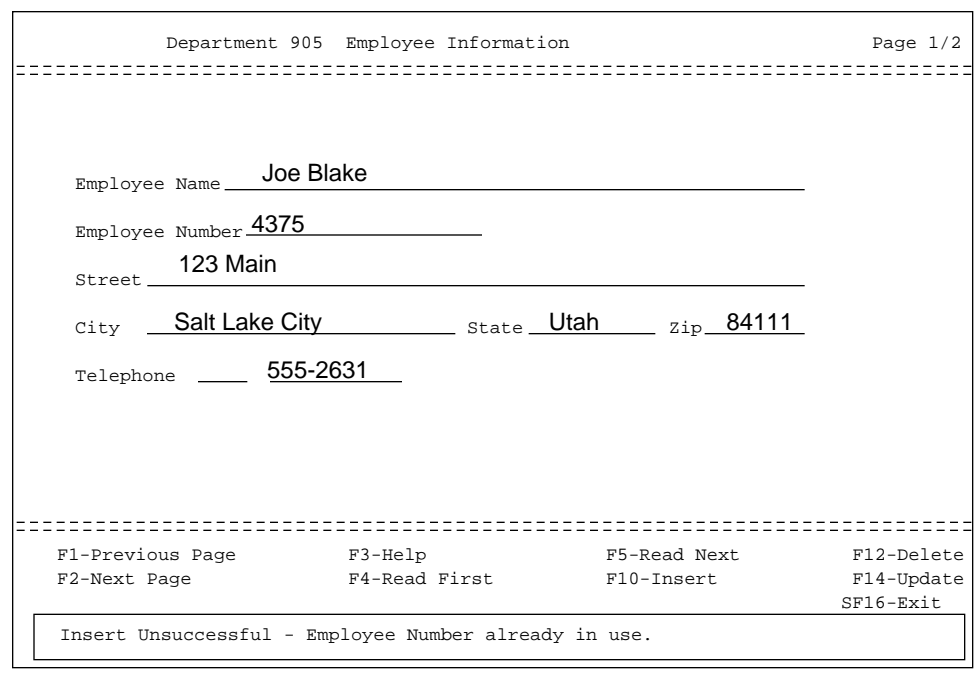

024

**Screen Navigation Within a Pathmaker Application** One important aspect of any application is how it allows the end user to navigate among screens. The Pathmaker product produces applications that have a **hierarchical** structure.

In an application with a hierarchical structure, the application's requesters are arranged in a fixed hierarchy, sometimes referred to as a tree. Typically, this hierarchy has a main menu requester at the top level with submenu requesters below leading to detail requesters (used for data entry or data retrieval) at the lowest levels.

When using an application that has a hierarchical structure, the end user navigates between requester screens and related business tasks by pressing a function key once for each step up or down in the hierarchy.

Operating a Pathmaker Application

Figure 2-5 illustrates an application with a hierarchical structure. In this example, to get to Requester "E" from the Main Menu, the end user first presses F4 to go to Requester "C" and then, from that screen, presses F5 to go to Requester "E."

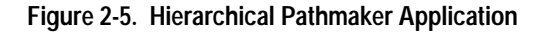

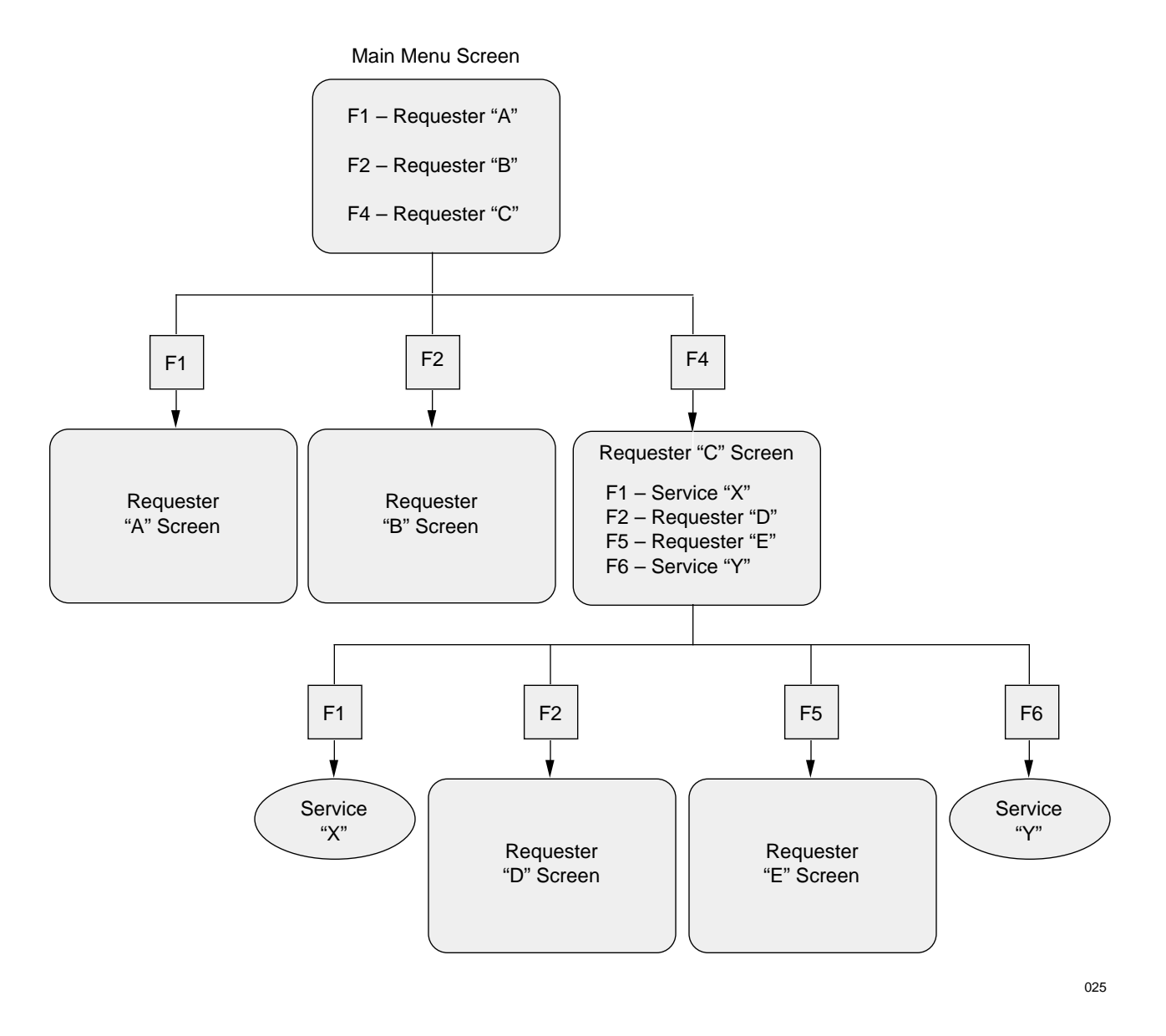

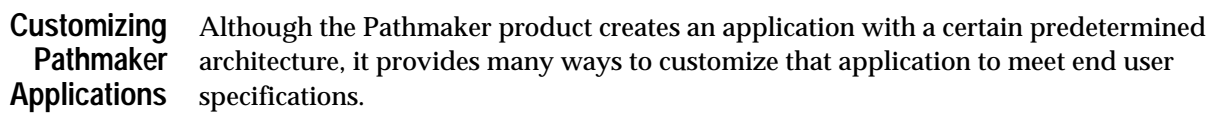

**Screen Layout** For each requester, the Pathmaker product can create the initial layout for the end user's screen based on the type of requester chosen and on the attributes specified on Pathmaker screens. This initial layout is referred to as the **default screen**.

> The attributes that can be specified on Pathmaker screens that affect the default screen layout include:

- $\Box$  Screen title text
- $\Box$  Function keys and their associated actions
- $\Box$  Data fields and their order
- $\Box$  Data field attributes
- $\Box$  End user's terminal type
- **Note** Certain attributes associated with a data field in the DDL Dictionary can also influence the appearance of the default screen.

## **Screen Painter** The default screen that the Pathmaker product creates from the preceding list of attributes can often be used without further modification.

To further customize the screen, application developers can use the Pathmaker **screen painter**. Reasons for modifying the default screen might range from making the application easier to use to conforming to the end user's standards.

Screen painter is a versatile tool that can help perform many screen customizing functions, including:

- $\Box$  Adding, rearranging, or deleting data fields on the default screen
- $\Box$  Adding decorations or custom text to the default screen
- $\Box$  Changing the video attributes of a data field
- $\Box$  Modifying the screen's paging (overlay) area

Customizing Pathmaker Applications

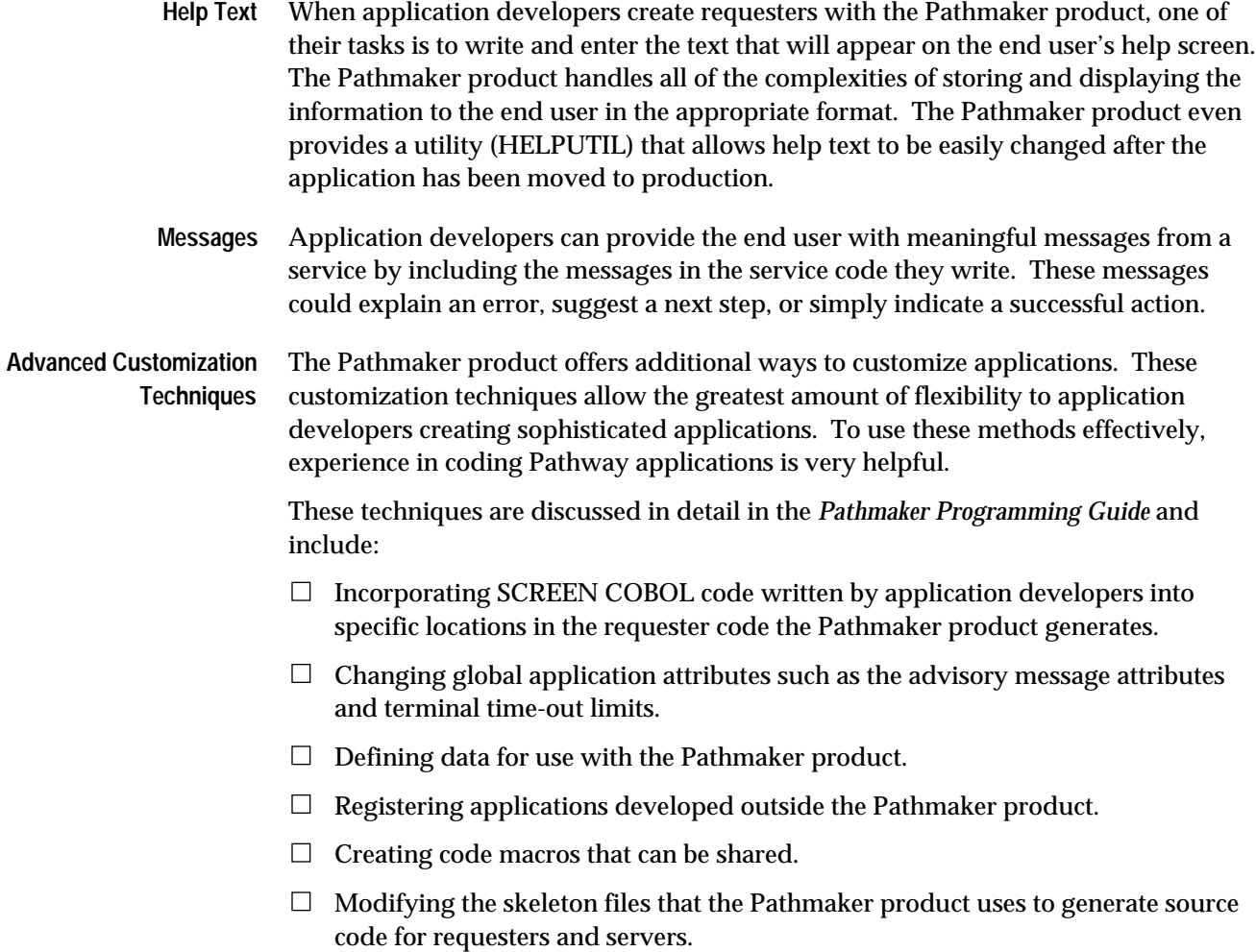

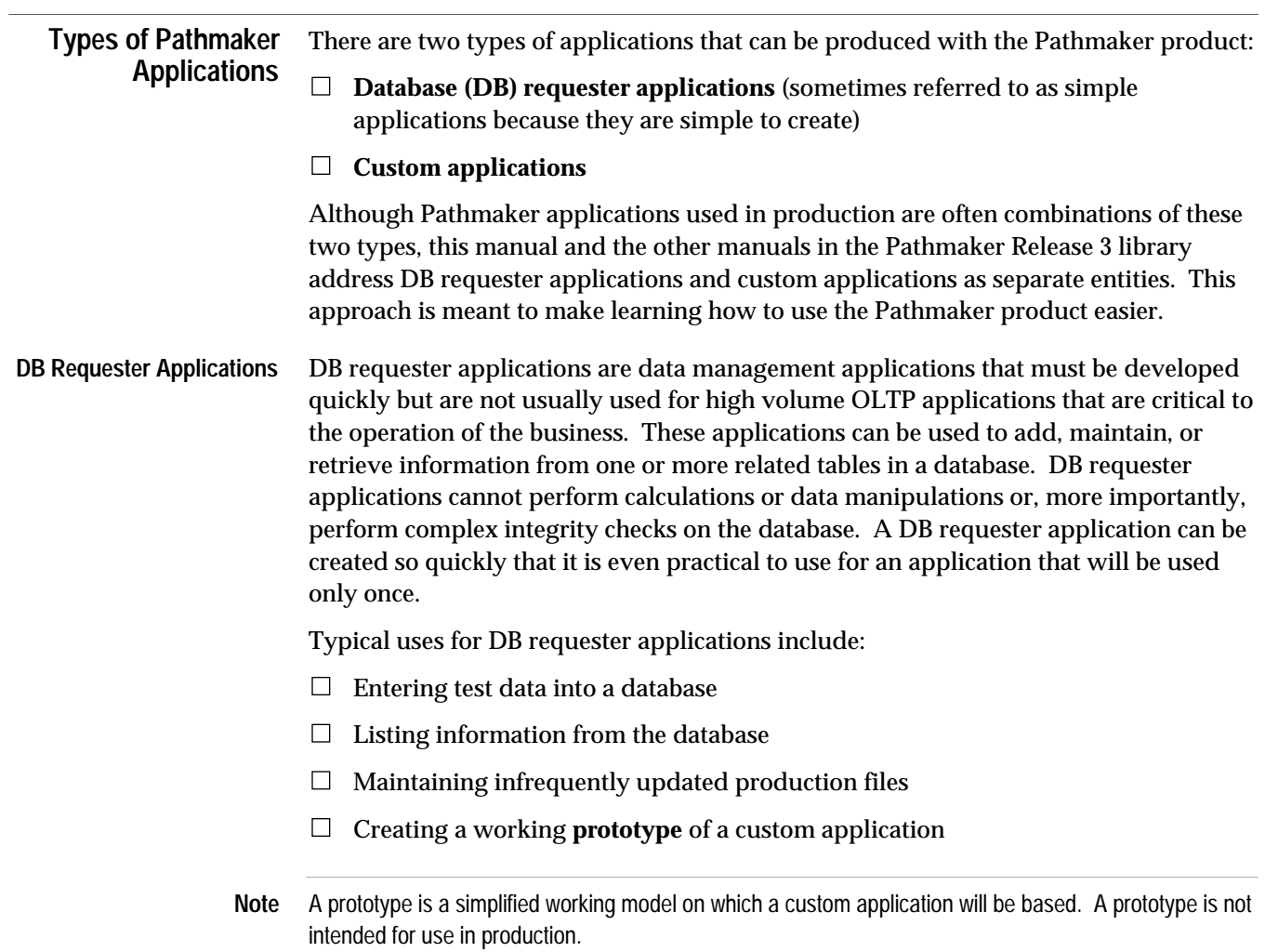

Types of Pathmaker Applications

**Operating a DB Requester Application**

A DB requester application uses **keys** to locate specific rows (records) in a database.

Three categories of keys exist for NonStop SQL tables:

- $\Box$  Primary keys
- $\Box$  Indexes
- **SYSKEYs**

Three categories of keys exist for Enscribe files:

- $\Box$  Primary keys
- Alternate keys
- $\Box$  Courtesy keys

DB requester applications generally use primary keys and indexes (alternate keys) to locate information in the database. Courtesy keys cannot be used, and SYSKEYs are not generally used.

As with most other end user screens created with the Pathmaker product, a DB requester application screen contains a title area, a data field area, a function key list, and a message area. If an asterisk (\*) appears to the left of a data field heading on the screen, it identifies a primary key field. If a plus sign (+) appears to the left of the data field heading on the screen, it identifies an index or alternate key field. The end user indicates to which row(s) an operation applies by entering data into these key fields on the screen.

Figure 2-6 provides an example of a screen from a DB requester application used to maintain information about fictitious employees in a test database.

**Figure 2-6. DB Requester Application Screen**

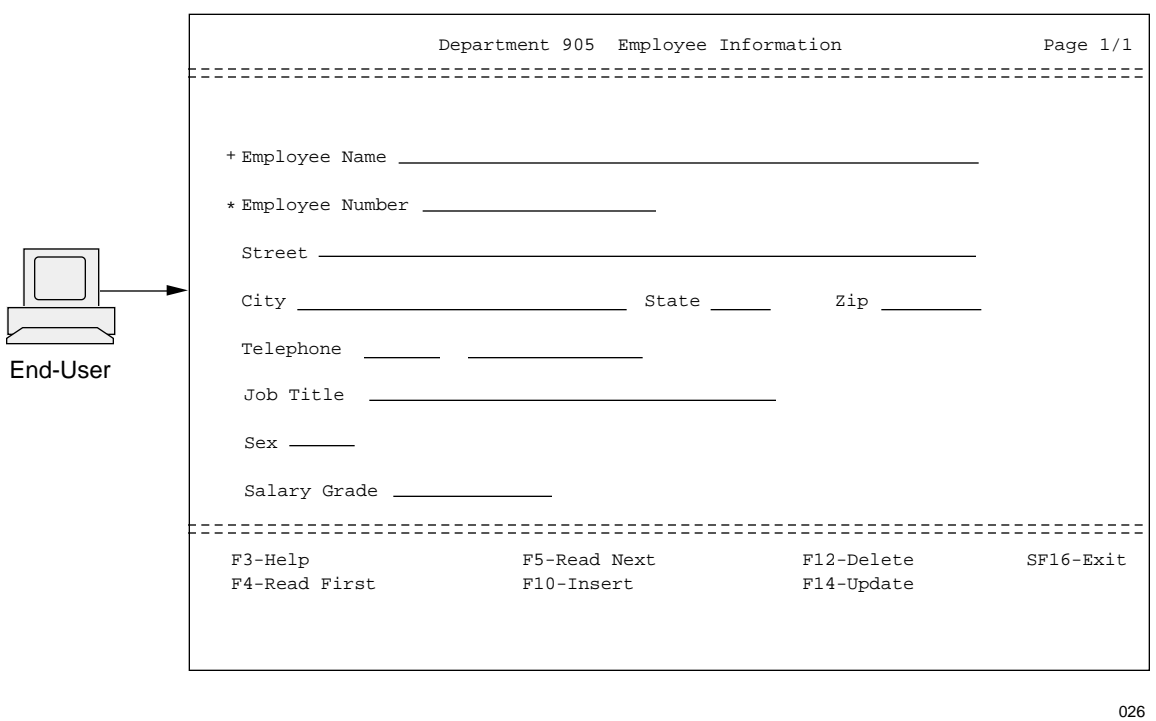

Types of Pathmaker Applications

**Components of a DB Requester Application**

A DB requester application is composed of:

- One or more **DB requesters** that application developers create using the Pathmaker product
- The **standard services and servers** provided by the Pathmaker product
- One or more **menu requesters** that application developers create using the Pathmaker product (optional)

It is possible to create a DB requester application that accesses:

- Only one table or file (a **single-file DB requester**)
- Multiple related tables or files (a **multifile DB requester**)

NonStop SQL tables and Enscribe files, however, cannot both be accessed by a single DB requester.

**DB Requester.** A database (DB) requester displays a screen that end users can use to enter, retrieve, or modify data in a database. Only a DB requester can be used to invoke the standard services provided with the Pathmaker product.

**Note** DB requesters *cannot* use custom or registered services.

**Standard Service.** Standard services perform common database functions such as inserts, deletes, and updates. These services are packaged into two standard servers provided by the Pathmaker product—one for use with NonStop SQL databases and one for Enscribe files.
**Menu Requester.** A menu requester displays a screen to the end user composed of a list of function keys that are used solely to navigate to other requesters. Menu requesters can be used with both DB requester applications and custom applications. A Menu requester cannot invoke a service.

Figure 2-7 shows an example of a menu screen.

**Figure 2-7. A Menu Screen**

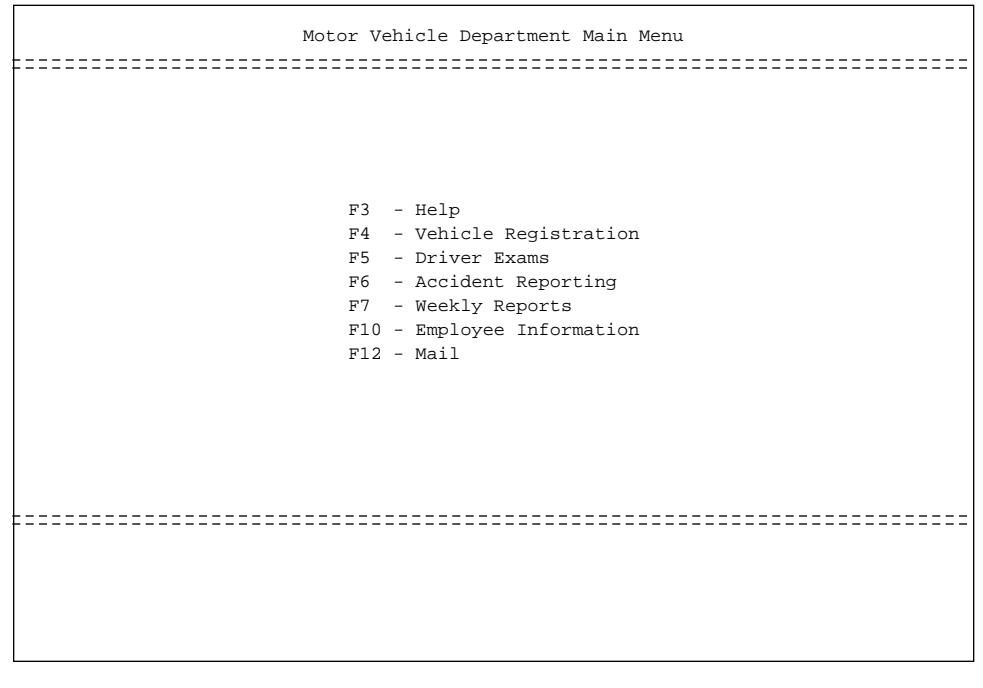

Types of Pathmaker Applications

**Custom Applications** The second type of application that can be produced with the Pathmaker product is a custom application. Custom applications are created to handle the crucial data processing needs of a business, including high volume OLTP applications.

Examples of custom applications include:

- $\Box$  A payroll processing application
- $\Box$  An order entry application
- $\Box$  A vehicle registration application
- $\Box$  An airline reservations application

#### **Operating a Custom Application**

The screen for a custom application is similar in appearance to the screen for a DB requester application; however, the actions that the end user initiates by pressing the function keys of a custom application can be far more sophisticated than the database access tasks available in a DB requester application.

In addition to initiating database access, the end user of a custom application can use the function keys to initiate the execution of tasks performed by custom services such as:

- $\Box$  Enforcing integrity rules on data
- $\Box$  Complex editing
- $\Box$  Data manipulations
- $\Box$  Calculations

Custom applications are the most frequently used applications in a typical business environment. A custom application that is properly designed and implemented can provide an efficient way for the end user to accomplish crucial business tasks and, at the same time, can protect the integrity of the data the business relies upon.

Types of Pathmaker Applications

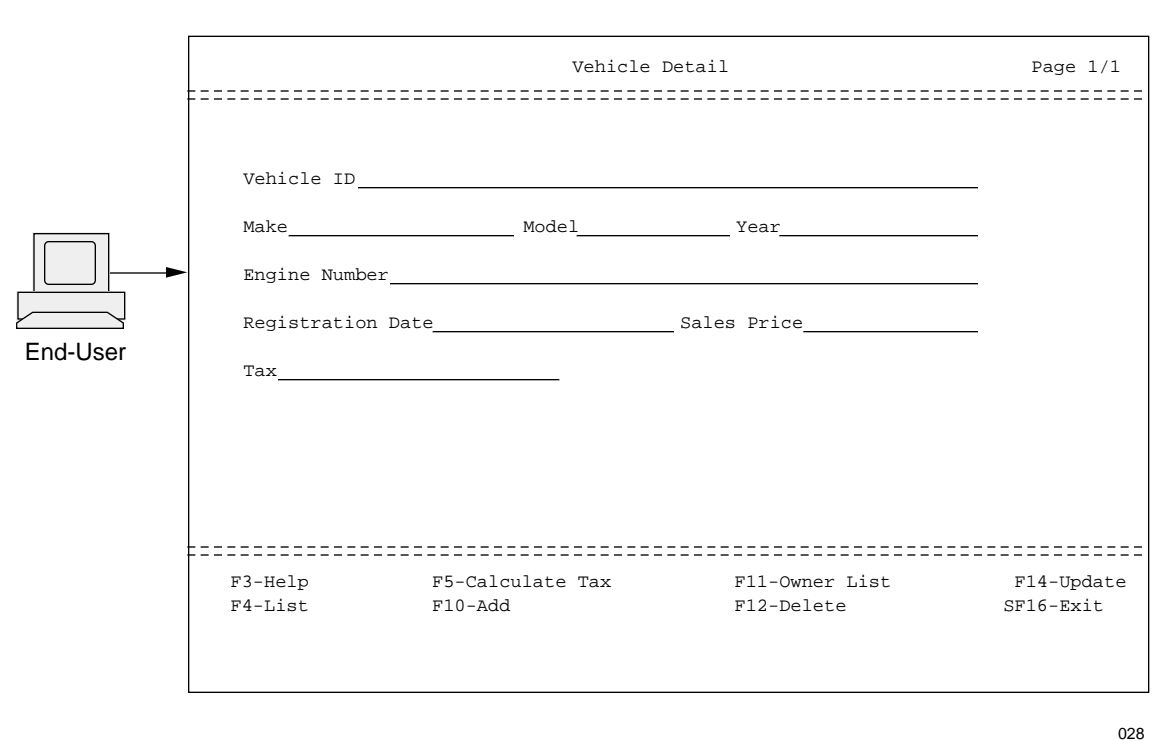

Figure 2-8 is an example of a screen for a custom application used to maintain vehicle information.

**Figure 2-8. Custom Application Screen**

A custom application was created for this business task to provide more sophisticated processing and database integrity than is available with a DB requester application. For example, pressing F5 (Calculate Tax) will calculate and display the tax on the sales price entered. Pressing F12 (Delete) will only delete the vehicle after all references to it are removed from other places in the database.

#### **Components of a Custom Application**

A custom Pathmaker application is usually composed of:

- $\Box$  One or more menu requesters (optional)
- One or more transaction (**TRNS**) requesters
- One or more **custom services** (packaged into custom servers)

All of these components are created by application developers using the Pathmaker product.

**Menu Requester.** The menu requesters used as components of custom Pathmaker applications are the same as those described for DB requester applications.

Types of Pathmaker Applications

**Transaction (TRNS) Requester.** A transaction (TRNS) requester displays a screen similar in appearance to the screen for a DB requester. The important difference is that an end user can only invoke a custom service by using a transaction requester.

#### **Note** Transaction requesters *cannot* use the standard services.

**Custom Service.** A custom service can perform database access, data manipulation, editing, and calculations. The Pathmaker product provides a framework for each custom service. Application developers must supply the COBOL85 or C code that does the work. For custom services that access data in NonStop SQL tables, the Pathmaker product can be used to generate some SQL database access statements.

**COBOL85 Custom Service.** Using special EDIT files, application developers supply the COBOL85 code for each service for the:

- □ Working-Storage Section
- □ Extended-Storage Section
- $\Box$  Procedure Division

Application developers use the Pathmaker product to package custom COBOL85 services into custom COBOL85 servers and then generate and compile those servers. (When a Pathmaker server is generated, each service in it is included as a separate COBOL85 subprogram.)

When a COBOL85 server generated by the Pathmaker product is run, it receives a message from a requester, invokes the appropriate subprogram (that is, service) to process the request, and returns a reply to the requester. To make this series of actions work, each custom COBOL85 server contains the following components:

- $\Box$  File description entries (FDs)
- $\Box$  Overall program control logic
- $\Box$  Code to handle messages in the \$RECEIVE file
- $\Box$  Error logic
- $\Box$  File opens and closes (if applicable)
- $\Box$  Host variables (for NonStop SQL tables)

**C Custom Service.** A Pathmaker service written in C consists of:

- $\Box$  A custom source file
- $\Box$  A generated source file
- $\Box$  An object file

A custom source file is created by the Pathmaker product when the application developer adds a C service. A custom source file initially contains empty definitions. Application developers add data declarations and functions to this file to perform the service's business task.

The Pathmaker product supplies a common service utility library that contains functions, constants, and definitions that can be referenced by code in a custom source file. The common service library includes constants for common Enscribe and NonStop SQL file system error codes, and functions for formatting error messages, manipulating certain character strings, and so on.

A generated source file is created by the Pathmaker product when a C custom service is generated. A generated source file contains C code that the Pathmaker product creates for such items as the service's request and reply message data structure definitions, data structure definitions for each logical file accessed by the service, and host variables for NonStop SQL tables. The generated source file for a service references the service's custom source file.

The Pathmaker product uses the generated source file as the primary input file when compiling a C service. C services can be generated and compiled separately outside of any server or they can be generated and compiled as part of a server generation and compile operation. In either case, a separate nonrunnable object file is created for each C service compiled.

Application developers package custom C services into custom C servers and then initiate the generation and compilation of those servers. When a C server is compiled, the object files for the included C services are bound into the server.

When a C server generated by the Pathmaker product is run, it receives a message from a requester, invokes the appropriate function (that is, service) to process the request, and returns a reply to the requester. To make this series of actions work, the Pathmaker product provides the following in each custom C server it generates:

- $\Box$  Overall program control logic
- $\Box$  Code to handle messages in the \$RECEIVE file
- $\Box$  Error logic
- $\Box$  Logical file opens, including the passing of file descriptors to the services using control parameters
- $\Box$  Logical file closes

**Support for MAKE Utilities.** The Pathmaker product provides limited support for compiling C services and servers using an external MAKE utility. (A MAKE utility is a tool commonly found in C program development environments that is used to compile only those objects that are not current with respect to other objects that they depend upon.) Although the Pathmaker product does not supply a MAKE utility, it does support the use of such a utility by updating the timestamp of a generated source file when the definition of the service or server in the project catalog has been changed, and by allowing application developers to generate a service or server without immediate compilation.

Other Capabilities

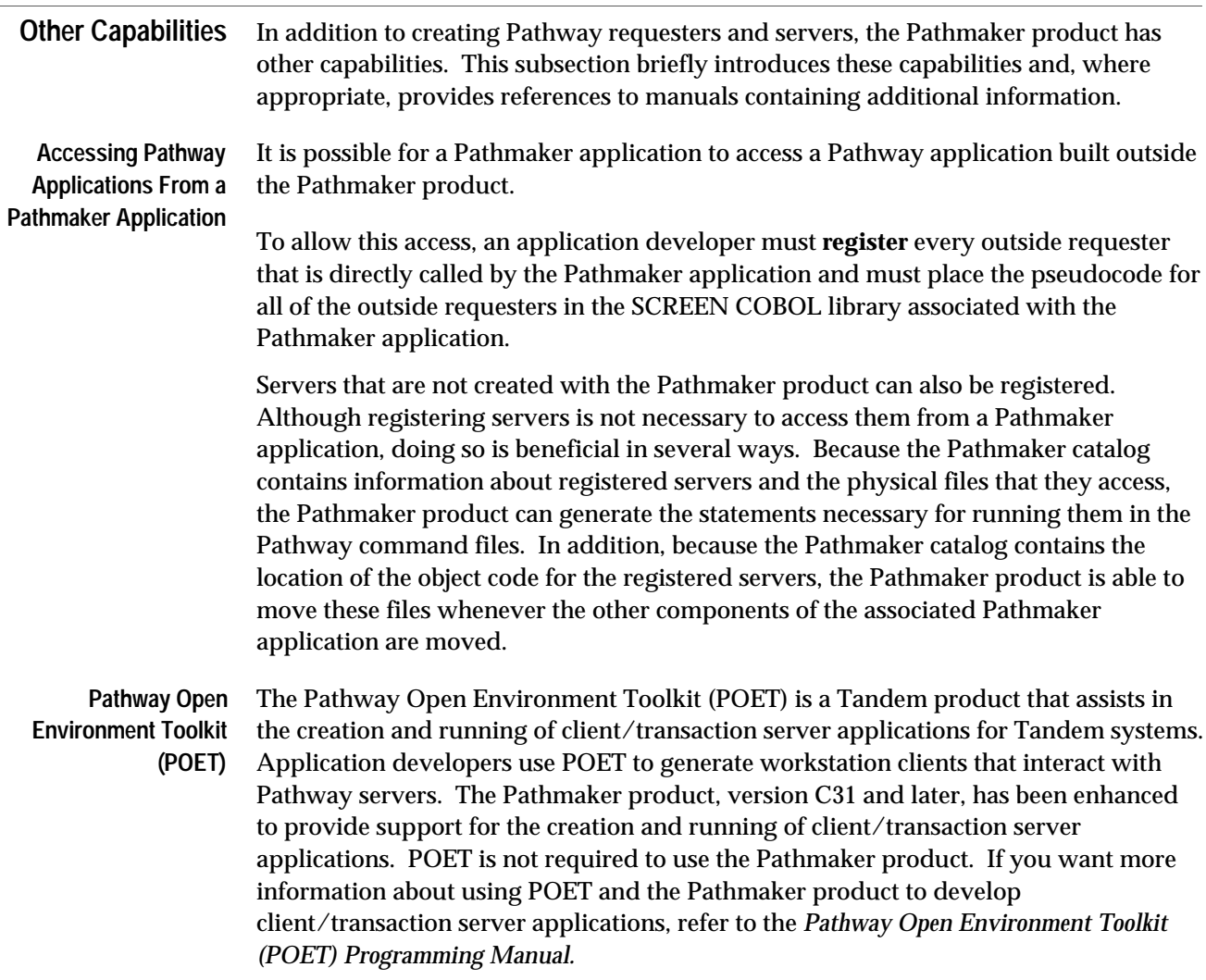

# **3 Using Pathmaker—An Overview**

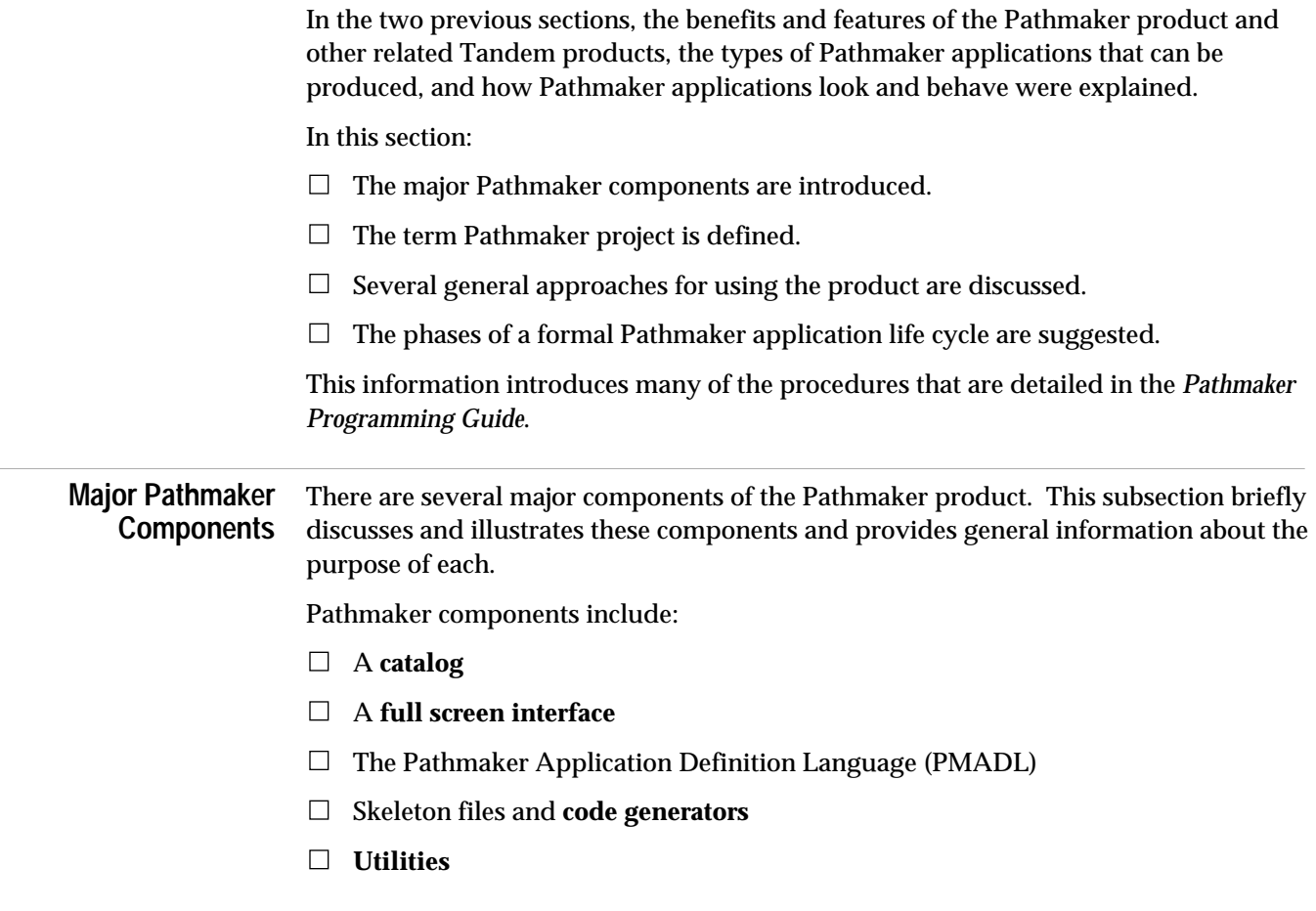

Major Pathmaker Components

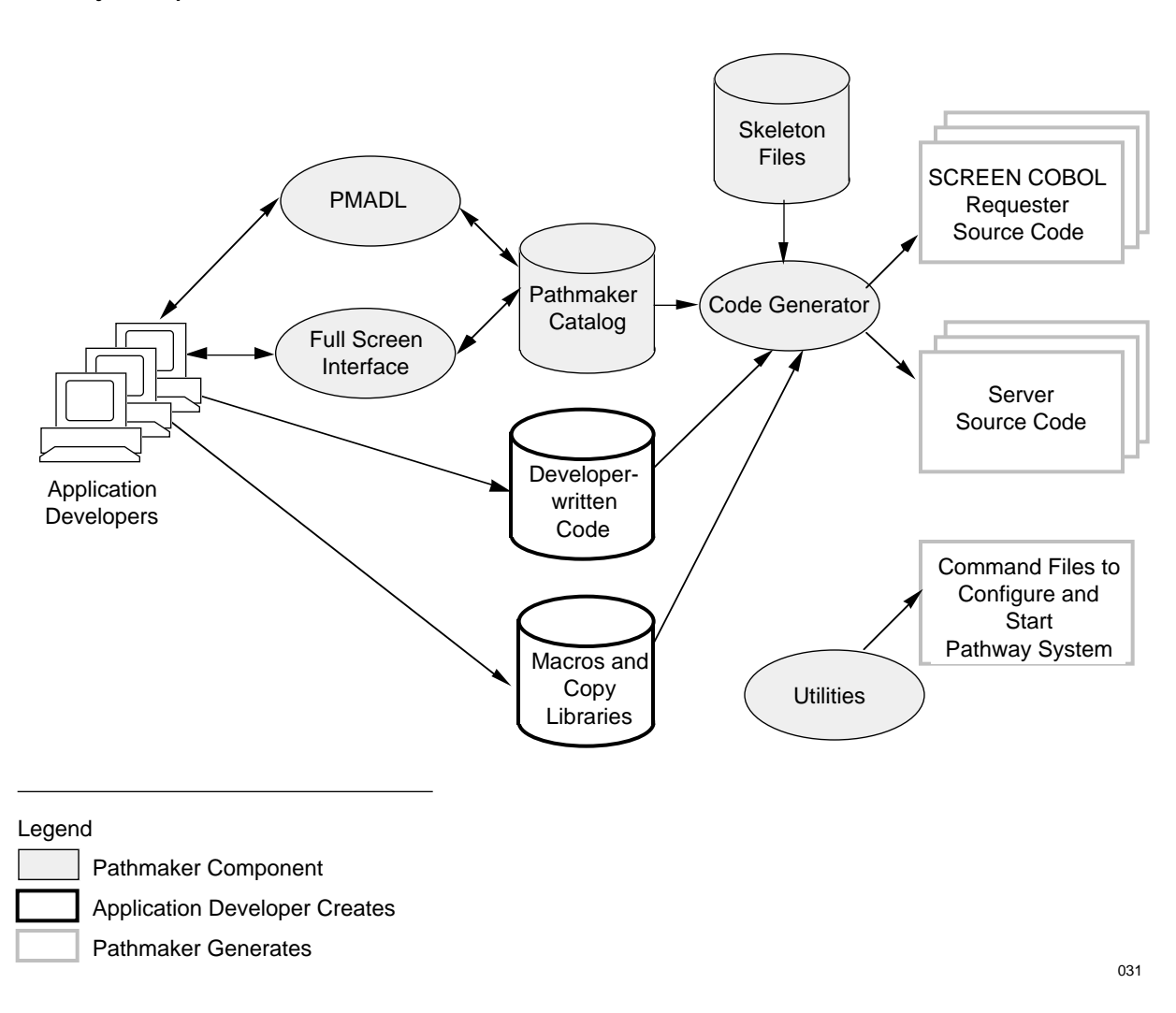

#### Figure 3-1 illustrates the major components of the Pathmaker product.

**Figure 3-1. Major Components of the Pathmaker Product**

### Pathmaker Catalog A Pathmaker catalog is a special group of files used to store information about a Pathmaker application.

A Pathmaker catalog is created when a Pathmaker **project** is created. In general, a single Pathmaker project results in a single Pathmaker application. (Pathmaker projects are explained in more detail later in this section.)

Major Pathmaker Components

**Full Screen Interface** The Pathmaker full screen interface is, itself, a running Pathway system composed of requesters, server processes, server classes, and other Pathway entities. The full screen interface is used to enter information into a Pathmaker catalog. The interface presents a series of screens where information about the requesters, services, and servers that make up an application is entered by application developers. The Pathmaker full screen interface can run in block mode on the 6520/6530 family of Tandem terminals, including PCs with 6530 emulators. The full screen interface includes:

- $\Box$  A screen painter
- $\Box$  A simulation feature
- A help screen
- $\Box$  A utility menu that provides interactive access to other Tandem products such as TEDIT, FUP, and so on

**Pathmaker Application Definition Language (PMADL)** The Pathmaker product provides the Pathmaker Application Definition Language (PMADL), which is a conversational or batch interface to a Pathmaker catalog. PMADL can be used in conjunction with, or as an alternative to, using the full screen interface. An existing Pathmaker catalog can be used as input to PMADL, which creates a text file that describes the contents of the catalog. This text file is then edited and used as input back into PMADL, which creates entries in a new catalog.

> PMADL is especially useful for making mass changes to a Pathmaker catalog. It can also be used to quickly create a Pathmaker application modeled after an existing Pathmaker application or to create a document that details the contents of a Pathmaker catalog.

#### **Skeleton Files and Code Generators** The Pathmaker product includes skeleton files and code generators that are used, in conjunction with the information entered into a Pathmaker catalog, to create SCREEN COBOL requester source code (including the code describing the end user screen) and the COBOL85 or C server source code for an application. In addition to the Pathmaker skeleton files, the following files are used as input to the code generators:

- $\Box$  Files created by the application developer containing additional SCREEN COBOL requester code.
- $\Box$  Developer-written COBOL85 or C code that directs custom services to perform database access, data manipulation, calculations, and input validation.
- **Macros** and copy libraries.

A macro exists as source code in a TEDIT file and is written in the Pathmaker macro language, which is unique to the Pathmaker product.

Major Pathmaker Components

- **Utilities** The Pathmaker product also includes several utilities, as follows:
	- $\Box$  PMINSTAL, which assists in the installation of the Pathmaker product on a development system.
	- $\Box$  HELPUTIL, which is used to modify the help text for an application created with the Pathmaker product.
	- $\Box$  PMPROJECT, which is used to create and manage Pathmaker projects. (The term Pathmaker project is defined in the next subsection.) Some of the functions of PMPROJECT include adding a Pathmaker project and its associated catalog, altering project attributes, and moving a project to another system.

Detailed information about the Pathmaker utilities can be located in the *Pathmaker Reference Manual.*

**A Pathmaker Project** Project is a term that has several different meanings. A project can be thought of as all the files needed to complete an application development effort using the Pathmaker product. These files can include those that the Pathmaker product creates for the development of an application, the files that application developers create for the application (such as copy libraries and other source code files), and the compiled object code for the application.

> A project can also be thought of as the Pathmaker software interacting with the project files just described. Viewed this way, a Pathmaker project eventually results in an application for end users. The resulting application is often referred to as the **target application**.

In general, a single Pathmaker project results in a single Pathway application for the end user. For example, in a business environment, end users might need both a new accounts payable application and a new inventory application. To meet these needs effectively, it is likely that two separate Pathmaker projects would be added to the development system.

Alternatively, a very large application can be split into two or more Pathmaker projects during development and then merged together later. Developing a Pathmaker application in this manner requires special planning and procedures.

Figure 3-2 illustrates possible ways to set up Pathmaker projects that will be used to create two separate end-user applications.

A Pathmaker Project

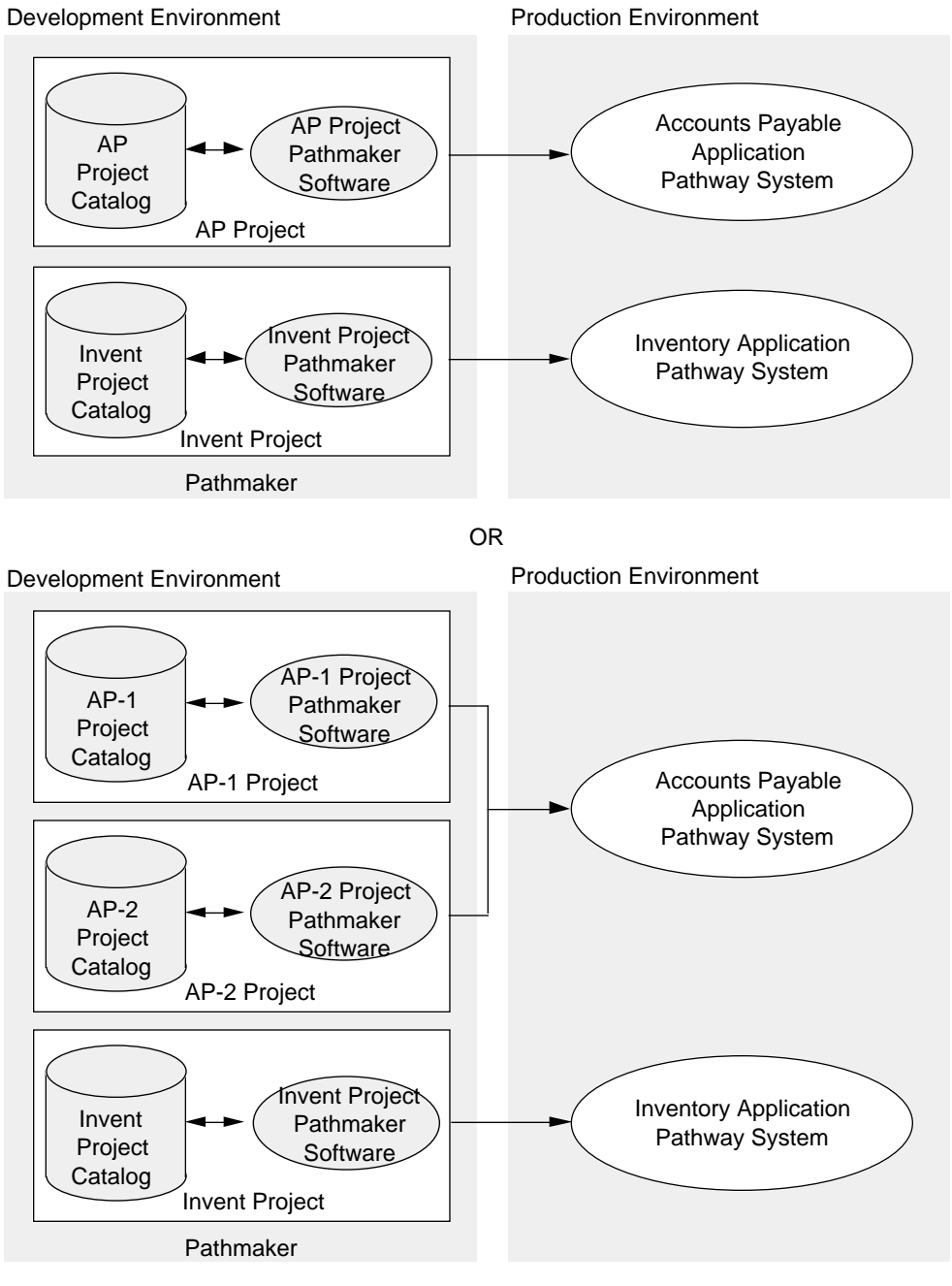

#### **Figure 3-2. Pathmaker Projects**

032

A Pathmaker Project

**Project Catalog** During the preparation for a Pathmaker application development effort, Pathmaker software is installed on the development system and one or more Pathmaker projects are added.

> When a Pathmaker project is added, a special group of files called a Pathmaker **project catalog** is created for that particular project. The files in a project catalog fall into several major categories, including administrative files, DDL dictionary files, help database files, and others. Each Pathmaker project catalog *must* be protected with TMF.

> The project catalog is used to store information about the Pathmaker **objects** that make up this project. A Pathmaker object can be one of the following types:

- $\Box$  Registered NonStop SQL table
- DDL definition or record
- □ Requester
- □ Service
- □ Server
- Macro

#### A Pathmaker Project

### **Project Subvolume** The project catalog resides on the **project subvolume**, which is specified when the project is first added to the development system. In addition to the project catalog files, each project subvolume also contains several other files associated with a particular project.

The contents of a project subvolume are illustrated in Figure 3-3. For more detailed information on the files in a Pathmaker project catalog, see the *Pathmaker Reference Manual*.

#### **Figure 3-3. A Project Subvolume**

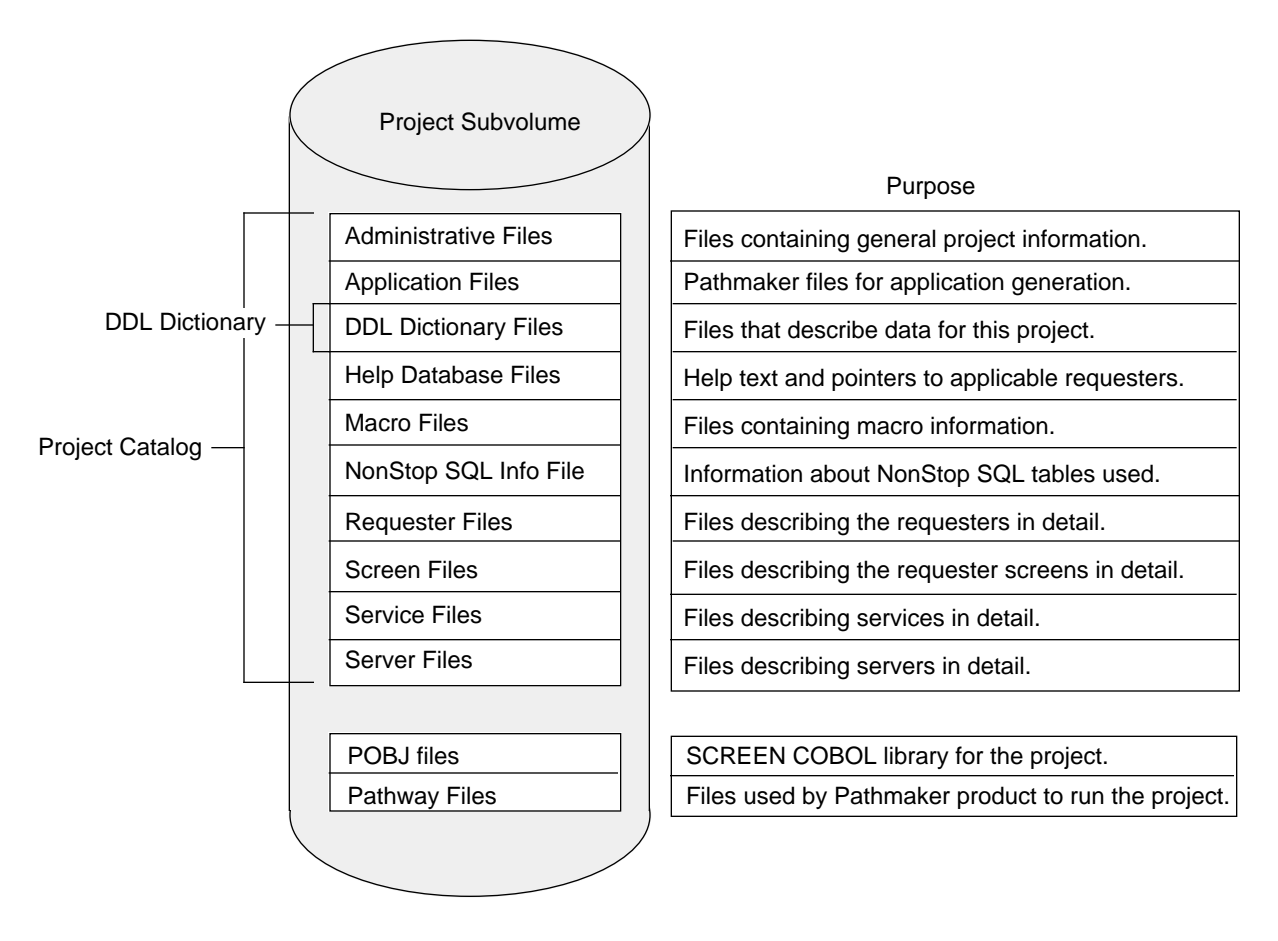

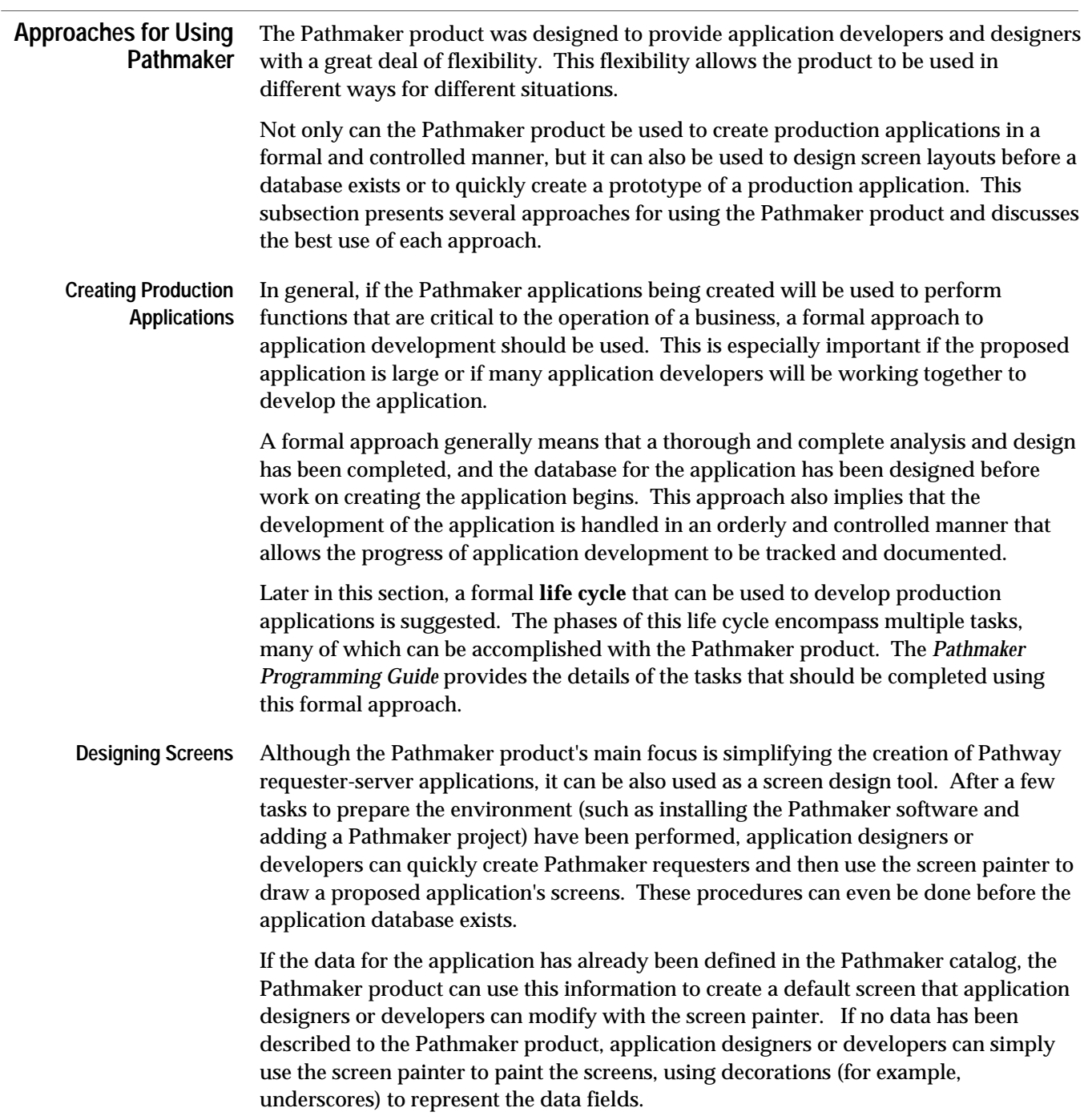

Approaches for Using Pathmaker

There are several advantages to designing screen layouts after data for the application has been defined in the Pathmaker catalog. These advantages are as follows:

- $\Box$  Allowing the Pathmaker product to create the data fields and their associated headings on requester screens from information in the catalog is much faster than painting alone and allows the requester to be used for a production application with much less modification.
- $\Box$  When simulating a requester screen that contains data fields created from information in the catalog, it is possible to key data into the data fields (although the data is not retained.)

Designing screen layouts after data for the application has been defined in the Pathmaker catalog is a good choice if an existing application is being converted or a new application for an existing database is being written.

If, however, the screen painter is used to paint the screens, using underscores or other characters to represent the data fields, the requesters for those screens can later be converted into functioning requesters after data for the application has been defined in the Pathmaker catalog.

Before deciding which of these methods to use, it is helpful to experiment with converting decorations that represent data fields to functioning data fields using the screen painter. Conversion can be a time-consuming process for a complex application with many screens. If many screens with data fields on each screen have been painted, it is probably more efficient to have the Pathmaker product re-create the default screens after data for the application has been defined in the Pathmaker catalog instead of having application developers convert each screen using the screen painter.

**Using Simulation** At any point after a requester has been defined, whether or not the data fields have been described to the Pathmaker product, the requester can be simulated for end users. After several requesters have been created, the navigation among their screens can also be simulated. To use this feature, simply select simulation on the Pathmaker Main Menu screen. The name of an existing requester must be entered; it is then possible to move through the application's user interface by using the function keys defined for screen navigation.

> During simulation, the Pathmaker product first displays the requester whose name was entered on the Pathmaker Main Menu and then allows navigation to other requesters in the application. During this process, the appearance of the application can be demonstrated, but the requester cannot process data.

Simulating the appearance of the application screens and navigation among those screens is an important feature of the Pathmaker product that can be used during the design of an application, as well as during the development of an application. Potential end users can view the user interface and provide valuable feedback early in the application life cycle. Simulation is a good method of verifying the basic presentation of screens without the cost of creating services and configuring a Pathway system.

Simulating the interface before data for the application has been defined in the Pathmaker catalog can even help to identify fields that must be present in the database; however, simulation will not always help to identify relationships between the data elements.

**Note** The Pathmaker product is not intended as a database design tool; if prior database analysis or design has not been completed, it is possible to create a user interface that cannot be implemented effectively.

**Creating Prototypes** The screen painter and simulation features of the Pathmaker product are very effective for previewing the screens of a proposed application, but end users might also want to preview some of the functionality of a proposed application.

> One of the best ways application developers can demonstrate application functionality is to create a prototype of a proposed production application. A prototype is a simplified working model on which a custom production application will be based.

Using Pathmaker DB requesters and the standard services and servers provided with the product, application developers can quickly create a working prototype that demonstrates basic application functionality such as adding, updating, and deleting information in the database.

### **A Suggested Life Cycle for a Pathmaker Application**

Because the Pathmaker product is designed to be flexible, it does not always dictate a fixed order for completing the tasks involved in a Pathmaker application development effort. While this flexibility is often an advantage, it could cause confusion for first time Pathmaker users or for project teams that consist of many members. Pathmaker users need detailed information about what Pathmaker tasks need to be completed and the best time to complete them.

This subsection addresses many of these concerns by suggesting a life cycle that can be used as a high-level guide to a Pathmaker application development effort. Life cycle is defined as an orderly series of events, usually divided into phases, in the life of an application. Each phase should clearly define a set of objectives, the desired output, and the required input.

Details about the tasks in each phase of the life cycle where the Pathmaker product is used can be found in the *Pathmaker Programming Guide*. The major phases in the suggested life cycle are as follows:

- $\Box$  Definition
- $\Box$  Design
- $\Box$  Planning
- $\Box$  Setup
- Development
- Documentation
- $\Box$  Testing
- $\Box$  Move into production
- Maintenance

This suggested life cycle is intended for a formal Pathmaker application development effort that will result in a production application. Although this is certainly not the only possible life cycle, it is one that covers all of the important tasks that need to be completed to successfully create a Pathmaker application. You are encouraged to adapt this suggested life cycle to conform to the requirements of your particular environment.

**Definition** The first phase of an application life cycle is definition. In this phase, a formal written statement, clearly defining the application the end user wants and what the application designers agree to provide, must be produced. This statement is usually referred to as the problem specification and defines the job to be done. The Pathmaker product is not used for this life cycle phase.

**Design** The next phase is application design in which a design specification is created. The design specification is a written document that states the solution to the end user's business problem, which was identified in the definition phase. This document will become the focal point for application developers using the Pathmaker product.

When completing this phase, attention to detail and consideration for the architecture of a Pathmaker application is essential to the ultimate success of the application.

Work should not begin on the development of a production Pathmaker application until the design of the application is complete and has been thoroughly documented.

The design document should include the following information:

- $\Box$  Description of the database used by this application, as follows:
	- $\Box$  Names of NonStop SQL tables and Enscribe files (DEFINE names and the Pathmaker name for each)
	- $\Box$  Descriptions of columns and fields
	- $\Box$  Statement of integrity rules
	- $\Box$  Entity relationship diagram
- $\Box$  Chart of the application hierarchy
- $\Box$  Standards and naming conventions
- **Note** DEFINE name is an alias that can be used to identify a file or table in a service. Later, when a server containing that service is run, the actual name of the file or table will be substituted by the system.
	- $\Box$  Description of each transaction (service) in this application and the elements of each, including:
		- $\Box$  Name of service and description
		- $\Box$  Input needed (Request message)
		- $\Box$  Transaction processing instructions (input validation, integrity checks, calculations, database access, and so on)
		- $\Box$  Output needed (Reply messages)

- $\Box$  Description of each requester in this application, including:
	- $\Box$  Name of the requester
	- $\Box$  Screen layout
	- $\Box$  End user's terminal type
	- $\Box$  Function keys to be used and their associated actions
	- $\Box$  Data the requester expects to receive as parameters
	- $\Box$  Data the requester must send to each service invoked (request message)
	- $\Box$  Data the requester must pass as parameters to each requester invoked
	- $\Box$  Help text for end user
- $\Box$  Service packaging information
	- $\Box$  Name of the server
	- $\Box$  List of services that are to be packaged in each server
- **Note** As an alternative to producing a written design document, the application designers can use Pathmaker development screens to record much of the design information. The resulting catalog can then serve as a starting point for the application developers.
- **Planning** In this phase of the application life cycle, decisions must be made to allocate the resources needed to implement the design. These decisions should include:
	- $\Box$  Identification of team members
	- $\Box$  Assignment of specific tasks
	- $\Box$  What equipment is to be used (system, volumes, processors, printers, and so on)
	- $\Box$  Schedules
	- $\Box$  Change procedures
	- $\Box$  Training plan
	- The Pathmaker product is not generally used for this life cycle phase.

**Setup** This phase focuses on preparing the Pathmaker environment to implement the design. Tasks during this phase include:

- $\Box$  Installing Pathmaker software
- $\Box$  Installing related products (TMF, Enform, and so on, if necessary)
- $\Box$  Assigning logons and subvolumes
- $\Box$  Preparing DDL schema
- $\Box$  Setting up the test database. (This can occur later for Enscribe files only.)
- □ Adding Pathmaker projects
- $\Box$  Customizing Pathmaker projects
- $\Box$  Compiling DDL schema to update DDL dictionary files
- $\Box$  Registering NonStop SQL tables
- $\Box$  Creating shared code (optional)
- **Development** The development phase is the portion of the life cycle when the application design is implemented into requesters, services, and servers. The Pathmaker product's primary job is to simplify application development; however, to properly implement a production application, application design and planning must be done first. With the design specification and project plan as guides, application developers use the Pathmaker product to:
	- $\Box$  Describe services and servers (for custom applications)
	- $\Box$  Generate NonStop SQL data manipulation statements to include in service code (for custom applications that access NonStop SQL data)
	- $\Box$  Write service code (for custom applications)
	- $\Box$  Describe requesters and their screens
	- $\Box$  Modify screens (where necessary)
	- $\Box$  Generate and compile requester source code
	- $\Box$  Package services into servers (for custom applications)
	- $\Box$  Generate and compile server code (for custom applications)

**Documentation** During this phase (which should be done in parallel with development), information about the implemented application is recorded. This information will be used for training, maintenance, and auditing purposes and to track the progress of application development.

> Documentation can be produced by printing hard copies of end user application screens, the help text for end users, and all Pathmaker screens used to develop the application. PMADL can be used to generate a detailed listing of the objects in a Pathmaker project. In addition, a number of Pathmaker reports can be produced that provide valuable information about an application from the information found in the Pathmaker catalog.

- **Testing** After the application (or a portion of it) has been developed, it is time to verify that it works properly and according to the design. The type and depth of testing for an application should be defined during the planning phase. Pathmaker provides a utility (PMPROJECT) that creates Pathway command files that can be used to configure and start a Pathway system for testing.
- **Move Into Production** After thorough testing and acceptance by the end users, auditors, and other concerned parties, the application is ready for production. The Pathmaker utility PMPROJECT creates a file that can be used to FUP DUP the needed application components into the production environment.
	- **Maintenance** After an application has been placed into production, changes to enhance or modify the application are inevitable. The Pathmaker product can be used to perform many application maintenance tasks.

Table 3-1 summarizes the phases in the life cycle of a Pathmaker application.

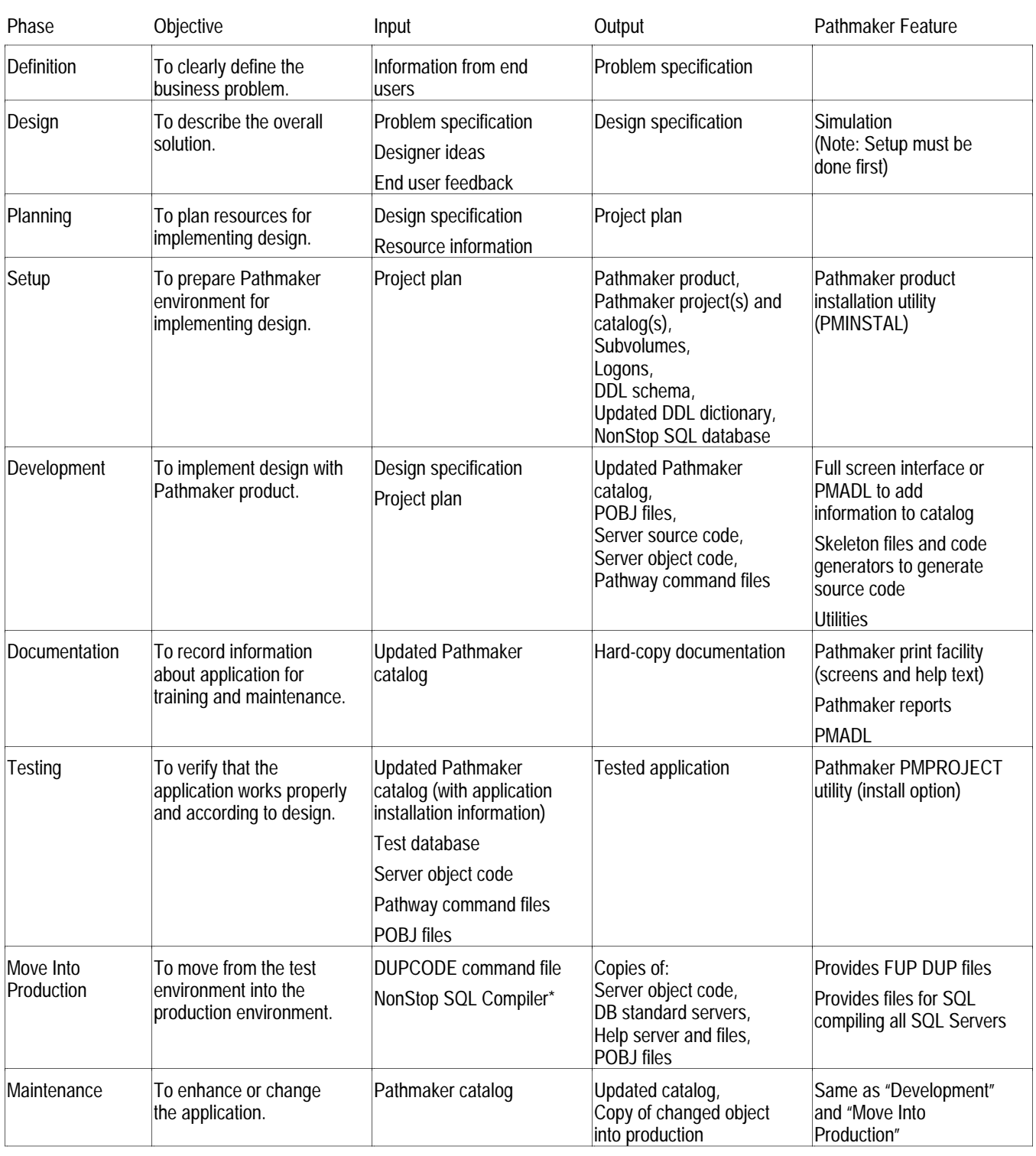

## **Table 3-1. Life Cycle of a Pathmaker Application**

**\*** Note: Servers containing SQL commands must be recompiled when they are moved into production.

A Final Note

**A Final Note** With the completion of the *Introduction to Pathmaker* manual, you have gained a foundation of basic knowledge about the Pathmaker product that will enable you to effectively use the information presented in the *Pathmaker Programming Guide* and the *Pathmaker Reference Manual.*

# **Glossary**

**application.** A set of programs designed to perform a specified task, usually involving operations on a database.

**application developer.** A programmer using the Pathmaker product or some other means to create an application.

**application screen.** The data entry screen or menu screen for an application. Application screens are displayed to end users when they run a Pathmaker application.

An application screen can be designed entirely by setting screen layout parameters in the Requester Definition screen and in its related screens, or the application screen can be enhanced by using the screen painter.

**catalog.** See project catalog.

**catalog subvolume.** See project subvolume.

**COBOL85.** The Tandem compiler and run-time support for the American National Standard Programming Language, COBOL, X3.23-1985.

**code generator.** A component of the Pathmaker product used to generate Pathmaker requesters and servers.

**code macro.** See macro.

**context-free.** A term applied to services and servers that specifies that they do not save any information about a request to be used by subsequent requests. All Pathmaker services and servers must be context-free.

**custom application.** A type of Pathmaker application created to handle the high volume online transaction processing needs of a business. In addition to database access tasks, a custom application can be created to perform database integrity checks, complex editing, data manipulation, and calculations. A custom application is usually composed of one or more TRNS (transaction) requesters, one or more custom services (packaged into custom servers), and one or more menu requesters.

**custom server.** A Pathmaker server that contains code for executing custom services.

**custom service.** A unit of work performed by a server, corresponding to a single SEND operation in a Pathway environment. Custom services are written in COBOL85 or C to perform a specific transaction. A custom service might be one that inserts an airline flight reservation record or transfers money from one bank account record to another.

**custom source file.** An EDIT file that contains code written by an application developer for one or more Pathmaker custom services. In previous versions of the Pathmaker product, these files were called Transaction Copy Libraries.

**Data Definition Language.** See DDL.

**data field.** A portion of the application screen dedicated to accepting data typed in by the end user and displaying data from the application. A data field consists of a set of contiguous positions on the screen and can be underlined for emphasis. Data fields have an associated DDL or NonStop SQL data definition.

**data field area.** On a Pathmaker default screen, the area between the two rows of equal signs that contains all of the data fields and the headings that identify them.

**data field attribute.** A characteristic of a data field. Data field attributes can include: length, data type, default value, allowable values, video attributes, protection from data entry, display format, heading, upshifting of entered data, and help text.

**data type.** A category of data. Specific data types can vary from programming language to programming language. For example, in COBOL, data can be numeric, alphanumeric, alphabetic, alphanumeric edited, and numeric edited.

**database.** A structured set of information, stored on some relatively permanent medium, describing some entities such as the employees of a business. The physical database usually is kept in one or more disk files that application programs can add to, delete from, alter, or read.

#### **database requester.** See DB requester.

**DB (database) requester.** A type of Pathmaker requester that uses a set of predefined services to read, insert, delete, or update data. This kind of requester cannot call custom services but can call other requesters. A DB requester uses standard services contained in a standard server (sometimes called a general server) whose performance might not be as efficient as that of custom services; it is not the responsibility of the standard server to guarantee referential integrity.

**DB requester application.** A type of Pathmaker application created to add, maintain, or retrieve information from one or more related tables (or files) in a database. DB requester applications cannot perform calculations or data manipulations or, more importantly, perform complex integrity checks on the database. A DB requester application is usually composed of one or more DB (database) requesters, one or more standard services (packaged into standard servers), and one or more menu requesters.

#### **DDL (Data Definition Language).**

A Tandem product that provides both a language used to define data and a program that compiles the data definitions and generates various types of output. The output can include data dictionary entries, FUP commands, and source code that describes the data, in a variety of programming languages.

**DDL dictionary.** A database that contains the formal description of an application's data in accordance with the data definitions found in a schema. A DDL dictionary is part of every Pathmaker catalog. Several Tandem products, including the Pathmaker product, recognize the format of these dictionary files and use the information in them to perform various tasks, such as reporting, program generation, and the creation of SQL commands for table creation.

**decoration.** Any screen element that displays unchanging text on a screen. Decorations that the Pathmaker product automatically creates include the requester title and data field headings. Using the screen painter, lines, borders, boxes, column headings, or other displayed text can be manually added.

**default screen.** The application screen that the Pathmaker product creates from the screen layout information application developers provide.

**developer.** See application developer.

**Encompass.** A set of data management products offered by Tandem that includes the DDL, Enscribe, Transfer, Pathway, TMF, and Enform products.

**end user.** A person running a target application generated by the Pathmaker product.

**Enform.** A Tandem product that generates reports from information contained in a DDL dictionary.

**Enscribe.** A Tandem software product that provides high-level access to, and manipulation of, records in an Encompass database. As an integral part of the Tandem NonStop operating system, Enscribe helps ensure data integrity if a processor module, I/O channel, or disk drive fails.

**Enscribe DDL.** See DDL.

**File Utility Program (FUP).** A Tandem product used to interactively create, purge, and otherwise manipulate disk files.

**full screen interface.** A Pathmaker component used to enter information into a Pathmaker catalog. The full screen interface presents a series of screens where information about the requesters, services, and servers that make up an application is entered by application developers. The full screen interface is, itself, a running Pathway system.

**function key list.** A list that appears on an application screen showing available function keys (the list might show only a portion of the available function keys). On a Pathmaker default screen, the area beneath the second row of equal signs contains the function key list.

**FUP.** See File Utility Program.

**general server.** See standard server.

**heading.** The brief, explanatory text associated with a particular data field on a screen. For example, the heading for a data field used to enter and display an employee's last name might have Last Name as its heading.

**help text.** Online explanations of the use of a screen, the fields on the screen, and the function keys on the screen. Help text is stored in a set of key-sequenced files called the help database. Within the Pathmaker full screen interface, help text is accessed for each screen by pressing function key F15. The Pathmaker product allows application developers to create similar help text for the target application.

**HELPUTIL.** A Pathmaker utility used to modify the help text for an application created with the Pathmaker product.

**hierarchical structure.** The screen navigation structure that the Pathmaker product uses when creating an application. In an application with a hierarchical structure, the application's requesters are arranged in a fixed hierarchy, sometimes referred to as a tree. Typically, this hierarchy has a main menu requester at the top level with submenu requesters below leading to detail requesters (used for data entry or data retrieval) at the lowest levels.

**host language.** Any programming language whose statements can be combined with SQL statements in the same source program.

**host program.** A source program that contains statements written in both a host language and SQL.

**host variable.** A variable declared in a host program and referred to by an SQL statement embedded in the same source program. The Pathmaker product declares host variables if host variable names have been specified in the Logical File Name column of the Logical File Entries screen.

**interprocess communication message.** See IPC.

**IPC (interprocess communication message).** A unit of communication between requesters and servers. The Pathmaker product generates interprocess communication messages that have a standard header. IPC messages generated for Pathway Open Environment Toolkit (POET) applications have a different header.

**JET6530 terminal.** A terminal that supports Kanji and acts like a 6530 terminal.

**Kanji.** A character set that is not phonetic used in written Japanese.

**life cycle.** An orderly series of events, usually divided into phases, in the life of an application.

**logical screen.** A logical screen defines the locations, lengths, and other attributes of fields displayed on the end user's screen. The logical screen is equivalent to the Screen Section of a SCREEN COBOL program unit. See also page.

**macro.** A unit of parameterized text that can be included in a generated source. A macro can be pure text, equivalent to a copy library, or can use a macro language to control the emitted text.

**macro language.** A language unique to the Pathmaker product used to create the requester skeleton, the server skeletons, and the C service skeleton supplied with the product. The language can be used by application developers to change the skeletons supplied with the product or to create other application files such as macros. The language consists of two types of statements: source lines and command lines.

**menu (MENU) requester.** A type of Pathmaker requester that allows data entry and navigation to other requesters but does not support transmittal of data to a server.

**message area.** A reserved portion of the screen where messages and errors are displayed to the end user. The message area on a Pathmaker default screen is below line 24.

**monolithic application.** A single program that performs all terminal handling, communications, and database management operations.

**multifile DB requester.** A type of Pathmaker DB requester that accesses multiple related tables or files.

**NonStop SQL.** The Tandem implementation of a distributed SQL (structured query language) relational database management system.

**object.** See Pathmaker object.

**OLTP (online transaction processing) application.** A set of programs designed to perform a specific set of tasks by processing transactions that change the database from one consistent state to another. These changes to the database occur immediately (online) instead of being deferred.

**online transaction processing.** See OLTP application.

**page.** All data fields and decorations displayed at one time on the application screen. A page might correspond to a subset of the Screen Section. A single logical screen might have one or many pages. See also logical screen.

**paging area.** An area within an application screen on which pages are displayed. The paging area on a default screen is initially the midportion of the screen, from the row of equal signs (=) below the screen title to the row of equal signs above the function key list. The screen painter can be used to redefine the paging area.

**PATHCOM.** A component of a running Pathway system. PATHCOM is a process that provides a command language interface, allowing a system operator to control and direct PATHMON.

**Pathmaker.** An application generator that increases the productivity of programmers developing applications for a Tandem NonStop computer system.

**Pathmaker Application Definition Language.** See PMADL.

**Pathmaker object.** An object defined in a Pathmaker project catalog. A Pathmaker object can be one of the following types: registered NonStop SQL table, DDL definition or record, requester, server, service, or macro.

**Pathmaker version.** The Pathmaker software (program object files, data files, help text files, and support programs) plus compatible versions of other Tandem products used with the Pathmaker product, such as DDL, Enform, and Pathway. Each software release contains a new version.

All versions of the Pathmaker product installed on a system are registered in a single file, \$SYSTEM.PATHMAKR.INSTALLS, on that system.

**PATHMON.** The supervising process of a Pathway environment. PATHMON manages all other processes in a running Pathway system.

**Pathway.** A Tandem product that helps simplify the development and control of online transaction processing applications. Pathway includes SCREEN COBOL for requester development, terminal control processes (TCPs) that use the SCREEN COBOL code to control terminals, PATHMON for central control of all processes, and the PATHMON command interpreter.

**Pathway command file.** A file containing commands that define and add the Pathway objects required to execute an application. This file can contain all the commands needed to start a Pathway system.

**Pathway Open Environment Toolkit.** See POET.

**PMADL (Pathmaker Application Definition Language).** A component of the Pathmaker product that provides a conversational or batch interface to a Pathmaker catalog.

**PMINSTAL.** A Pathmaker utility that assists in the installation of the Pathmaker product on a system.

**PMPROJECT.** A Pathmaker utility used to create and manage Pathmaker projects.

**POBJCOD.** A required file in the SCREEN COBOL library that contains requester object programs.

**POBJDIR.** A required file in the SCREEN COBOL library that contains the directory to the code files in POBJCOD.

**POBJSYM.** An optional file in the SCREEN COBOL library that contains the symbols tables for the requester object programs.

**POET (Pathway Open Environment Toolkit).** A Tandem product that assists in the creation and running of client/server applications for a Tandem system.

**process.** In a Tandem computer system, a process is essentially any running program.

**project.** 1. All the files needed to complete an application development effort using the Pathmaker product. 2. The Pathmaker product interacting with the project files resulting in a Pathmaker application.

**project catalog.** A set of files in which the Pathmaker product maintains information about a specific ongoing project. These files reside on the project's subvolume and are associated with only that project.

**project subvolume.** The subvolume in which the Pathmaker product creates a project catalog and other project files. The project subvolume is specified when a Pathmaker project is added using the PMPROJECT utility.

**prototype.** A simplified working model of an application on which a custom application will be based. A prototype is not intended for use in production.

**registered (REG) requester.** A requester written outside of the Pathmaker environment but known to a Pathmaker project. To create a Pathmaker application that accesses such requesters, a registered requester object must be created in the Pathmaker catalog for every outside requester directly called by the Pathmaker application. In addition, the psuedocode for all of the outside requesters, even those not directly called, must be placed in the SCREEN COBOL library associated with the Pathmaker application.

**registered (REG) service/server.** A service or server written outside of the Pathmaker environment but known to a Pathmaker project. It is possible to create a Pathmaker application that accesses outside servers without registering them; however, registering them allows the Pathmaker product to move their associated files during import and export operations. Identifying the files used by a server through service registration allows the Pathmaker product to generate statements in the Pathway command file for running the servers.

**release number.** A code that designates the release date of a Tandem product. The release number begins with a letter and is followed by a two-digit number. For example, C20 is the release number for some products released in 1989. Look on the title page of this manual to find out which release of the Pathmaker product this edition documents.

**reply message.** A type of interprocess communication (IPC) message formatted by a service and sent back to a requester after the service has completed its work. A reply message is initiated in the COBOL85 server code by a WRITE statement to the \$RECEIVE file.

**report.** A listing of information from a project's catalog or from an application's database. The Pathmaker product provides a number of standard Enform reports showing such information as object types defined in the catalog, service and server structure, relationships between requesters, and many more details. To create reports that extract information from an application database, application developers must create requesters and servers for this purpose.

**requester.** 1. A process controlling the interaction between servers and end users. A requester can control terminal displays; accept, interpret, and validate input from the end user; request database access through servers; and return information to the end user. In Pathmaker and other Pathway environments, terminal control processes (TCPs) interpret SCREEN COBOL programs to serve as requesters. 2. A Pathmaker application module corresponding to a SCREEN COBOL program unit. A Pathmaker requester contains presentation logic for a single logical screen (which can contain several pages), manages terminal context associated with that screen, communicates with services, and contains navigation logic. There are four types of Pathmaker requesters: database (DB), transaction (TRNS), menu (MENU), and registered (REG).

**requester copy library.** An optional EDIT file that contains additional SCREEN COBOL code written by an application developer for inclusion in a Pathmaker requester.

**requester-server application.** An application divided into two parts: the requesters, which perform data collection, and the servers, which access and modify the database. Requesters and servers communicate with interprocess communication messages.

**requester skeleton.** The framework for all generated requesters. The requester skeleton consists of SCREEN COBOL source text lines plus special macro language command lines.

The requester skeleton consists of two files: REQSKL and REQDBSKL. REQDBSKL contains sections that only pertain to DB requesters. In discussions in which the term requester skeleton is used without specifying a file, REQSKL is meant.

**request message.** A type of interprocess communication (IPC) message sent from a requester and received by a particular service. When an end user presses a function key associated with a business task, the requester formats a message that identifies the service and includes the data needed by the service to do its work. A request message is initiated in the SCREEN COBOL requester code by a SEND statement. Pathway routes the request to a server process containing the desired service.

**schema.** An EDIT file that contains a formal representation of data composed of DDL statements that describe the data as fields, groups of fields, or records.

**screen.** 1. That part of the terminal on which screen images are displayed. 2. A screen image. 3. The logical screen associated with a requester, corresponding to the SCREEN section of a SCREEN COBOL program unit. The logical screen defines the locations, lengths, and other attributes of fields displayed on the end user's screen.

**SCREEN COBOL.** A language similar to COBOL designed specifically for writing requester programs, including descriptions of screen images. This language is supplied as part of Pathway. The Pathmaker product generates SCREEN COBOL programs from the requester information in a project catalog.

**SCREEN COBOL library.** A set of disk files that contains the requester programs after they have been compiled by the SCOBOLX compiler provided with Pathway. The library consists of these files: POBJDIR, POBJCOD, and, optionally, POBJSYM.

**screen navigation.** The ability to move between the requester screens in an application.

**screen painter.** A component of the Pathmaker full screen interface that allows application developers to modify application screens generated by the Pathmaker product. With the screen painter, data items can be moved to different screen locations and borders drawn to improve a screen's readability.

**server.** A program comprising one or more services. Servers communicate with requesters and access and manipulate the database. Each server is a context-free process that does not require memory of a previous transaction in order to process the current transaction. See also registered service/server, custom server, and standard server.

**server class.** A named family of identical server processes, each of which is created from the same object file on disk. Server classes are created by Pathway at run time.

**server process.** A running database management program that handles IPC messages for one or more services. Pathway uses object code to create running server processes.

**server skeleton.** A file, consisting of source text lines plus special macro language command lines, that the Pathmaker product uses to generate server source code. There are two server skeletons provided with the Pathmaker product—one for generating COBOL85 servers and one for generating C servers.

**service.** A unit of work to be performed by a server, corresponding to a single SEND operation in a Pathway environment. See also custom service, registered service/server, and standard service.

**service skeleton.** A file, consisting of source text lines plus special macro language command lines, that the Pathmaker product uses to generate C service source code.

**single-file DB requester.** A type of Pathmaker DB requester that accesses only one table or file.

**simulation.** The displaying of sequences of screens that provides a preview of an application in its final form. Through simulation, end users can see what an application will look like before it is actually coded and installed.

**skeleton files.** Files included with the Pathmaker product that are used in conjunction with the code generators to generate requester source code, COBOL85 and C server source code, and C service source code.

**skeleton language**. See macro language.

**standard server.** A server supplied by Tandem that contains code for executing the Pathmaker standard services. Standard services can only be invoked from DB requesters. Tandem provides a standard server for Enscribe databases (DBSERVER) and a standard server for NonStop SQL databases (SQLGS).

**standard service.** A predefined service provided by the Pathmaker product to do basic operations on an application database. Standard services include reading the next record or inserting a new record. See also custom service and service.

**target application.** The application created as a result of a Pathmaker application development effort.

**target terminal.** The type of terminal on which an application screen is displayed. Each type of terminal has certain characteristics, such as supported video attributes, that limit allowable screen images. The Pathmaker product supports 6520, 6530, JET6530, and 3270-compatible terminals.

**TCP (Terminal Control Process).** A Pathway requester process responsible for terminal management and transaction control. A TCP interprets SCREEN COBOL object code and communicates with server processes.

**TEDIT.** The Tandem text editor.

**Terminal Control Process.** See TCP.

**test configuration file.** One of a set of files created by the PMPROJECT utility when a Pathmaker target application is installed. The test configuration files are used to create the application test database (for Enscribe only) and to configure and start the application's test Pathway system.

**title area.** On a Pathmaker default screen, the area above the first row of equal signs. This area contains the requester title, which is a brief description that helps the end user identify the major purpose of a particular requester screen and a page designator (for example, Page 1/3), which shows the number of the current page and the total number of pages for this screen.

**TMF (Transaction Monitoring Facility).** A Tandem product that controls transaction concurrency and protects data against system failures.

**transaction.** A group of computer operations that reflect a particular commercial interaction by changing a database from one consistent state to another consistent state. These operations, including the entry of data about the event, the processing of that data, and the resulting change in the database, provide a computer model of the real events making up the transaction. A transaction might be one that inserts an airline flight reservation record or transfers money from one bank account record to another.

**Transaction Copy Library.** A term used in previous versions of the Pathmaker product to refer to an EDIT file that contained the Working-Storage Section, the Procedure Division, and, optionally, the Extended-Storage Section, for one or more Pathmaker COBOL85 services. These files are now called Custom Source Files.

**Transaction Monitoring Facility.** See TMF.

**transaction (TRNS) requester.** A type of Pathmaker requester that accepts data entry and calls services to process the data entered. A TRNS requester is more versatile than a database (DB) requester because it can call custom services.

**user.** See end user.

**user interface.** See full screen interface.

**utilities.** Programs included with the Pathmaker product that assist with miscellaneous tasks. These programs include: PMINSTAL, which assists in the installation of the Pathmaker product on a system; HELPUTIL, which is used to modify help text for a Pathmaker application; and PMROJECT, which is used to create and manage Pathmaker projects.

**video attribute.** A property of a screen element that determines the visual appearance of the screen-image locations occupied by the element. An element can be bright or dim, steady or blinking, light-on-dark or reversed, underlined or not, visible or hidden.

**3270 terminal.** A family of terminals manufactured by IBM and other companies but sometimes used with NonStop systems.

**6520 terminal.** A terminal model formerly sold by Tandem. Its black-and-white screen and its keyboard occupy a single cabinet.

**6530 terminal.** A terminal family manufactured and sold by Tandem. Terminals in this family have green phosphor screens, and their keyboards are detached.

# **Index**

# **A**

Application definition of 1-4, Glossary-1 design features of Pathmaker 1-33 developer 1-15, 1-26, 1-27, Glossary-1 life cycle 3-9 definition phase 3-12 design phase 3-13 development phase 3-15 documentation phase 3-16 maintenance phase 3-16 planning phase 3-14 production phase 3-16 setup phase 3-15 testing phase 3-16 monolithic 1-10 OLTP (online transaction processing) creating with Pathway 1-11, 1-15 definition of 1-4 functions of 1-6 processing requirements of 1-8 running with Pathway 1-18 Pathmaker *See* Pathmaker, application prototype 3-11 screen 1-2, 2-1, 2-9, 2-11, 3-9, Glossary-1 Application Definition Language (PMADL) 1-2, 1-29, 1-32, 3-3 Architecture of Pathmaker application 2-1 Attributes of a data field 2-6 Auditing requirements for Pathmaker 1-41, 3-7

# **B**

BEGIN-TRANSACTION statement 1-41 Benefits of Pathmaker 1-1, 1-26 of Pathway 1-9

# **C**

C custom service 2-20 Catalog 1-26, 3-2, 3-7 reports 1-32 subvolume 3-8 Client/transaction server applications 2-22 COBOL85 custom service 2-20 definition of Glossary-1 Code generators 3-3 Code macros 1-32, 3-3 Code sharing 1-32, 3-3 Command files *See* Pathway, command files Common service utility library 2-21 Communication message 1-11, 1-16 Configuration file 1-15, 1-25, 1-27, 1-30 Context-free service 1-22 Copy libraries 3-3 Custom application components 2-19 operation 2-18 screen 2-19 Custom server 2-19 Custom service C 2-20 COBOL85 2-20 SQL statement generation 1-26 Custom source file 2-20

## **D**

Data entering in a Pathmaker application 2-7 receiving from a Pathmaker application 2-8 Data Definition Language *See* DDL Data field area 2-1 attributes 2-6 Data type 2-6, 2-7, 2-8, Glossary-2
Database comparison of Enscribe and NonStop SQL 1-38 creation 1-40 definition of 1-19 effect on Pathmaker 1-37 Enscribe creating 1-35 definition of 1-34 keys 2-14 NonStop SQL definition of 1-34 keys 2-14 table registration 1-37 types 1-34 Database requester *See* DB requester DB requester application 2-13 components 2-16 keys 2-14 operation 2-14 screen 2-15 multifile and single-file 2-16 DDL (Data Definition Language) definition of 1-35, Glossary-2 dictionary 1-36, 1-37 schema 1-35, 1-37 Decoration 2-11, 3-9, Glossary-2 Default screen 2-11, Glossary-2 Defaults for Pathmaker application 2-8 Definition phase 3-12 Design phase 3-13 Development phase 3-15 Dictionary, DDL 1-36, 1-37 Documentation phase 3-16

## **E**

Encompass 1-34, Glossary-3 End user Glossary-3 End user screen 1-2, 2-1, 2-9, 2-11, 3-9 END-TRANSACTION statement 1-41 Enform definition of Glossary-3 reports 1-32 Enscribe comparison with NonStop SQL 1-38 creating a database with 1-35 DDL *See* DDL definition of 1-34 keys 2-14

### **F**

File Utility Program *See* FUP Full screen interface 1-2, 1-28, 3-3 Function key list 2-1 FUP creating Enscribe files with 1-35 definition of Glossary-3

#### **G**

General server 2-16 Generated source file 2-21

### **H**

Heading Glossary-3 Help 2-4, 2-12 HELPUTIL utility 2-12, 3-4 Hierarchical application structure 2-9 Host language Glossary-4 program Glossary-4 variables for a C custom service 2-21 for a COBOL85 custom service 2-20

# **I**

Interface for Pathmaker 1-2, 1-28, 1-29, 1-32, 3-3 Interprocess communication message *See* IPC IPC 1-11, 1-16

### **J**

Japanese character set 2-1 JET6530 terminal 2-1, Glossary-4

### **K**

Kanji 2-1, Glossary-4 Keys 2-14

### **L**

Language *See* Programming language Life cycle 3-9 definition phase 3-12 design phase 3-13 development phase 3-15 documentation phase 3-16 maintenance phase 3-16 planning phase 3-14 production phase 3-16 setup phase 3-15 testing phase 3-16

#### **M**

Macro language 1-32, Glossary-4 Macros 1-32, 3-3 Maintenance phase 3-16 MAKE utility support 2-21 Manuals Pathmaker xiii related products xv Menu requester 2-17, 2-19

Message area 2-1 from a Pathmaker application 2-8 interprocess communication (IPC) 1-11, 1-16

## **N**

NonStop SQL comparison with Enscribe 1-38 definition of 1-34 keys 2-14 statement generation 1-26 table registration 1-37

#### **O**

Object 3-7 OLTP application creating with Pathway 1-11, 1-15 definition of 1-4, Glossary-5 functions of 1-6 processing requirements of 1-8 running with Pathway 1-18 Online processing 1-4 Online transaction processing application *See* OLTP application Overlay 2-2

### **P**

Page 2-2 Paging area 2-2 PATHCOM 1-18 Pathmaker application accessing other Pathway applications 2-22 architecture 2-1 command files 1-15, 1-25, 1-27, 1-30 configuration file 1-15, 1-25, 1-27, 1-30 creation 1-26, 3-9 custom 2-18 customization 2-11, 2-12 data field area 2-1 data field attributes 2-6

Pathmaker application (continued) DB requester 2-13 displaying defaults 2-8 entering data 2-7 function key actions 2-4 function key list 2-1 help text 2-4, 2-12 hierarchical structure 2-9 Kanji support 2-1 life cycle 3-9, 3-12 message area 2-1 messages 2-12 operating 2-2, 2-7 overlay 2-2 page 2-2 paging area 2-2 prototype 2-13, 3-11 receiving data and messages 2-8 screen design 3-9 screen layout 2-1, 2-11 screen navigation 2-9 screen painter 2-11 screen preview 1-2 terminal 2-1 title area 2-1 application definition language (PMADL) 1-2, 1-29, 1-32, 3-3 application types *See* DB requester application and Custom application approaches for using 3-9 benefits 1-1, 1-26 catalog 1-26, 1-32, 3-2, 3-7, 3-8 code generators 3-3 components 3-1 copy libraries 3-3 database types 1-37 DDL dictionary 1-37 definition of 1-1 development environment customization 1-2 full screen interface 1-2, 1-28, 3-3 how used 1-2 interface 1-2, 1-28, 1-29, 1-32, 3-3

Pathmaker (continued) large development team support 1-2 macro language 1-32 macros 1-32, 3-3 management assistance 1-32 manual set xiii manuals for related products xv object 3-7 PMADL 1-2, 1-29, 1-32, 3-3 production application creation 3-9 project 3-2, 3-5 project catalog 3-7 project subvolume 3-8 reports 1-32 simulation 1-33, 3-10 skeleton files 3-3 SQL statement generation 1-26 subvolume 3-8 target application 3-5 terminal application developer 3-3 end user 2-1 TMF requirements 1-41 user interface 1-2, 1-28, 1-29, 1-32, 3-3 utilities HELPUTIL 2-12 PMINSTAL 3-4 PMPROJECT 1-40 version xiii, 2-22, Glossary-5 Pathmaker Application Definition Language *See* PMADL PATHMON 1-18 Pathway accessing other applications from a Pathmaker application 2-22 benefits 1-9 command files 1-15, 1-25, 1-27, 1-30, Glossary-6 components 1-18 configuration file 1-15, 1-25, 1-27, 1-30 creating an application with 1-11, 1-15 creating an application without 1-10 definition of 1-9

**Index**

Pathway (continued) how used 1-10 interprocess communication message (IPC) 1-11, 1-16 running an application with 1-18 Pathway Open Environment Toolkit *See* POET Planning phase 3-14 PMADL 1-2, 1-29, 1-32, 3-3 PMINSTAL utility 3-4 PMPROJECT utility 1-40, 3-4 POBJCOD file 1-18 POBJDIR file 1-18 POBJSYM file 1-18 POET, relationship with Pathmaker 2-22 Previewing screens *See* Simulation Process definition of 1-18 server 1-19 Production application *See* Pathmaker application Production phase 3-16 Programming language for requesters *See* SCREEN COBOL for servers 1-13 Project 3-2, 3-5 catalog 3-7 subvolume 3-8 Prototype 2-13, 3-11

### **R**

Registered (REG) requester 2-22 Registered (REG) server 2-22 Release number xiii, Glossary-7 Reply message 1-11, 1-16 Reports 1-32 Request message 1-11, 1-16

Requester 1-11 benefits 1-14 copy library 2-4, Glossary-7 DB *See* DB requester definition of 1-13 functions of 1-13 menu 2-17, 2-19 programming language *See* SCREEN COBOL registered (REG) 2-22 SCREEN COBOL library 1-18 skeleton 1-2, 3-3, Glossary-7 transaction (TRNS) 2-20 Requester-server application *See* OLTP application

### **S**

Schema 1-35, 1-37 SCOBOL *See* SCREEN COBOL SCOBOLX compiler 1-13 Screen 1-2, 2-1, 2-9, 2-11, 3-9 SCREEN COBOL compiler 1-13 definition of 1-13 library 1-13, 1-18 Screen interface 1-2, 1-28, 3-3 Screen painter 2-11 SEND statement 1-16 Server 1-11 benefits 1-14 criterion for packaging services 1-13, 1-14 definition of 1-13 functions of 1-13 programming languages 1-13 registered (REG) 2-22 skeleton 1-2, 3-3, Glossary-8 Server class 1-21 Server process 1-19

Service benefits 1-14 context-free 1-22 criterion for packaging 1-13, 1-14 custom 2-20 definition of 1-14, 1-19 functions of 1-14 registered (REG) 2-22 skeleton 1-2, 3-3, Glossary-9 SQL statement generation 1-26 standard 2-16 Setup phase 3-15 Shared code 1-32, 3-3 Simulation 1-2, 1-33, 3-10 Skeleton files 1-2, 3-3 language 1-32 SQL *See* NonStop SQL Standard service 2-16 Statement generation, NonStop SQL 1-26

#### **T**

Table registration, NonStop SQL 1-37 Target application 3-5 terminal 2-1, Glossary-9 TCP 1-18 TEDIT 1-15, 1-26, 1-28, 1-35, 3-3, Glossary-9 Terminal 3270 2-1, Glossary-10 6520 2-1, 3-3, Glossary-10 6530 2-1, 3-3, Glossary-10 application developer 3-3 end user 2-1 JET6530 2-1, Glossary-4 Terminal Control Process (TCP) 1-18 Test configuration file 1-15, 1-25, 1-27, 1-30 Testing phase 3-16 Title area 2-1

#### TMF

BEGIN-TRANSACTION statement 1-41 database consistency 1-40 definition of 1-40 END-TRANSACTION statement 1-41 functions of 1-40 protecting an application with 1-41 requirements for Pathmaker 1-41, 3-7 Transaction 1-4 Transaction (TRNS) requester 2-20 Transaction copy library Glossary-10 Transaction Monitoring Facility *See* TMF

## **U**

User interface 1-2, 1-28, 1-29, 1-32, 3-3 **Utilities** HELPUTIL 2-12, 3-4 PMINSTAL 3-4 PMPROJECT 1-40

## **V**

Video attribute 2-6, 2-8, 2-11, Glossary-10

**Special characters** \$RECEIVE file 1-16